# **ThinkStation®**

# 重要的產品資訊手冊

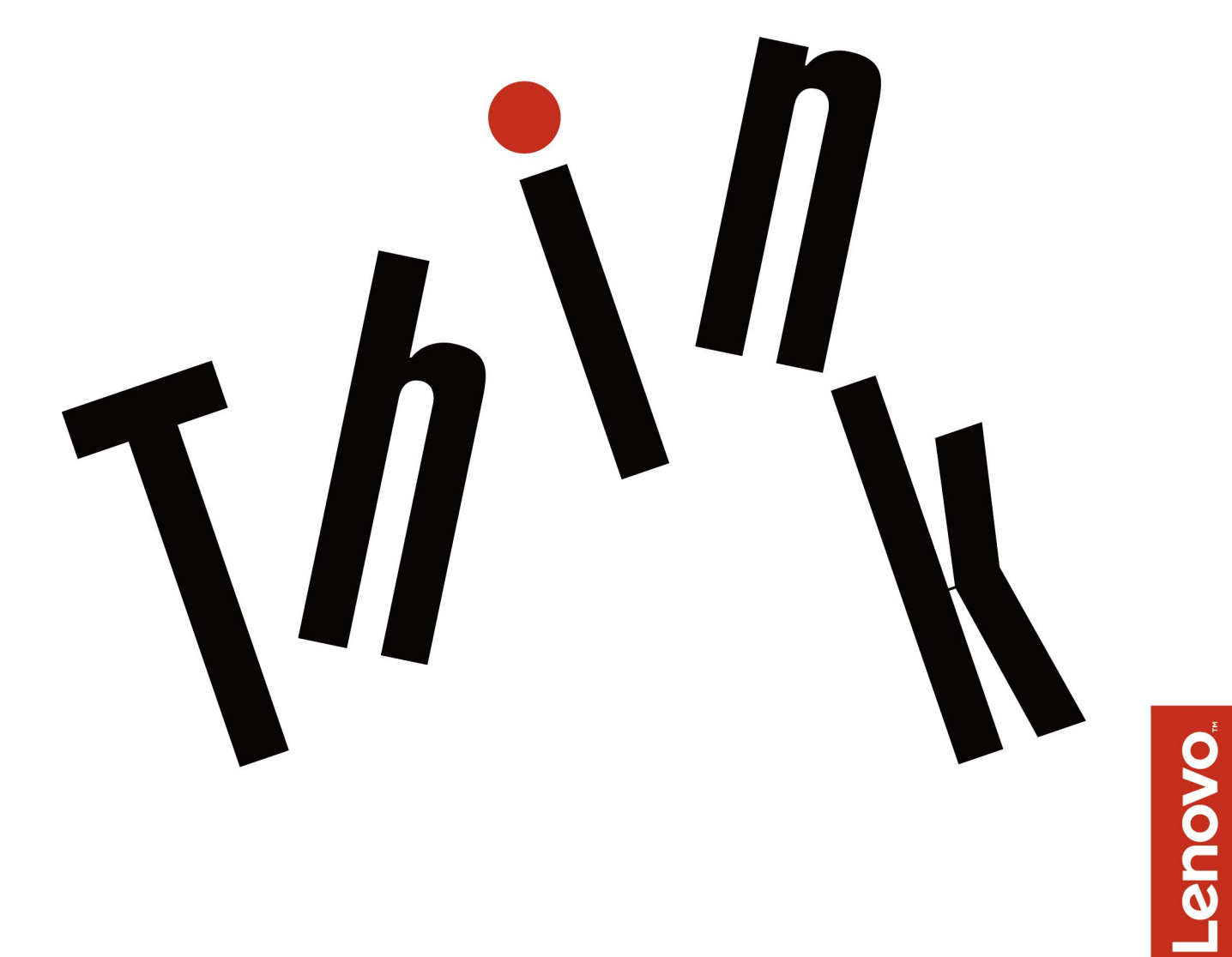

附註:使用本資訊與其所支援的產品之前,請務必先閱讀及瞭解[第](#page-94-0) [iii](#page-4-0) 頁 「[請先閱讀:重要安全資訊](#page-4-0)」和第 [59](#page-94-0) 頁附錄 F 「[注意事項](#page-94-0)」。

第四版 (2018年5月)

© Copyright Lenovo 2017, 2018.

有限及限制權利注意事項:倘若資料或軟體係依據美國聯邦總務署 (General Services Administration, GSA) 的合約交付,其 使用、重製或揭露須符合合約編號 GS-35F-05925 之規定。

# 目錄

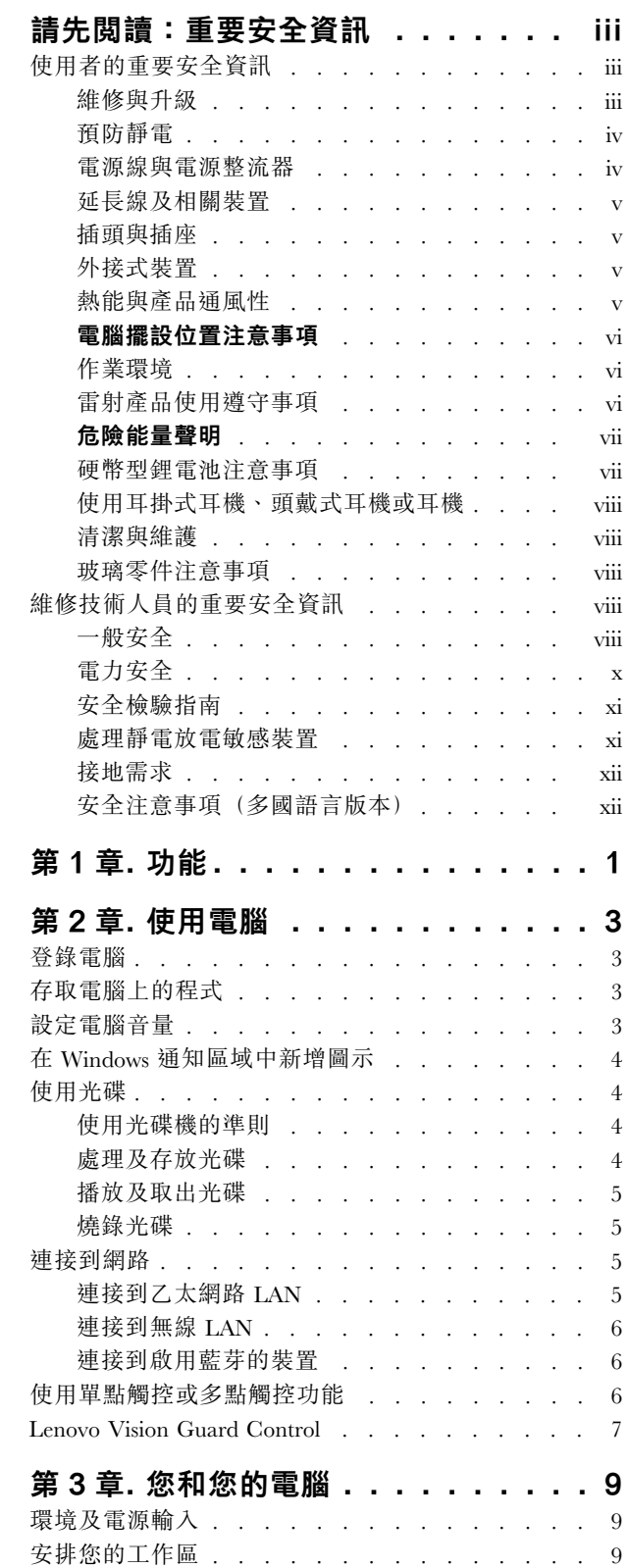

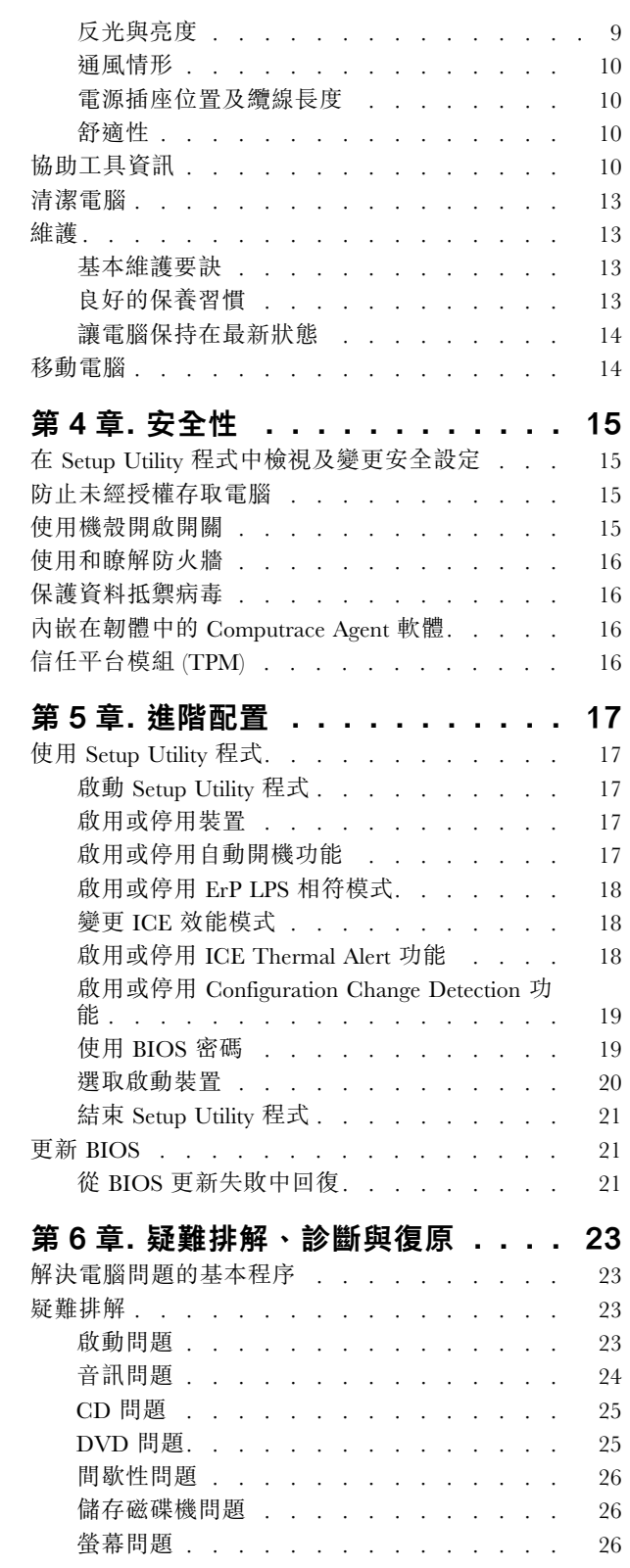

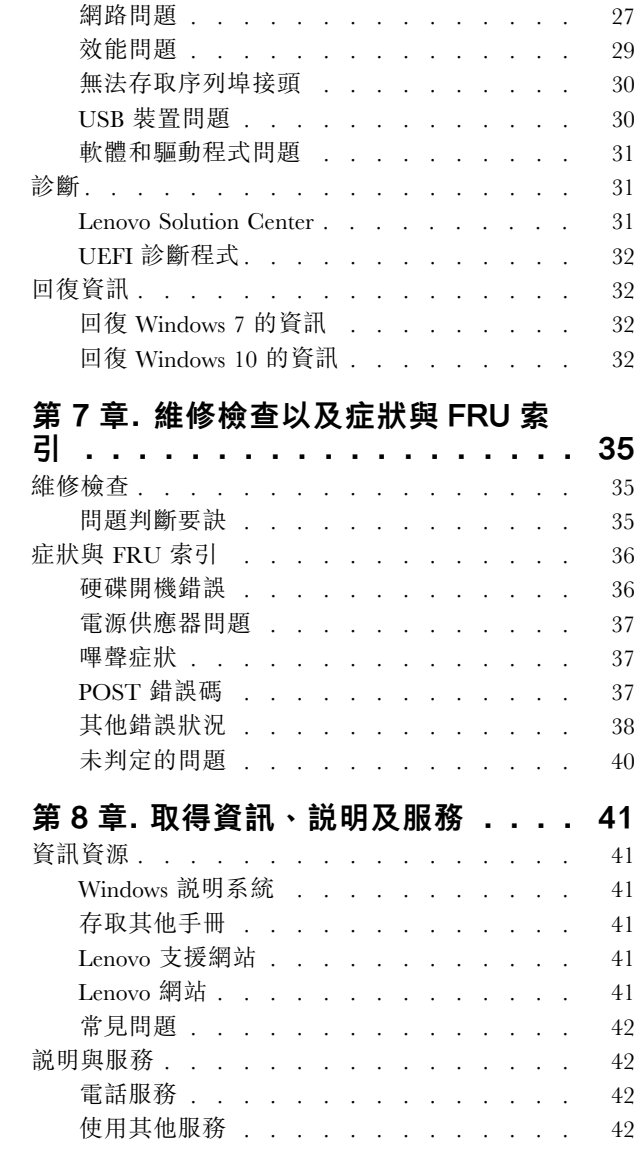

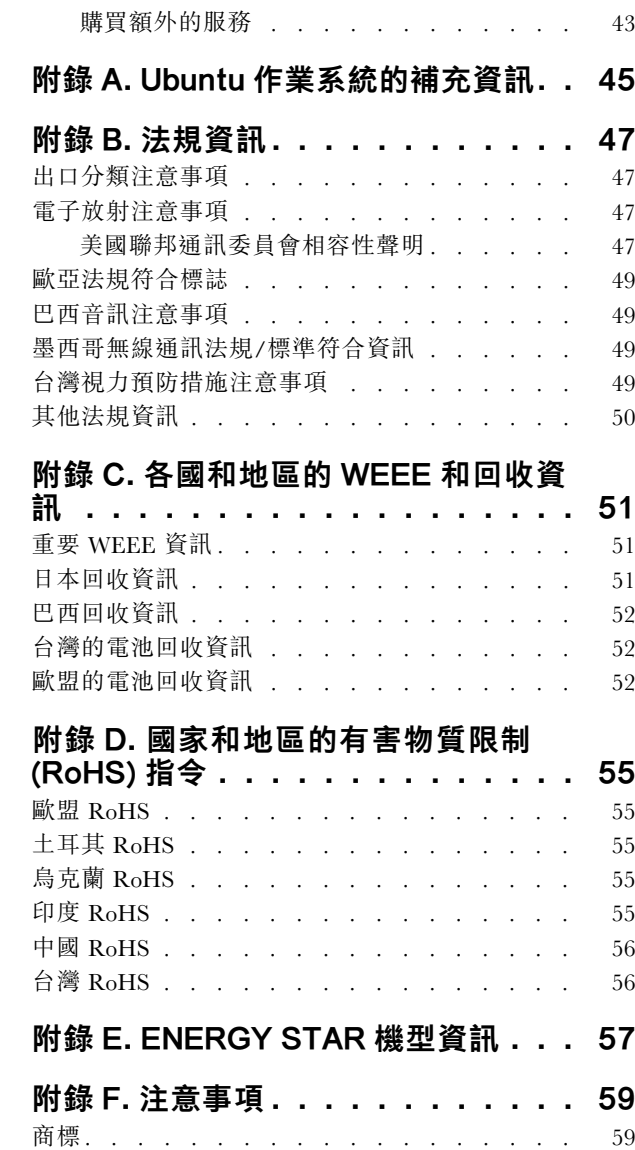

# <span id="page-4-0"></span>請先閱讀:重要安全資訊

#### 警告:

使用電腦之前,請務必閱讀並瞭解所有和本產品相關的安全資訊。請參閱本章節中的安全資訊,以及本產 品隨附之*安全及保固手冊*中的安全資訊。閱讀並瞭解所有安全資訊可降低發生人員傷害及產品損壞的風 險。如果您遺失*安全及保固手冊*的副本,可從 Lenovo® 支援中心網站 <https://support.lenovo.com> 取得可 攜式⽂件格式 (PDF) 版本。

本章包含下列主題:

- 第 iii 頁 「使用者的重要安全資訊」
- [第](#page-9-0) [viii](#page-9-0) 頁 「[維修技術人員的重要安全資訊](#page-9-0)」

# 使用者的重要安全資訊

本節提供使用者必須熟知的安全資訊。

# 維修與升級

請勿嘗試自行維修產品,除非客戶支援中心或說明文件指示您這麼做。並請僅將產品送至經核准修理您特 定產品的「服務提供者」。

附註:客戶可以自行升級或更換部分電腦零件。升級通常為選用項目。客戶獲准可自行安裝的更換零件稱為 「客戶可自行更換組件」或 CRU。對於客戶可自行安裝的選用設備或自行更換的 CRU, Lenovo 都會提供説 明文件。安裝或更換零件時,您必須嚴格遵循所有指示。電源指示燈「熄滅」時,並不一定表示產品內部的 電壓位準為零。當您要為配備電源線的產品卸下外殼前,請務必確定已關閉電源,而且產品電源線並未連 接任何電源。如果您有任何問題或考量,請與客戶支援中心聯絡。

雖然在拔掉電源線之後,電腦內的零件都已停止運作,但為了您的安全,仍必須提出下列警告。

警告:

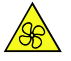

運作中零件 手指和身體其他部位不可靠近危險的運作中零件。如果受傷,請立即就醫。

警告:

巛

高溫表面

避免接觸電腦內部的高溫元件。在作業期間,某些元件的高溫可能足以灼傷皮膚。打開電腦機殼之前,請先 關閉電腦、中斷電源,然後等待十分鐘讓元件冷卻。

#### 警告:

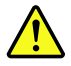

<span id="page-5-0"></span>在更換 CRU 後,請在連接電源和操作電腦之前重新安裝所有保護蓋,包括電腦機殼。這個動作很重要,有 助於避免意外電擊,也可確保有效遏制在極罕見情況下發生的意外火災。

警告:

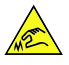

尖銳邊緣

更換 CRU 時,請小心處理可能會造成傷害的尖鋭邊緣或稜角。如果受傷,請立即就醫。

# 預防靜電

靜電雖然對人體無害,但卻可能嚴重損壞電腦元件和選用設備。若不當處理靜電敏感零件,可能會損壞 零件。當您打開選用配備或 CRU 的外包裝時,請勿開啟內含零件的防靜電保護袋,直到有指示引導 您安裝該零件。

處理選用設備或 CRU,或者在電腦內部執行作業時,請採取下列預防措施,以免靜電引起損壞:

- 減少身體的移動。移動會導致您周圍產生靜電。
- 處理元件時請小心。在處理配接卡、記憶體模組及其他電路板時,請抓住邊緣。切勿觸摸外露的電路。
- 防止他人碰觸元件。
- 當您安裝選用配備或 CRU 時,請將內含零件的防靜電保護袋,與金屬擴充槽外殼或電腦上其他未經塗飾 的金屬表面碰觸至少兩秒鐘。如此可減少保護袋及您身體上的靜電。
- 可能的話,將對靜電敏感的零件從防靜電保護袋取出後,請立即安裝,不要讓零件離手。如果無法立即安 裝零件,請將防靜電保護袋放在平滑的表面上,再將零件放置其上。
- 請勿將零件放在電腦外殼及其他金屬表面上。

# 電源線與電源整流器

僅限使用產品製造廠商所提供的電源線和電源整流器。請勿將 AC 電源線用於其他裝置。

電源線須通過安全檢驗。在德國,電源線必須是 H03VV-F、3G、0.75 mm<sup>2</sup> (與電源整流器連接的電源 線), H05VV-F、3G、0.75 mm<sup>2</sup> (與內部電源供應器組件連接的電源線), 或更高等級的型號。在其他國家 或地區必須根據規定使用適當的規格。

請勿將電源線纏繞在電源整流器或其他物品上。這麼做會導致電線磨損、斷裂或捲曲,可能會造成安全危害。

務必將電源線佈線在不會被人踩到、使人絆倒或會被物品夾壓到的地方。

避免電線及電源整流器接觸液體。例如,請勿將電源線或電源整流器放在洗手槽、浴缸、廁所附近,或使用 液體清潔劑清理過的地板上。液體可能會引起短路,尤其是在電源線或電源整流器因不當使用而壓壞的情況 下。液體還會使電源線端子及(或)電源整流器上的接頭端子逐漸腐蝕,最後導致過熱。

確保所有電源線接頭都穩固地且完全地插入插座。

請勿使用任何交流電輸入接腳已腐蝕,或交流電輸入處或電源整流器上任何地方有過熱跡象(如塑料 變形)的電源整流器。

若電源線的任一端電源接點有腐蝕或過熱跡象,或電源線有任何損壞,請勿使用。

#### <span id="page-6-0"></span>日本電源線和電源整流器說明

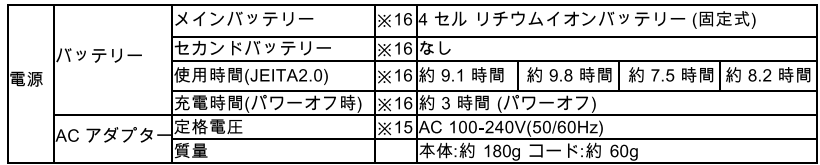

※15 日本国内では AC100V 電源でご使用下さい (AC コードは 100V 用が付属します )。

# 延長線及相關裝置

確定所使用的延長線、穩壓保護器、不斷電系統 (UPS) 和多孔延長線符合產品的用電要求。請勿超載使用 這些裝置。如果使用多孔延長線不應超過多孔延長線輸入額定功率。若您對於電源負載、電力需 求及輸入功率有疑問,請向電氣技術人員請教。

# 插頭與插座

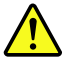

如果電腦設備所使用的插座(電源插座)看起來已損壞或腐蝕,請讓合格的電氣技術人員更換插座後再使用。

請勿彎曲或變更插頭。如果插頭損壞,請聯絡製造廠商,以便更換新插頭。

請勿與耗用大量電力的其他家用或商用電器共用電源插座;否則,電壓不穩可能會損壞電腦、資料、 或連接的裝置。

某些產品配有三叉插頭。這類插頭只適合接地電源插座。這是安全特殊裝置。請勿嘗試將三相插頭插入不接 地的插座,否則安全特殊裝置會失效。如果您無法將插頭插入插座,請與電氣技術人員聯絡,取得經核准的 插座整流器,或將插座更換為可使用這類安全特殊裝置的插座。請勿超載使用電源插座。整體系統負載不應 超過分支電路額定功率的百分之入十。若您對於電源負載及分支電路功率有疑問,請向電氣技術人員請教。

請確定所使用的電源插座已適當配線、便於使用,且位於設備附近。請勿將電源線完全拉開,致使其 受到拉扯。

請確定電源插座所輸出的電壓和電流符合產品的需求。

從電源插座拔出或插入設備電源線時應當小心。

# 外接式裝置

除非外接裝置使用通用序列匯流排 (USB) 接線,不然請勿在電腦開啟電源期間,連接或拔除外接裝置的 接線;否則,可能會損壞電腦。為了避免可能損壞連接的裝置,請在電腦關機後至少等待五秒鐘,才 拔除外接裝置。

# 熱能與產品通風性

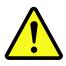

在開啟電源以及電池正在充電時,電腦、電源整流器和許多配件都會發熱。請務必遵循下列基本預防措施:

- 當電腦、電源整流器或配件正在運作或電池正在充電時,請勿讓它們和膝部或身體的任何部位接觸過 久。在一般操作期間,電腦、電源整流器和許多配件都會發熱。長久接觸身體可能會引起不舒服或潛 在的皮膚灼傷。
- 請勿在易燃物附近或易爆炸的環境下為電池充電,或操作電腦、電源整流器和配件。

<span id="page-7-0"></span>• 為了安全、舒適和可靠的操作,本產品提供通風槽、風扇及散熱器。這些特殊裝置可能會由於產品放置在 床、沙發、地毯或其他彈性表面上而無法發揮功能。切勿阻礙、遮蓋或停用這些特殊裝置。

請至少每三個月檢查一次桌上型電腦的灰塵堆積狀況。在檢查電腦之前,請關閉電源並從電源插座拔除電腦 電源線;然後清除通風口和擋板縫隙間的灰塵。當您注意到外部有灰塵堆積時,請檢查並清除電腦內部的 灰塵,包括散熱器散熱片、電源供應器通風口以及風扇。在打開機殼之前,請務必關閉電腦電源並拔除 接線。儘量避免在人來人往附近 2 英尺的範圍內操作電腦。如果必須在人來人往之處或附近操作電腦, 請經常檢查電腦並進行必要的清理。

為了安全起見並使您的電腦保持最佳效能,使用桌上型電腦時,請遵循下列基本預防措施:

- 電腦插電時,外殼務必蓋上。
- 定期檢查電腦外部是否有灰塵堆積。
- 清除擋板通風孔和所有縫隙內的灰塵。在灰塵較多或人來人往區域,可能要更頻繁地清理電腦。
- 請勿阻塞通風口或限制其開口大小。
- 請勿在傢俱中儲存或操作電腦,因為這樣會讓電腦過熱。
- 電腦周圍的溫度不能超過 <sup>35</sup> °<sup>C</sup> (95 °F)。
- 請勿安裝空氣濾淨裝置。該裝置有礙適當冷卻。

# 電腦擺設位置注意事項

不當的電腦擺設位置可能會對兒童造成傷害。

- 請將電腦放在一個堅固的低矮傢俱或固定住的傢俱上。
- 請勿將電腦放在傢俱的邊緣。
- 請將電腦纜線放在兒童拿不到的地方。
- 某些物品,例如玩具,可能會吸引兒童。請讓這些物品遠離電腦。

在無法確實執行上述安全指示的房間內,應監督兒童的行為。

# 作業環境

使用電腦的最佳環境溫度宜在 <sup>10</sup> °C-35 °<sup>C</sup> (50 °F-95 °F),濕度宜介於 35% 到 80%。如果電腦的儲存或 運輸環境溫度低於 10 ℃ (50 °F),請在使用電腦之前,讓低溫的電腦緩慢回升到最佳作業溫度,即 10° C-35 °<sup>C</sup> (50 °F-95 °F)。在極端的情況下,這個程序可能耗費兩個小時。如果沒有讓電腦進入最佳作業溫 度就開機使用,可能會導致電腦損壞無法修復。

如果可以,請將電腦置於通風良好的乾燥區域,並且避免陽光直射。

請讓電腦遠離電風扇、收音機、大功率喇叭、冷氣機、及微波爐等電器,因為這些電器所產生的強大磁場, 會損壞顯示器與儲存磁碟機中的資料。

請勿將飲料放置於電腦或其他連接裝置的上方或旁邊。如果液體潑灑或流入電腦或連接裝置中,可能會 引起短路或其他損壞。

請勿在鍵盤上方飲食或抽煙。掉入鍵盤的微粒會造成損毀。

# 雷射產品使用遵守事項

<span id="page-8-0"></span>警告:

安裝雷射產品(如 CD-ROM、DVD 光碟機、光纖裝置或轉送器)時,請注意下列事項:

- 請勿卸下外蓋。卸下雷射產品的外蓋可能導致曝露於危險的雷射輻射。裝置內沒有可維修的零件。
- 如果沒有按照此處所列規定來控制丶調整或執行程序的話,可能會導致輻射外洩的危險。

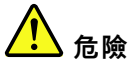

某些雷射產品包含內嵌式 3A 類或 3B 類雷射二極體。請注意下列事項: 在開啟時,會有雷射輻射。請勿注視光束、勿直接用光學儀器檢視,並避免直接曝露於光束之中。

危險能量聲明

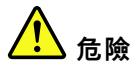

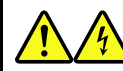

卸下電腦機殼或任何貼有以上標籤的零件之前,請從電源插座拔掉所有電源線。

請勿拆解貼有以上標籤的元件。這些元件內部沒有可維修的零件。

您的產品專為安全使用而設計。不過,貼有這些標籤的所有元件內部都有危險電壓、電流和能階。拆解這些 元件可能會引發火災甚至導致死亡。如果您懷疑其中一個零件有問題,請聯絡維修技術人員。

# 硬幣型鋰電池注意事項

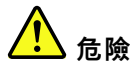

#### 若更換電池不當,有引發爆炸的危險。

當更換硬幣型鋰電池時,僅能使用製造商建議的相同或同等電池類型。如果未以正確方式使用、處理或 棄置含鋰的電池,會有爆炸的危險。吞下硬幣型鋰電池將造成窒息,或在短短兩小時內造成嚴重的體 內灼傷甚至導致死亡。

請讓電池遠離兒童。如果不慎吞下或讓硬幣型鋰電池進入體內任何部位,請立即就醫。

#### 禁止下列動作:

- 沾溼或浸入水中
- 置於 <sup>100</sup> °<sup>C</sup> (212 °F) 以上的高溫環境
- 修理或拆解
- 遺留在氣壓極低的環境
- 遺留在溫度極高的環境
- 壓碎、刺穿、切割或焚燒

請按照各地區有關廢棄電池的法令和規定處理舊電池。

下列聲明適用於美國加州的使用者。

加州高氯酸鹽資訊:

<span id="page-9-0"></span>內含二氧化錳 (Manganese Dioxide) 硬幣型鋰電池的產品可能含有高氯酸鹽。 高氯酸鹽材料 - 可能需要特殊處理。請參閱 <www.dtsc.ca.gov/hazardouswaste/perchlorate>。

# 使用耳掛式耳機、頭戴式耳機或耳機

- 如果您的電腦同時具有頭戴式耳機接頭及音訊輸出接頭,請一律使用頭戴式耳機接頭來連接耳掛式耳機、 頭戴式耳機或耳機。不過,頭戴式耳機接頭不支援耳機的麥克風。
- 如果您的電腦同時具有耳機接頭及音訊輸出接頭,請一律使用耳機接頭來連接耳掛式耳機、頭戴式耳 機或耳機。

#### 警告:

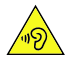

耳機音壓過高

#### 耳掛式和頭戴式耳機的音壓過高可能會有損聽力。將等化器調到最大會增加耳掛式和頭戴式耳機的輸出伏 特,進而提高音壓位準。因此,若要保護聽力,請將等化器調到適當等級。

如果耳機接頭輸出不符合 EN 50332-2 規格,那麼長時間以高音量過度使用耳機,將對聽力造成危害。您電 腦的耳機輸出接頭符合 EN 50332-2 子條款 <sup>7</sup> 的規定。這項規定限制電腦的寬頻真均方根 (RMS) 輸出電壓不 得超過 150 mV。如果要預防聽力受損,請確定您使用的耳機亦符合 EN 50332-2 (條款 7 限制) 對於寬頻性 質電壓為 75 mV 的要求。使用不符合 EN 50332-2 的耳機會因為音壓級過高而導致聽力受損。

如果您的 Lenovo 電腦產品組包裝中隨附耳機,耳機和電腦的組合便已符合 EN 50332-1 的規格。如果要使用 不同的耳機,請確定其符合 EN 50332-1(條款 6.5 限制值)。使用不符合 EN 50332-1 的耳機會因為音 壓級過高而導致聽力受損。

# 清潔與維護

請保持電腦與工作區的清潔。清理電腦之前,請先關閉電腦並且拔除電源線。請勿直接對電腦噴灑清潔劑, 或者使用任何含有可燃性物質的清潔劑來清理電腦。請將清潔劑噴灑在軟布上,然後擦拭電腦表面。

# 玻璃零件注意事項

警告:

您產品的部分零件可能是玻璃製品。如果產品掉落在堅硬表面或受到重大撞擊,此玻璃可能會破裂。如果玻 璃破裂,請勿碰觸或嘗試將它取出。請停止使用您的產品,直到經過訓練的技術人員更換該玻璃為止。

# 維修技術人員的重要安全資訊

本節提供經過培訓的維修技術人員必須熟知的安全資訊。

# 一般安全

請遵循下列規則以確保一般安全:

- 在維護期間及完成維護之後,保持電腦區域內整潔有序。
- 抬起任何重物時:
	- 1. 確定您可以站穩,不會滑倒。
	- 2. 將物體重量平均分配在雙腳上。
	- 3. 抬起時慢慢用力。切勿在嘗試抬起時突然移動或扭轉身體。

4. 利用腿部肌肉力量站起或向上推動以抬起物體;這個動作可以防止拉傷背部肌肉。

#### 注意:

請勿嘗試抬起重量超過 16 公斤(35 磅)的任何物體,或是您認為過重的物體。

- 請勿執行任何會對客戶造成危險的動作,或是讓設備不安全的動作。
- 在您啟動電腦之前,請確定其他服務代表和客戶的人員未處於危險的位置。
- 進行電腦維修時,將卸下的外蓋和其他零件放在安全的地方,遠離所有人員。
- 將工具箱放在走道以外的地方,以避免其他人被它絆倒。
- 請勿穿著寬鬆的衣物,以免被電腦的活動零件纏住。確定您的袖子已固定,或捲到手肘以上。如果您 的頭髮太長,請將它綁好。
- 將您的領帶或圍巾末端塞入衣服內,或使用絕緣的夾子從末端約 8 公分(3 吋)處固定。
- 請勿佩戴首飾、手鍊、金屬框眼鏡或衣物上有金屬鈕扣。 記住:金屬物品是良好的導電體。
- 當您在鎚打、鑽孔、焊接、切割接線、連接彈簧、使用溶劑或其他任何可能會傷害眼睛的情況下工作 時,請戴上護目鏡。
- 完成維修之後,請重新安裝所有安全罩、防護裝置、標籤和接地電線。更換所有已破損或毀損的安全 裝置。
- 在將電腦送還客戶之前,正確地重新安裝所有的外蓋。

#### 警告:

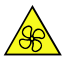

運作中零件 手指和身體其他部位不可靠近危險的運作中零件。如果受傷,請立即就醫。

警告:

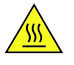

高溫表面 避免接觸電腦內部的高溫元件。在作業期間,某些元件的高溫可能足以灼傷皮膚。打開電腦機殼之前,請先 關閉電腦、中斷電源,然後等待十分鐘讓元件冷卻。

警告:

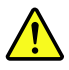

在更換 CRU 後, 請在連接電源和操作電腦之前重新安裝所有保護蓋, 包括電腦機殼。這個動作很重要, 有 助於避免意外電擊,也可確保有效遏制在極罕見情況下發生的意外火災。

警告:

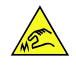

#### <span id="page-11-0"></span>尖銳邊緣

更換 CRU 時,請小心處理可能會造成傷害的尖鋭邊緣或稜角。如果受傷,請立即就醫。

電力安全

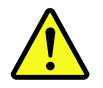

警告:

#### 電源 ⋅ 電話及通訊接線的電流可能會造成危險 ∘ 為了避免人員受傷或設備損壞 › 除非安裝與配置程序另有指 示,否則請先拔掉已連接的電源線、電信系統、網路及數據機,再打開電腦機殼。

在電子設備上作業時,請遵守下列規則。

重要事項:只使用經核准的工具和測試設備。部分手工具的把手會包覆軟材質,而無法在通電時提供絕 緣。許多客戶的設備附近有橡膠地墊,其含有微小的導電纖維以降低靜電放電。請勿使用此類地墊來保護 自己不受電擊。

- 找到屋內緊急電源關閉 (EPO) 開關、斷路開關或電源插座。如果發生電力意外,您就可以快速操作此 開關或拔除電源線。
- 請勿在危險狀況中或有危險電壓的設備附近單獨工作。
- 在進行下列動作之前,請先切斷所有電源:
	- 執行機械檢驗
	- 在電源供應器附近工作
	- 移除或安裝現場可更換組件 (FRU)
- 開始在電腦上工作之前,請先拔除電源線。如果您無法拔除電源線,請關閉為電腦提供電源的壁式 電力箱的電源,並將電力箱鎖定在關閉位置。
- 如果您需要在電路外露的電腦上工作,請遵守下列預防措施:
	- 確定您附近有另一位人員熟悉電源關閉控制。 記住:另一位人員必須在場,於必要時關閉電源。
	- 只使用單手處理已開啟電源的電子設備;將另一手放在您的口袋中或背後。 記住:必須有完整迴路才會造成電擊。遵守上述規則,您就可避免電流通過您的身體。
	- 使用測試器時,請正確設定控制項並使用該測試器適用且經核准的探針和配件。
	- 站立在適當的橡膠墊(如有需要請於當地取得)上,讓自己與地面絕緣,例如金屬地板條和機架。 處理極高電壓時,請遵守特殊安全預防措施;這些指示位於維護資訊的安全章節中。測量高壓電時,請 特別小心。
- 定期檢查並維護您的電子手工具,以確保安全操作條件。
- 請勿使用破損或斷裂的工具和測試器。
- *切勿假設*電路已經斷電。首先,*檢查*電源是否已關閉。
- 務必仔細查看工作區域是否可能有危險,例如潮溼的地板、未接地的電源延長線、電力突波以及未 安全接地。
- 請勿用口腔鏡的反射面碰觸通電的電路。反射面會導電,如果碰觸會造成人員受傷及電腦損壞。
- 請勿在電源開啟時,將下列零件從電腦中的正常作業位置取出以進行維修:
	- 電源供應器
	- 幫浦
	- 送風機和風扇
	- 馬達發電機

和類似裝置。(此做法可確保裝置的正確接地。)

- <span id="page-12-0"></span>• 如果發生電力意外:
	- 請小心謹慎,勿讓自己變成受害者。
	- 關閉電源。
	- 請另一位人員取得醫療協助。

# 安全檢驗指南

本檢驗指南的目的是協助您識別這些產品中潛在的不安全狀況。每部電腦在設計與製造時,皆已安裝必要的 安全項目,以保護使用者及服務人員免受傷害。本指南僅處理這些項目。不過,若是連接本檢驗指南未 涵蓋的功能或選用配備,則必須自行判斷可能會發生的安全危害。

如果存在任何不安全的狀況﹐您必須判斷其危險程度並決定是否可以先繼續工作﹐然後再更正問題。

請考慮以下狀況及其對安全的危害:

- 電力危險,尤其是主電源(框架上的主電壓可能會造成嚴重或致命的電擊)。
- 爆炸危險,例如損壞的 CRT 或膨脹的電容器
- 機械性危險,例如硬體鬆脫或遺失

本指南包含檢查清單中提供的一系列步驟。在關閉電源且已拔掉電源線的情況下開始檢查。

檢查清單:

- 1. 檢查外殼是否有損壞(鬆脫、破損或尖銳邊緣)。
- 2. 關閉電腦的電源。拔掉電源線。
- 3. 檢查電源線是否符合下列條件:
	- a. 第三線接地接頭狀況良好。使用計量器測量外部接地插腳和框架接地之間,第三線接地連續性 在 0.1 歐姆或以下。
	- b. 電源線應為適當的類型,如零件清單中所指定。
	- c. 絕緣必須毫無磨損或破裂。
- 4. 拆除機殼。
- 5. 檢查是否有任何明顯的改裝物。判斷任何改裝物的安全性。
- 6. 檢查裝置內部是否有任何明顯的不安全狀況,例如金屬屑、污染物、水或其他液體、著火或冒煙的跡象。
- 7. 檢查是否有任何破裂、磨損或受擠壓的纜線。
- 8. 檢查電源供應器外蓋緊固件(螺絲或鉚釘)是否未經拆卸或改動。

# 處理靜電放電敏感裝置

任何含有電晶體或積體電路 (IC) 的電腦零件都應視為對靜電放電 (ESD) 敏感。如果物體之間存在電荷 差,即可能發生 ESD 傷害。若要防止受到 ESD 傷害,請平衡物體之間的電荷。然後,讓電腦、零件、 工作桌墊和處理零件的人員都具有相同的電荷。

#### 附註:

- 1. 當產品特定的 ESD 程序超過此處記載的需求時,請依照該程序執行。
- 2. 確定您使用的 ESD 保護裝置已通過認證 (ISO 9000), 可完全發揮效果。

在處理對 ESD 敏感的零件時:

- 將零件放在保護袋中,直到將它們插入產品中。
- 處理零件時,避免碰觸到他人。
- <span id="page-13-0"></span>• 佩戴接地腕帶並與皮膚接觸,以消除您身上的靜電。
- 防止零件碰觸您的衣物。大部分衣物都是絕緣的,因此即使您佩戴腕帶,衣物仍會保有電荷。
- 使用接地工作桌墊的黑色面提供無靜電的工作表面。此工作墊在處理 ESD 敏感裝置時特別有用。
- 選取接地系統(如下所示)以提供符合特定服務需求的保護。

附註:建議使用接地系統防止受到 ESD 傷害,但並非必要。

- 將 ESD 接地夾連接到任何框架接地線、接地織帶或綠色接地線。
- 在雙重絕緣或電池操作的系統上工作時,請使用 ESD 共同接地或參考點。您可以在這些系統上使 用同軸纜線或接頭外殼層。

– 在 AC 電源操作的電腦上,使用 AC 插頭的圓形接地插腳。

# 接地需求

電腦的電源接地是保障操作員安全與系統正確運作所需。電源插座是否適當接地,可以由通過認證的電氣 技術人員驗證。

# 安全注意事項(多國語言版本)

The caution and danger safety notices in this section are provided in the following languages:

- English
- Arabic
- Brazilian/Portuguese
- Chinese (simplified)
- Chinese (traditional)
- French
- German
- Hebrew
- Italian
- Korean
- Spanish

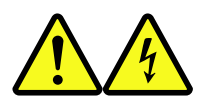

#### DANGER

Electrical current from power, telephone and communication cables is hazardous.

#### To avoid a shock hazard:

- Do not connect or disconnect any cables or perform installation, maintenance, or reconfiguration of this product during an electrical storm.
- Connect all power cords to <sup>a</sup> properly wired and grounded electrical outlet.
- Connect to properly wired outlets any equipment that will be attached to this product.
- When possible, use one hand only to connect or disconnect signal cables.
- Never turn on any equipment when there is evidence of fire, water, or structural damage.
- Disconnect the attached power cords, telecommunications systems, networks, and modems before you open the device covers, unless instructed otherwise in the installation and configuration procedures.
- Connect and disconnect cables as described in the following tables when installing, moving, or opening covers on this product or attached devices.

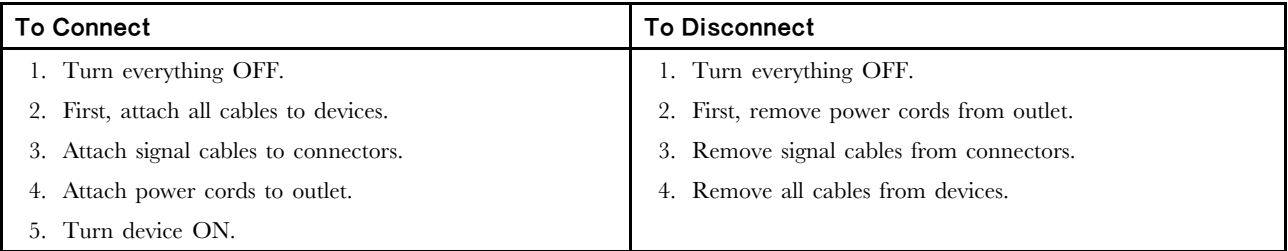

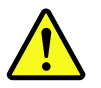

#### **CAUTION**

When replacing the lithium battery, use only Part Number 45C1566 or an equivalent type battery recommended by the manufacturer. If your system has <sup>a</sup> module containing <sup>a</sup> lithium battery, replace it only with the same module type made by the same manufacturer. The battery contains lithium and can explode if not properly used, handled, or disposed of.

#### Do not:

- Throw or immerse into water
- Heat to more than 100°C (212°F)
- Repair or disassemble

Dispose of the battery as required by local ordinances or regulations.

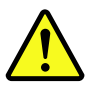

#### **CAUTION**

When laser products (such as CD-ROMs, DVD-ROM drives, fiber optic devices, or transmitters) are installed, note the following:

- Do not remove the covers. Removing the covers of the laser product could result in exposure to hazardous laser radiation. There are no serviceable parts inside the device.
- Use of controls or adjustments or performance of procedures other than those specified herein might result in hazardous radiation exposure.

#### DANGER

Some laser products contain an embedded Class 3A or Class 3B laser diode. Note the following:

Laser radiation when open. Do not stare into the beam, do not view directly with optical instruments, and avoid direct exposure to the beam.

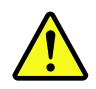

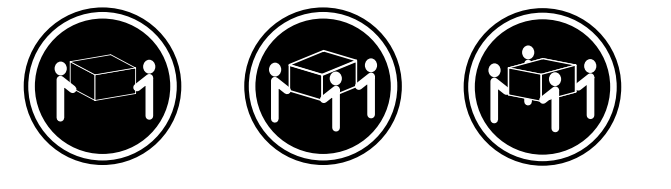

<sup>≥</sup>18 kg (37 lb) <sup>≥</sup>32 kg (70.5 lb) <sup>≥</sup>55 kg (121.2 lb)

CAUTION

Use safe practices when lifting.

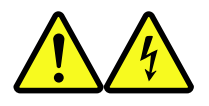

CAUTION

The power control button on the device and the power switch on the power supply do not turn off the electrical current supplied to the device. The device also might have more than one power cord. To remove all electrical current from the device, ensure that all power cords are disconnected from the power source.

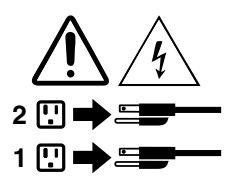

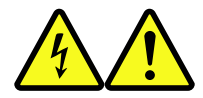

التيسار الكسهربسي المسوجسود بمصسدر الطساقسة أو أجسهزة التليفسون أو أسسلاك الإتـــصــالات يشــــكل خــــطور ة. الستفادي مخساطس الصسدمسات الكسهريسائسية: لا تحاول توصيل أو فصل أي أســــلك أو القـــيام بعـــملـــيات تــــركيب أو صــــيانـــــة أوإعـــــادة<br>توصــــيف لــــهذا المنتج أتـــنـاء وجـــود عاصــــفة كــــهربــــائـــية. ـب تــوصــيل كــل أســـلاك الكـــهربـــاء فـــي مخـــارج كـــهربـــاء ذات تــوصـــيلات<br>ســلاكِ وتــوصــــيلات أرضــية صـحيــــحة ـيتم الْحـــاقه بـــهذا المـــنتج فـــي مخارج كـــهربــــاء ذات ـب تــــوّصــــّــيل أي جــــــهاز ســـ<br>ــوصـــــيلات أســـــلاك صـحيحـة. وإن أمسكن يسجب اسستخدام يسد واحسدة فسقط فسي تسوصسيل أو فصسل أسلاك<br>الإشسارة. لا تحساول تشغسيل أي جسهاز إذا كسان هنساك أشـر لحسرق أو مسياه أو تسلف .<br>الم الت قمَ بتوصيلٌ وفَصلُ الأسلاكُ كما هُوَ مُوضَحٍ فَي الْجِدُولِ النّالي وذلك عند القيام بعمليات التركيب<br>أو النقل أو فتح أغطية هذا المنتج أو الاجهزة الملحقة.

> للتوصيل: قم بايقاف كل شيء. أو لا، قم بتوصيل كل الأسلاك بالأجهز ة. قم بتوصيل أسلاك الإشارة في لموصلات. قم بتوصيل أسلاك الكهرباء في المخارج. قم بتشغيل الجهاز .

للفصل: قم بايقاف كل شيء. أو لا، فم بفصل كل أسلاك الكهرباء من المخرج. قم بفصل أسلاك الإشارة من الموصلات. قم بفصل كل الأسلاك من الأجهز ة.

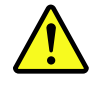

تنبيسه :

عند استبدال البطارية الليثيوم، استخدم فقط رقم الجزء الخاص Part Number 45C1566 أو نوع أخر يكون على نفس مستوى الكفاءة يحدده لك المصنع. اذا كان النظام الخاص يستخدم معه بطارية ليثيوم قم باستبدالها بنفس النوع الذي تم صناعته من خلال نفس المصنع. تحتو ي البطارية على مادة الليثيوم ويمكن أن تنفجرفى حالة عدم استخدامها أو التعامل معها بطريقة صحيحة أو عند التخلص منها بطريقة خطأ.

- لا تقم بـــــ:
- القاع البطارية أو غمرها في الماع • تسخينها أعلى من ١٠٠ درجة مئوية ؒو(٢١٢ ° فهرنهيت)
	- بتصليحها أو فكها

تخلص من البطارية طبقا للقانون أو النظام المحلي .

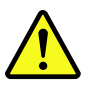

تنبيسه : أثناء تركيب منتجات ليزر (مثل CD-ROMsأو وحدة تشغيل DVDأو أجهزة Fiber Optic أو وحدات الارسال) يجب مراعاة الآتي:

لا تنزع الأغطية. قد ينتج عن نزع أغطية منتج الليزر انفجار أشعة الليزر شديدة الخطورة. لا يوجد أجزاء يمكن تغييرها داخلٌ الجهاز . ۚ قدَّ ينتج عن استخدام تحكمات أو تعديلات أو عمل أي تصرفات أخرى تخالف ما هو محددا هذا المي الفجار أشعة شديدة الخطورة.

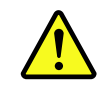

تحتوى بعض منتجات الليزر على الفئة دايود ليزر مدمج من الفئة Class 3Aأو Class 3B. يجب مراعاة الآت*ى* .

أشعة الليزر عند الفتح. لا تحدق الى الاشعاع و لا تنظر اليه مباشرة بواسطة أي أجهزة مرئية وتجنب التعرض المباشّر للاشعاع .

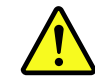

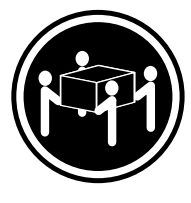

 $≥18 \text{ kg} (37 \text{ lb})$   $≥32 \text{ kg} (70.5 \text{ lb})$   $≥55 \text{ kg} (121.2 \text{ lb})$ 

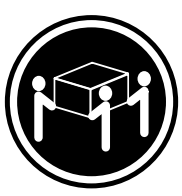

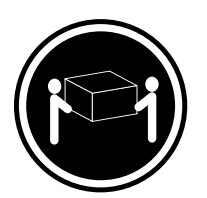

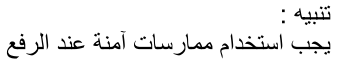

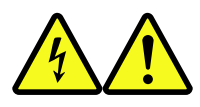

تنبيــه : لا يقم زر النحكم في التشغيل الموجود على الجهاز والمفتاح الكهربائي الموجود على لوحةَ النّحكم بايقَافَ النّيار الكهربائي المار بالجهاز . قد يكون للجهاز أكثر من سلك كهربائي واحد . لايقاف النّيار الكهربائي المار بالجهاز ، تأكد من فصل جميع أسلاك الكهرباء من مصدر الكهرباء .

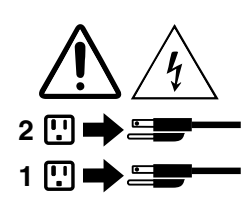

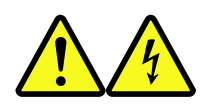

PERIGO

A corrente elétrica proveniente de cabos de alimentação, de telefone <sup>e</sup> de comunicações é perigosa.

Para evitar risco de choque elétrico:

- Não conecte nem desconecte nenhum cabo ou execute instalação, manutenção ou reconfiguração deste produto durante uma tempestade com raios.
- Conecte todos os cabos de alimentação <sup>a</sup> tomadas elétricas corretamente instaladas <sup>e</sup> aterradas.
- Todo equipamento que for conectado <sup>a</sup> este produto deve ser conectado <sup>a</sup> tomadas corretamente instaladas.
- Quando possível, utilize apenas uma das mãos para conectar ou desconectar cabos de sinal.
- Nunca ligue nenhum equipamento quando houver evidência de fogo, água ou danos estruturais.
- Antes de abrir tampas de dispositivos, desconecte cabos de alimentação, sistemas de telecomunicação, redes <sup>e</sup> modems conectados, <sup>a</sup> menos que especificado de maneira diferente nos procedimentos de instalação <sup>e</sup> configuração.
- Conecte <sup>e</sup> desconecte os cabos conforme descrito na tabela apresentada <sup>a</sup> seguir ao instalar, mover ou abrir tampas deste produto ou de dispositivos conectados.

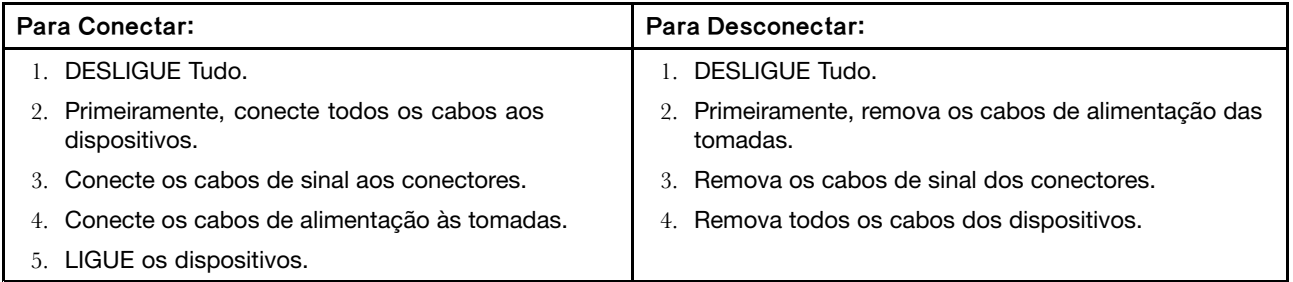

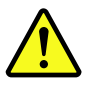

#### CUIDADO:

Ao substituir <sup>a</sup> bateria de lítio, utilize apenas uma bateria com Número de Peç<sup>a</sup> 45C1566 ou um tipo de bateria equivalente recomendado pelo Se <sup>o</sup> seu sistema possui um módulo com uma bateria de lítio, substitua-o apenas por um módulo do mesmo tipo e do mesmo fabricante. A bateria cont é m l í tio e pode explodir se não for utilizada, manuseada ou descartada de maneira correta.

Não:

- Jogue ou coloque na água
- Aqueça <sup>a</sup> mais de 100°C (212°F)
- Conserte nem desmonte

Descarte <sup>a</sup> bateria conforme requerido pelas leis ou regulamentos locais.

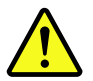

#### PRECAUCIÓN:

Quando produtos <sup>a</sup> laser (como unidades de CD-ROMs, unidades de DVD-ROM, dispositivos de fibra ótica ou transmissores) estiverem instalados, observe <sup>o</sup> seguinte:

• Não remova as tampas. A remoção das tampas de um produto <sup>a</sup> laser pode resultar em exposição prejudicial à radiação de laser. Não existem peças que podem ser consertadas no interior do dispositivo. • A utilização de controles ou ajustes ou <sup>a</sup> execução de procedimentos diferentes dos especificados aqui pode resultar em exposição prejudicial à radiação.

#### PERIGO

Alguns produtos <sup>a</sup> laser contêm diodo de laser integrado da Classe 3A ou da Classe 3B. Observe <sup>o</sup> seguinte:

Radiação <sup>a</sup> laser quando aberto. Não olhe diretamente para <sup>o</sup> feixe <sup>a</sup> olho nu ou com instrumentos ópticos <sup>e</sup> evite exposição direta ao feixe.

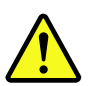

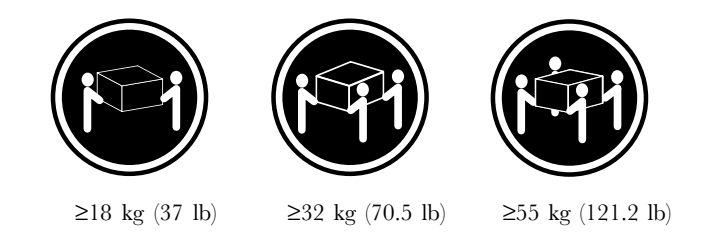

#### CUIDADO:

Utilize procedimentos de segurança para levantar equipamentos.

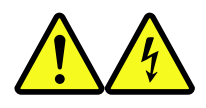

# CUIDADO:

O botão de controle de alimentação do dispositivo <sup>e</sup> <sup>o</sup> botão para ligar/desligar da fonte de alimentação não desligam <sup>a</sup> corrente elétrica fornecida ao dispositivo. O dispositivo também pode ter mais de um cabo de alimentação. Para remover toda <sup>a</sup> corrente elétrica do dispositivo, assegure que todos os cabos de alimentação estejam desconectados da fonte de alimentação.

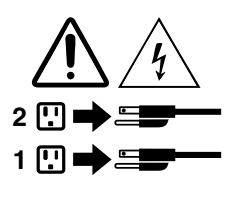

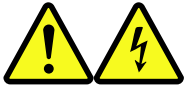

危险 电源、电话和通信电缆中的电流是危险的。

为避免电击危险:

- 请勿在雷电期间连接或断开任何电缆的连接,<br>或者对本产品进行安装、维护或重新配置。
- 将所有电源线连接到正确连线和妥善接地的电源插座。
- 将所有要连接到该产品的设备连接到正确连线的插座。
- 如果可能, 请仅使用一只手来连接或断开信号电缆的连接。
- 切勿在有火、水、结构损坏迹象的情况下开启任何设备。
- 在打开设备外盖之前请断开已连接的电源线、远程通信系统、<br>网络和调制解调器,除非在安装和配置过程中另有说明。
- 当安装、移动或打开该产品或连接设备的外盖时,<br>请按照下表所述来连接或断开电缆的连接。

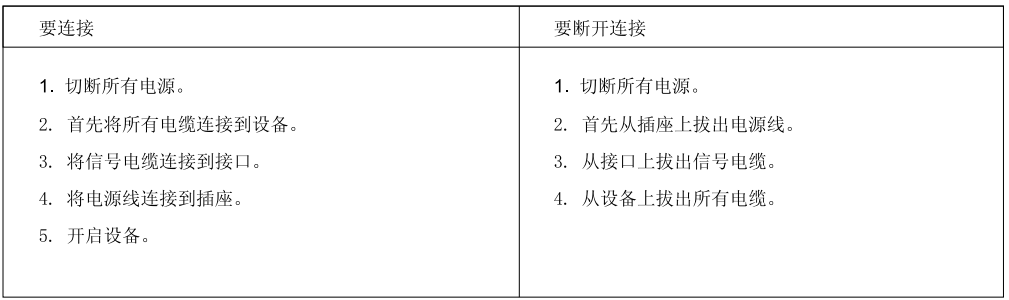

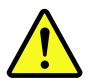

警告:<br>更换锂电池时,请仅使用部件号为 45C1566 的电池或制造商推荐的同类电池。如果您的系统<br>有包含锂电池的模块,请仅使用同一制造商生产的相同模块类型来替换该模块。该电池中含有<br>锂,如果使用、操作或处理不当,可能会发生爆炸。

切勿:

- 投入或浸入水中
- 加热到 100℃ (212°F) 以上
- 维修或拆卸

请按照当地法令或条例的要求处理电池。

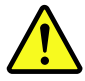

警告:

言曰:<br>安装激光产品(例如 CD-ROM、DVD-ROM 驱动器、光纤设备或发射设备)时,<br>请注意以下声明:

- 请勿卸下外盖。卸下激光产品的外盖可能导致遭受激光辐射的危险。该设<br>备内没有可维修的部件。
- 如果不按照此处指定的过程进行控制、调整或操作, 则有可能导致遭受辐 射的危险。

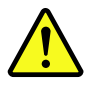

危险

某些激光产品包含嵌入式 3A 类或 3B 类激光二极管。请注意以下声明: 打开后有激光辐射。请勿注视光束, 请勿直接用光学仪器查看, 并请避免直接暴露在光束中。

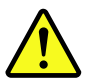

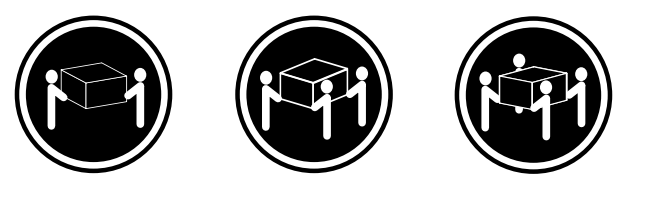

≥18 千克 (37 磅) ≥32 千克 (70.5 磅) ≥55 千克 (121.2 磅)

警告:<br>抬起时请采取安全措施。

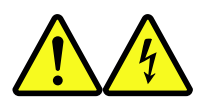

警告:<br>设备上的电源控制按钮和电源上的电源开关不会切断供给该设备的电流。该设备还可<br>能有多条电源线。要切断该设备的所有电流,请确保所有电源线都与电源断开连接。

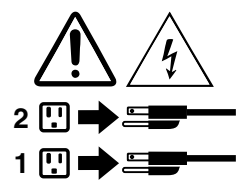

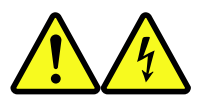

危險

電源、電話及通訊纜線上的電流都具有危險性。

若要避免觸電危險:

- 請勿在雷雨期間,連接或拔除纜線、執行安裝、維護或重新配置本產品。

- 將所有電源線連接到正確配線及接地的電源插座。

- 任何與本產品連接的設備都必須連接到配線妥當的電源插座。

- 請盡可能用單手連接或拔除信號線。
- 發生火災、水災或結構損害時,絕對不要開啟任何設備。

- 除非在安裝及配置程序中另有指示,否則在開啟裝置機蓋之前,請拔掉連接的電源線、電信系統、網路 及數據機。

- 安裝、移動或開啟本產品或附屬裝置的機蓋時,請遵循下列說明連接及拔掉纜線。

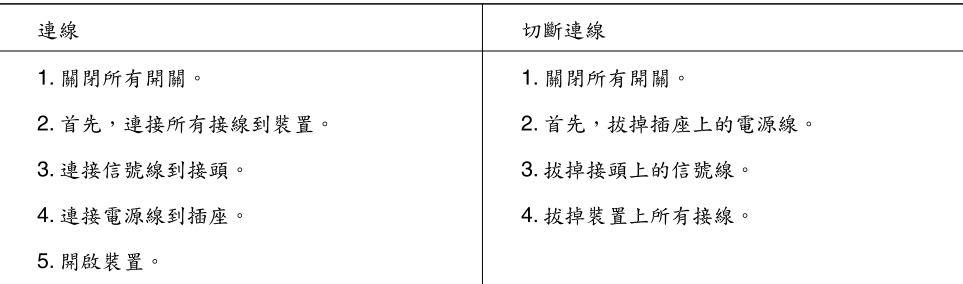

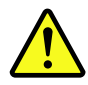

警告: 更換鋰電池時,請僅使用產品編號45C1566或製造商所建議的同類型電池。 人以之心的系统中含有鋰電池模組,請僅使用同一家製造商所生產的相同模組進行更換。如果您的系統中含有鋰電池模組,請僅使用同一家製造商所生產的相同模組進行更換。 請勿:

- 沾溼或浸入水中
- 置於 100℃ (212°F)以上的高温環境
- 修理或拆開

請按照各地區有關廢棄電池的法令和規定處理舊電池。

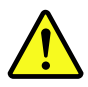

警告:

- 請勿移除機蓋。移除雷射產品的機蓋,可能會導致暴露在危險的雷射輻射中。裝置內部並無可自行維修的零件。

- 利用或執行非本文中所指定的控制、調整及執行程序,可能會導致危險的輻射外洩。

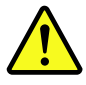

危險

部分雷射產品含有內嵌式 Class 3A 或 Class 3B 雷射二極體。請注意下列事項: 在開啟光碟機時,會發生雷射輻射。請勿直視光束或用光學儀器直接檢視,並避免直接暴露在光束中。

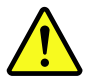

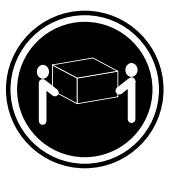

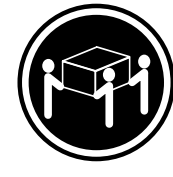

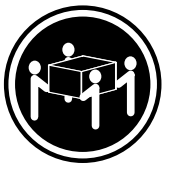

≥ 18公斤 (37磅) ≥ 32公斤 (70.5磅)

≥ 55公斤 (1212磅)

警告:<br>搬運時請注意安全。

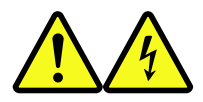

警告:<br>裝置上的電源控制按鈕及電源供應器上的電源開關,無法關閉裝置所產生的電流。<br>該裝置可能有多條電源線。若要除去裝置流出的所有電流,請確認已切斷所有電源線的電源。

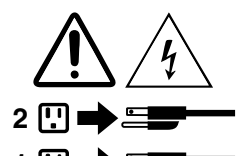

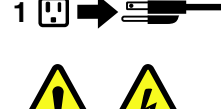

# DANGER

Le courant électrique provenant de l'alimentation, du téléphone et des câbles de transmission peut présenter un danger.

Pour éviter tout risque de choc électrique :

- Ne manipulez aucun câble et <sup>n</sup>'effectuez aucune opération d'installation, d'entretien ou de reconfiguration de ce produit au cours d'un orage.
- Branchez tous les cordons d'alimentation sur un socle de prise de courant correctement câblé et mis à la terre.
- Branchez sur des socles de prise de courant correctement câblés tout équipement connecté à ce produit.
- Lorsque cela est possible, <sup>n</sup>'utilisez qu'une seule main pour connecter ou déconnecter les câbles d'interface.
- Ne mettez jamais un équipement sous tension en cas d'incendie ou d'inondation, ou en présence de dommages matériels.
- Avant de retirer les carters de l'unité, mettez celle-ci hors tension et déconnectez ses cordons d'alimentation, ainsi que les câbles qui la relient aux réseaux, aux systèmes de télécommunication et aux modems (sauf instruction contraire mentionnée dans les procédures d'installation et de configuration).
- Lorsque vous installez, que vous déplacez, ou que vous manipulez le présent produit ou des périphériques qui lui sont raccordés, reportez-vous aux instructions ci-dessous pour connecter et déconnecter les différents cordons.

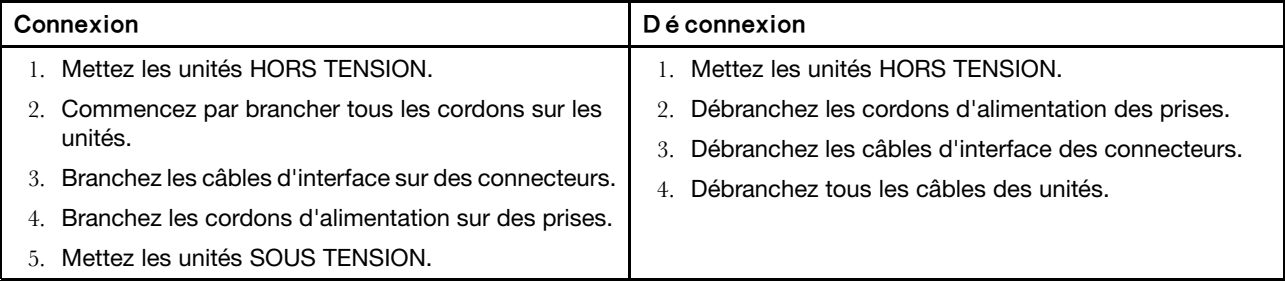

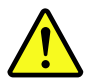

# ATTENTION:

Remplacer la pile au lithium usagée par une pile de référence identique exclusivement, (référence 45C1566), ou suivre les instructions du fabricant qui en définit les équivalences. Si votre système est doté d'un module contenant une pile au lithium, vous devez le remplacer uniquement par un module identique, produit par le même fabricant. La pile contient du lithium et peut exploser en cas de mauvaise utilisation, de mauvaise manipulation ou de mise au rebut inappropriée.

Ne pas :

- la jeter à l'eau,
- l'exposer à des températures supérieures à 100°C,
- chercher à la réparer ou à la démonter.

Ne pas mettre la pile à la poubelle. Pour la mise au rebut, se reporter à la réglementation en vigueur.

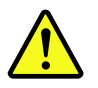

#### ATTENTION:

Si des produits à laser (tels que des unités de CD-ROM, de DVD-ROM, des unités à fibres optiques, ou des émetteurs) sont installés, prenez connaissance des informations suivantes :

- Ne retirez pas le carter. En ouvrant l'unité de CD-ROM ou de DVD-ROM, vous vous exposez au rayonnement dangereux du laser. Aucune pièce de l'unité <sup>n</sup>'est réparable.
- Pour éviter tout risque d'exposition au rayon laser, respectez les consignes de réglage et d'utilisation des commandes, ainsi que les procédures décrites dans le présent manuel.

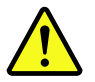

#### DANGER

Certains produits à laser contiennent une diode à laser intégrée de classe 3A ou 3B. Prenez connaissance des informations suivantes:

Rayonnement laser lorsque le carter est ouvert. Evitez toute expositiondirecte au rayon laser. Evitez de regarder fixement le faisceau ou del'observer à l'aide d'instruments optiques.

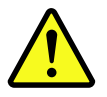

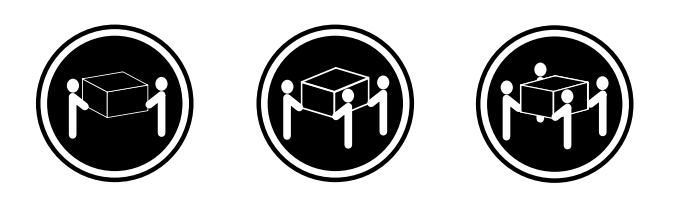

 $≥18 \text{ kg} (37 \text{ lb})$   $≥32 \text{ kg} (70.5 \text{ lb})$   $≥55 \text{ kg} (121.2 \text{ lb})$ 

ATTENTION:

Soulevez la machine avec précaution.

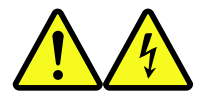

ATTENTION:

L'interrupteur de contrôle d'alimentation de l'unité et l'interrupteur dubloc d'alimentation ne coupent pas le courant électrique alimentantl'unité. En outre, le système peut être équipé de plusieurs cordonsd'alimentation. Pour mettre l'unité hors tension, vous devez déconnectertous les cordons de la source d'alimentation.

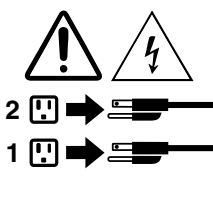

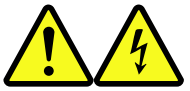

#### VORSICHT

An Netz-, Telefon- und Datenleitungen können gefährliche Spannungen anliegen.

Aus Sicherheitsgründen:

- Bei Gewitter an diesem Gerät keine Kabel anschließen oder lösen. Ferner keine Installations−, Wartungs- oder Rekonfigurationsarbeiten durchführen.
- Gerät nur an eine Schutzkontaktsteckdose mit ordnungsgemäß geerdetem Schutzkontakt anschließen.
- Alle angeschlossenen Geräte ebenfalls an Schutzkontaktsteckdosen mit ordnungsgemäß geerdetem Schutzkontakt anschließen.
- Die Signalkabel nach Möglichkeit einhändig anschließen oder lösen, um einen Stromschlag durch Ber ühren von Oberflächen mit unterschiedlichem elektrischem Potenzial zu vermeiden.
- Geräte niemals einschalten, wenn Hinweise auf Feuer, Wasser oder Gebäudeschäden vorliegen.
- Die Verbindung zu den angeschlossenen Netzkabeln, Telekommunikationssystemen, Netzwerken und Modems ist vor dem Öffnen des Gehäuses zu unterbrechen, sofern in den Installations- und Konfigurationsprozeduren keine anders lautenden Anweisungen enthalten sind.
- Zum Installieren, Transportieren und Öffnen der Abdeckungen des Computers oder der angeschlossenen Einheiten die Kabel gemäß der folgenden Tabelle anschließen und abziehen.

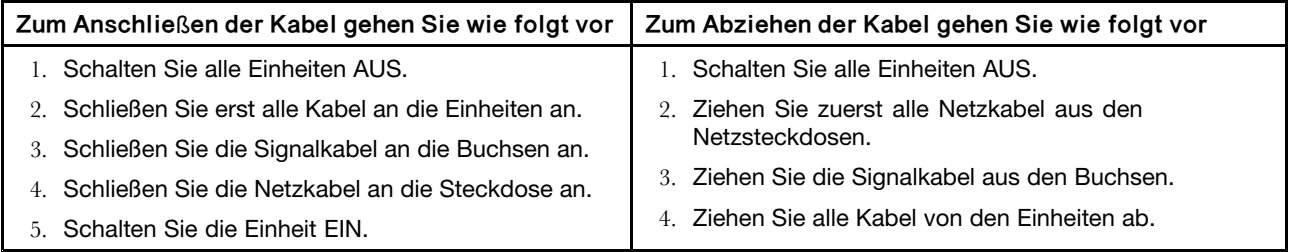

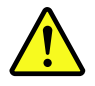

# CAUTION:

Eine verbrauchte Lithiumbatterie nur durch eine Batterie mit der Teilenummer 45C1566 oder eine gleichwertige, vom Hersteller empfohlene Batterie ersetzen. Enthält das System ein Modul mit einer Lithiumbatterie, dieses nur durch ein Modul desselben Typs und von demselben Hersteller ersetzen. Die Batterie enthält Lithium und kann bei unsachgemäßer Verwendung, Handhabung oder Entsorgung explodieren.

Die Batterie nicht:

- mit Wasser in Berührung bringen.
- über 100 C erhitzen.
- reparieren oder zerlegen.

Die örtlichen Bestimmungen für die Entsorgung von Sondermüll beachten.

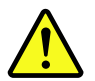

#### ACHTUNG:

Bei der Installation von Lasergeräten (wie CD-ROM-Laufwerken, DVD- aufwerken, Einheiten mit Lichtwellenleitertechnik oder Sendern) Folgendes beachten:

- Die Abdeckungen nicht entfernen. Durch Entfernen der Abdeckungen des Lasergeräts können gefährliche Laserstrahlungen freigesetzt werden. Das Gerät enthält keine zu wartenden Teile.
- Werden Steuerelemente, Einstellungen oder Durchführungen von Prozeduren anders als hier angegeben verwendet, kann gefährliche Laserstrahlung auftreten.

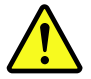

# VORSICHT

Einige Lasergeräte enthalten eine Laserdiode der Klasse 3A oder 3B. Beachten Sie Folgendes:

Laserstrahlung bei geöffneter Verkleidung. Nicht in den Strahl blicken. Keine Lupen oder Spiegel verwenden. Strahlungsbereich meiden.

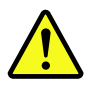

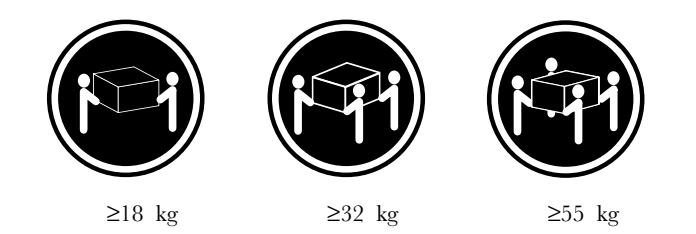

ACHTUNG:

Arbeitsschutzrichtlinien beim Anheben der Maschine beachten.

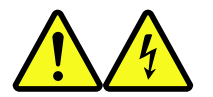

# ACHTUNG:

Mit dem Netzschalter an der Einheit und am Netzteil wird die Stromversorgung für die Einheit nicht unterbrochen. Die Einheit kann auch mit mehreren Netzkabeln ausgestattet sein. Um die Stromversorgung für die Einheit vollständig zu unterbrechen, müssen alle zum Gerät führenden Netzkabel vom Netz getrennt werden.

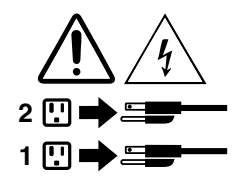

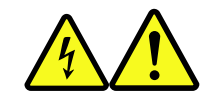

#### סכנה

זרם חשמלי המועבר בכבלי חשמל, טלפון ותקשורת הוא מסוכן.

כדי להימנע מסכנת התחשמלות:

- אל תחברו או תנתקו כבלים, ואל תבצעו פעולת התקנה, תחזוקה או שינוי תצורה במוצר זה במהלך סופת ברקים.
	- חברו את כל כבלי החשמל לשקע חשמל מחווט ומוארק כהלכה.
	- חברו כל ציוד שיחובר למוצר זה לשקעי חשמל מחווטים כהלכה.
	- במידת האפשר, השתמשו ביד אחת בלבד לחיבור או לניתוק של כבלי אותות.
- לעולם אל תפעילו ציוד כלשהו כאשר יש עדות לנזק מבני או לנזק כתוצאה מאש או ממים.
- נתקו את כבלי החשמל, מערכות התקשורת, התקני הרשת והמודמים המחוברים לפני פתיחת כיסויי ההתקן, אלא אם הליכי ההתקנה וקביעת התצורה מורים אחרת.
	- בעת התקנה, העברה או פתיחת כיסויים במוצר זה או בהתקנים המחוברים, חברו ונתקו את הכבלים כמתואר בטבלה שלהלן.

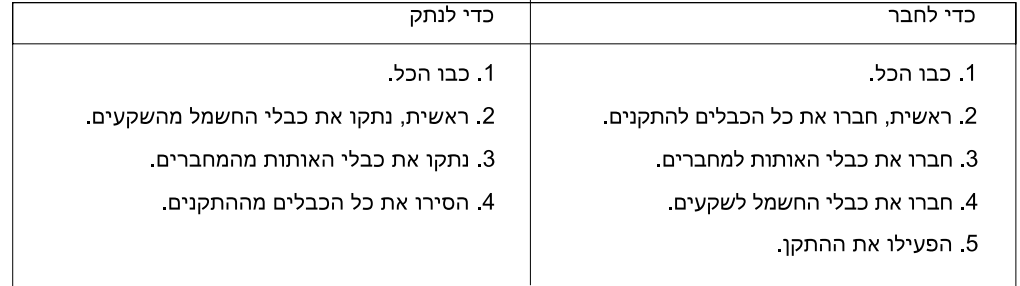

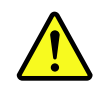

#### זהירות:

בעת החלפת סוללת הליתיום, השתמשו רק בסוללה בעלת מק"ט 45C1566 או בסוג תואם שהומלץ על ידי היצרן. אם המערכת כוללת מודול המכיל סוללת ליתיום, החליפו אותו רק במודול מאותו סוג ומתוצרת אותו יצרן. הסוללה מכילה ליתיום, ועלולה להתפוצץ אם לא משתמשים ומטפלים בה או משליכים אותה כיאות.

- לעולם:
- אל תטבלו במים
- אל תחממו לטמפרטורה הגבוהה מ-100<sup>0</sup>C (212<sup>0</sup>F)
	- אל תתקנו או תפרקו

השליכו את הסוללה כנדרש לפי התקנות והחוקים המקומיים.

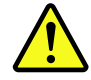

זהירות: בעת התקנת מוצרי לייזר (כגון כונני תקליטורים ו-DVD, התקני סיב אופטי או משדרים), שימו לב לאזהרות הבאות:

- 
- אל תסירו את הכיסויים. הסרת הכיסויים של מוצר הלייזר עלולה לגרום לחשיפה לקרינת לייזר מסוכנת. אין חלקים ברי טיפול בתוך ההתקן
- שינויים, שימוש בבקרות או ביצוע הליכים אחרים מאלה המתוארים כאן, עלולים לגרום לחשיפה לקרינה מסוכנת.

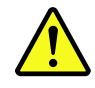

סכנה

מוצרי לייזר מסוימים מכילים דיודת לייזר מסוג Class 3A או Class 3B. שימו לב לאזהרה הבאה:

≥32 ק"ג (70.5 ליב')

כאשר הוא פתוח, המוצר פולט קרינת לייזר. אל תביטו ישירות בקרן, אל תביטו ישירות בעזרת ציוד אופטי, והימענו מחשיפה לקרן.

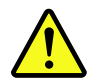

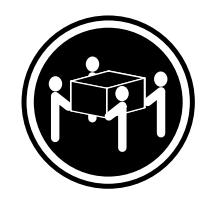

≥55 ק"ג (121.2 ליב')

זהירות: השתמשו בהליכים הנאותים בעת הרמת הציוד.

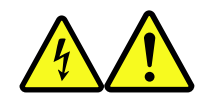

#### זהירות:

לחצן ההפעלה של ההתקן ומתג ההפעלה של ספק החשמל אינם מפסיקים את זרם החשמל המסופק להתקן. בנוסף, ההתקן עשוי לכלול יותר מכבל חשמל אחד. כדי לסלק את כל הזרם החשמלי מההתקן, ודאו שכל כבלי החשמל מנותקים ממקור החשמל.

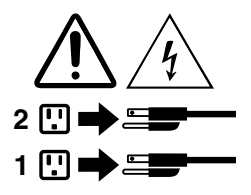

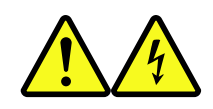

18 <ש"ג (37 ליב')

PERICOLO

La corrente elettrica proveniente dai cavi di alimentazione, del telefono <sup>e</sup> di comunicazione può essere pericolosa.

Per evitare il rischio di scosse elettriche:

- Non collegare <sup>o</sup> scollegare qualsiasi cavo oppure effettuare l'installazione, la manutenzione <sup>o</sup> la riconfigurazione del prodotto durante un temporale.
- Collegare tutti i fili elettrici <sup>a</sup> una presa di alimentazione correttamente cablata <sup>e</sup> dotata di messa a terra.
- Collegare alle prese elettriche appropriate tutte le apparecchiature che verranno utilizzate per questo prodotto.
- Se possibile, utilizzare solo una mano per collegare <sup>o</sup> scollegare i cavi di segnale.
- Non accendere assolutamente apparecchiature in presenza di incendi, perdite d'acqua <sup>o</sup> danno strutturale.
- Scollegare i cavi di alimentazione, i sistemi di telecomunicazione, le reti <sup>e</sup> il modem prima di aprire i coperchi del dispositivo, salvo istruzioni contrarie relative alle procedure di installazione <sup>e</sup> configurazione.
- Collegare <sup>e</sup> scollegare i cavi come descritto nella seguente tabella quando vengono effettuate operazioni di installazione, spostamento <sup>o</sup> apertura dei coperchi di questo prodotto <sup>o</sup> delle unità collegate.

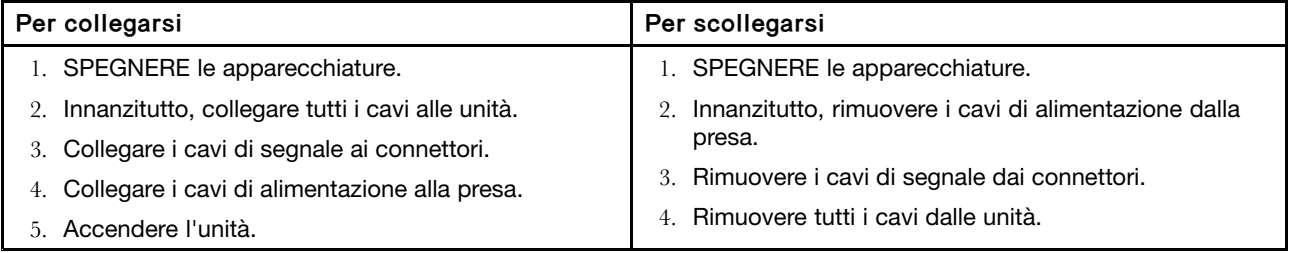

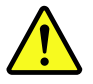

#### ATTENZIONE:

Quando si sostituisce la batteria al litio, utilizzare solo il Numero parte 45C1566 <sup>o</sup> un tipo di batteria equivalente consigliato dal produttore. Se sul sistema è presente un modulo che contiene una batteria al litio, sostituirlo solo con un tipo di modulo dello stesso tipo della stessa casa di produzione. La batteria contiene litio <sup>e</sup> può esplodere se usata, maneggiata <sup>o</sup> smaltita in modo non corretto.

Non:

- Gettare <sup>o</sup> immergere la batteria nell'acqua
- Riscaldarla ad una temperatura superiore ai 100 gradi C (212 gradi F)
- Smontarla, ricaricarla <sup>o</sup> tentare di ripararla

Le batterie usate vanno smaltite in accordo alla normativa in vigore (DPR 915/82 <sup>e</sup> successive disposizioni <sup>e</sup> disposizioni locali).

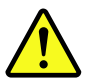

ATTENZIONE:

Quando vengono installati prodotti laser (quali CD-ROM, unità DVD-ROM, unità <sup>a</sup> fibre ottiche <sup>o</sup> trasmittenti), tener presente quanto segue:

- Non rimuovere gli sportelli. L'apertura di un'unità laser può determinare l'esposizione <sup>a</sup> radiazioni laser pericolose. All'interno dell'unità non vi sono parti su cui effettuare l'assistenza tecnica.
- L'utilizzo di controlli, regolazioni <sup>o</sup> l'esecuzione di procedure non descritti nel presente manuale possono provocare l'esposizione <sup>a</sup> radiazioni pericolose.

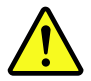

# PERICOLO

Alcune unità laser contengono un diodo laser di Classe 3A <sup>o</sup> Classe 3B. Tener presente quanto segue:

Aprendo l'unità vengono emesse radiazioni laser. Non fissare il fascio, non guardarlo direttamente con strumenti ottici ed evitare l'esposizione al fascio.

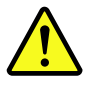

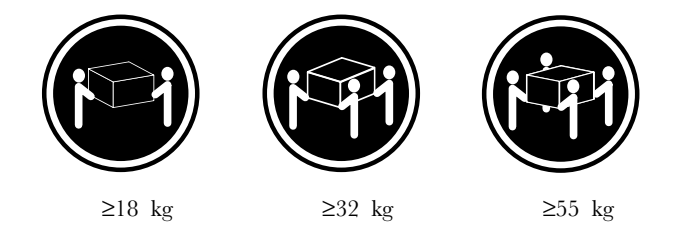

#### ATTENZIONE:

Prestare attenzione nel sollevare l'apparecchiatura.

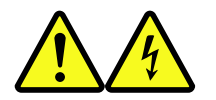

# ATTENZIONE:

Il pulsante di controllo dell'alimentazione presente sull'unità <sup>e</sup> l'interruttore dell'alimentatore non disattivano l'alimentazione corrente fornita all'unità. E' possibile che l'unità disponga di più cavi di alimentazione. Per disattivare l'alimentazione dall'unità, accertarsi che tutti i cavi di alimentazione siano scollegati dalla fonte di alimentazione.

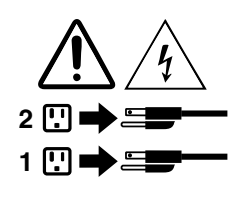

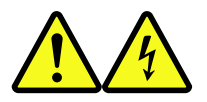

#### 위험

전원, 전화, 통신 케이블의 전류는 위험합니다.

감전의 위험을 피하려면 다음과 같이 하십시오.

- 번개가 치는 날에는 케이블을 연결 또는 분리하거나 본 제품을 설치, 보수, 재구성하지 마십시오.

- 모든 전원 코드는 올바르게 접지된 전기 콘센트에 연결하십시오.

- 본 제품에 연결될 장치는 올바르게 배선된 콘센트에 연결하십시오.

- 신호 케이블을 연결 또는 분리할 때 가능하면 한 손만을 사용하십시오.

- 불 또는 물로 인한 손상이나 구조적인 손상이 있을 경우 장치의 전원을 절대 켜지 마십시오.

- 설치 및 구성 과정에 별도의 지시 사항이 없는 경우, 장치의 덮개를 열기 전에 연결된 전원 코드, 원격 통신 시스템, 네트워크, 모뎀을 분리하십시오.

- 본 제품이나 연결된 장치를 설치, 이동하거나 덮개를 열 때 다음 표와 같은 순서로 케이블을 연결하거나 분리하십시오.

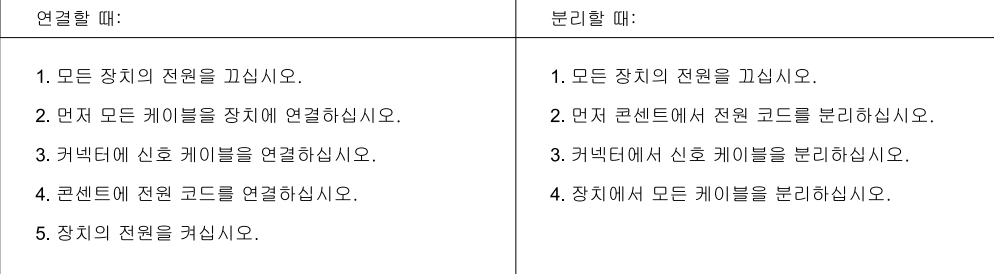

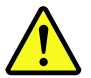

주의:

배터리를 교환할 때는 Part Number 45C1566 또는 제조업체에서 지정한 동일한 종류의 제품을 사용하십시오. 사용자의 시스템이 리튬 배터리를 포함하는 모듈일 경우, 동일한 제조업체에서 동일한 모듈 유형으로 생산된 제품으로 교체하십시오. 배터리에는 리튬이 함유되어 있어 잘못 사용, 취급 또는 폐기할 경우 폭발의 위험이 있습니다.

사고를 방지하려면 다음 사항을 준수하십시오.

- 배터리를 물 속에 던지거나 침수시키지 마십시오.

- 100℃(212°F) 이상 가열하지 마십시오.

- 수리하거나 분해하지 마십시오.

배터리를 폐기할 때는 법령 또는 회사의 안전 수칙에 따라 폐기하십시오.

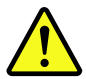

주의: CD-ROM, DVD-ROM 장치, 광섬유 장치 또는 송신 장치와 같은 레이저 제품을 설치할 때, 다음과 같은 취급 주의사항을 참고하십시오.

- 덮개를 열지 마십시오. 덮개를 열면 레이저 복사 에너지에 노출될 위험이 있습니다. 장치 내부에는 사용자가 조정하거나 수리할 수 있는 부품이 없습니다.

- 규정된 것 이외의 절차 수행, 제어 조정 등의 행위로 인해 해로운 레이저 복사에 노출될 수 있습니다.

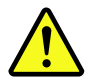

위험

일부 장비에는 임베디드 클래스 3A 또는 클래스 3B 레이저 다이오드가 있습니다. 다음 주의사항에 유의하십시오.

드라이브가 열리면 레이저 복사 에너지가 방출됩니다. 광선이 눈에 직접 쏘이지 않도록 하십시오. 나안 또는 광학 기구를 착용한 상태에서 광선을 직접 바라보지 않도록 하십시오.

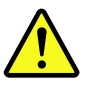

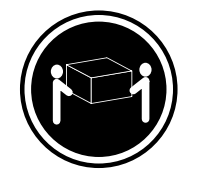

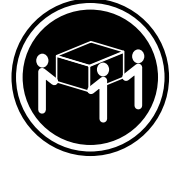

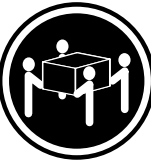

 $\geq$  18 kg (37 lbs)

 $\geq$  32 kg (70.5 lbs)

 $≥ 55$  kg (121.2 lbs)

주의: 제품을 들어 올릴 때 안전 규제를 따르십시오.

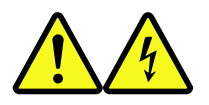

주의:

장치의 전원 제어 버튼 및 전원 공급 장치의 전원 스위치를 사용하여 장치에 공급되는 전기를 차단하지 마십시오. 장치는 둘 이상의 코드를 가지고 있을 수 있습니다. 장치에서 모든 전원을 차단하려면 콘센트에서 코드가 모두 분리되어 있는지 확인하십시오.

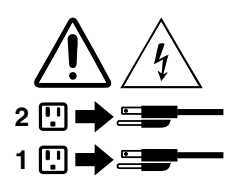

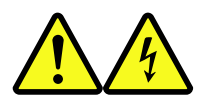

# PELIGRO

La corriente eléctrica procedente de cables de alimentación, teléfonos y cables de comunicación puede ser peligrosa.

Para evitar el riesgo de descarga el é ctrica:

- No conecte ni desconecte los cables ni realice ninguna tarea de instalación, mantenimiento <sup>o</sup> reconfiguración de este producto durante una tormenta eléctrica.
- Conecte todos los cables de alimentación <sup>a</sup> tomas de corriente debidamente cableadas y conectadas a tierra.
- Cualquier equipo que se conecte <sup>a</sup> este producto también debe conectarse <sup>a</sup> tomas de corriente debidamente cableadas.
- Siempre que sea posible, utilice una sola mano para conectar <sup>o</sup> desconectar los cables de señal.
- No encienda nunca un equipo cuando hay señales de fuego, agua <sup>o</sup> daños estructurales.
- Desconecte los cables de alimentación, los sistemas de telecomunicaciones, las redes y los módems conectados antes de abrir las cubiertas de los dispositivos, <sup>a</sup> menos que se indique lo contrario en los procedimientos de instalación y configuración.
- Conecte y desconecte los cables, como se describe en la tabla siguiente, cuando instale, mueva o abra las cubiertas de este producto <sup>o</sup> de los dispositivos conectados.

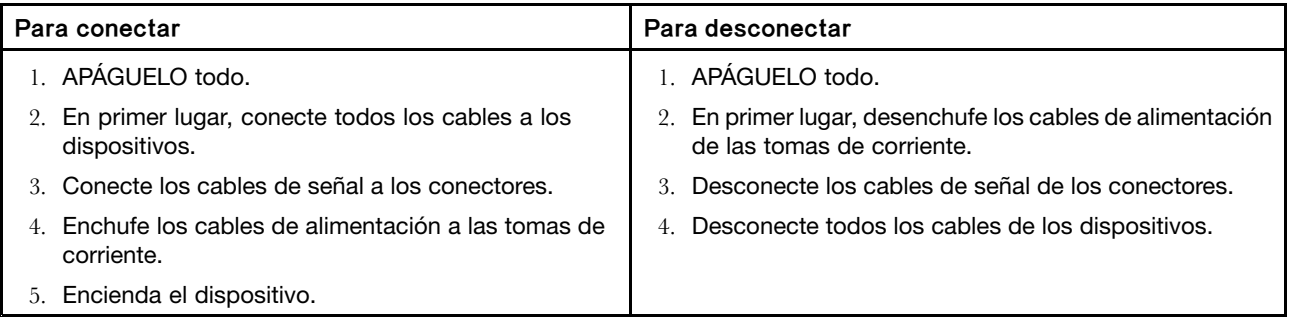

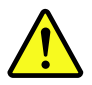

#### PRECAUCIÓN:

Cuando sustituya una batería de litio, utilice solamente una batería número de pieza 45C1566 u otra de tipo equivalente recomendada por el fabricante. Si su sistema dispone de un módulo que contiene una bater í a de litio, reemplácelo sólo con el mismo tipo de módulo, del mismo fabricante. La bater í a contiene litio y puede explotar si no se utiliza, manipula o desecha correctamente.

#### No debe:

- Arrojarla al agua <sup>o</sup> sumergirla en ella
- Exponerla <sup>a</sup> temperaturas superiores <sup>a</sup> 100°C (212°F)
- Repararla <sup>o</sup> desmontarla

Deshágase de la bater í a según especifiquen las leyes o normas locales.

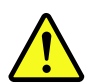

#### PRECAUCIÓN:

Cuando haya productos láser (como unidades de CD-ROM, unidades de DVD, dispositivos de fibra óptica <sup>o</sup> transmisores) instalados, tenga en cuenta lo siguiente:

- No quite las cubiertas. Si quita las cubiertas del producto láser, podría quedar expuesto <sup>a</sup> radiación láser peligrosa. Dentro del dispositivo no existe ninguna pieza que requiera servicio técnico.
- Si usa controles <sup>o</sup> ajustes <sup>o</sup> realiza procedimientos que no sean los especificados aquí, podría exponerse a radiaciones peligrosas.

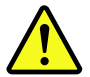

PELIGRO

Algunos productos láser tienen incorporado un diodo láser de clase 3A <sup>o</sup> clase 3B. Tenga en cuenta lo siguiente:

Cuando se abre, queda expuesto <sup>a</sup> radiación láser. No mire directamente al rayo láser, ni siquiera con instrumentos ópticos, y evite exponerse directamente al rayo láser.

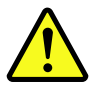

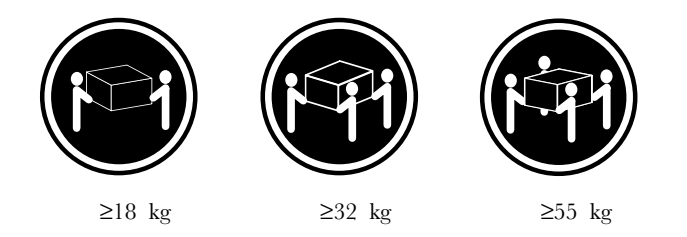

#### PRECAUCIÓN:

Adopte procedimientos seguros al levantar el equipo.

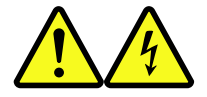

PRECAUCIÓN:

El botón de control de alimentación del dispositivo y el interruptor de alimentación de la fuente de alimentación no desconectan la corriente eléctrica suministrada al dispositivo. Además, el dispositivo podría tener más de un cable de alimentación. Para suprimir toda la corriente el é ctrica del dispositivo, aseg ú rese de que todos los cables de alimentaci ó n est é n desconectados de la toma de corriente.

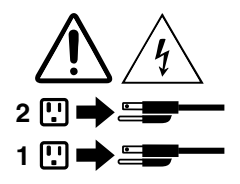
# 第 1 章 功能

本節介紹的電腦功能適用於各種型號。

#### 電腦的相關資訊

- 如果要檢視電腦的相關基本資訊(例如微處理器和記憶體資訊),請執行下列動作:
	- 1. 按一下「開始」按鈕以開啟「開始」功能表。
	- 2. 根據您的 Microsoft® Windows® 版本,執行下列其中一項動作:
	- Windows 7:用滑鼠右鍵按一下**電腦**,然後按一下**內容**。
	- Windows 10:按一下設定 → 系統 → 關於。

附註:在作業系統中顯示的記憶體可能與電腦中安裝之記憶體模組的額定記憶體不一致。

- 如果要檢視電腦上裝置 (例如光碟機和網路介面卡) 的相關詳細資訊,請執行下列動作:
	- 1. 根據您的 Windows 版本,執行下列其中一項動作:
		- —— Windows 7:按一下 「開始」開啟 「開始」功能表。用滑鼠右鍵按一下**電腦**,然後按一下**內容**。
		- Windows 10:用滑鼠右鍵按一下「開始」按鈕開啟「開始」快速功能表。
	- 2. 按一下**裝置管理員**。出現提示時,請輸入管理者密碼或進行確認。

#### 預先安裝的作業系統

電腦已預先安裝 Windows 7 或 Windows 10 作業系統。可能會有其他作業系統經 Lenovo 確認與電腦相容。如 果要判斷作業系統是否通過相容性認證或測試,請查看作業系統供應商的網站。

#### 儲存磁碟機

如果要檢視儲存磁碟機空間大小,請執行下列動作:

- 1. 根據您的 Windows 版本,執行下列其中一項動作:
- Windows 7:按一下「開始」開啟「開始」功能表。用滑鼠右鍵按一下**電腦**,然後按一下**管理**。
- Windows 10:用滑鼠右鍵按一下「開始」按鈕開啟「開始」快速功能表。
- 2. 按一下磁碟管理。

# <span id="page-38-0"></span>第 2 章 使用電腦

本章包含下列主題:

- 第 3 頁 「登錄電腦」
- 第 3 頁 「存取電腦上的程式」
- 第 3 頁 「設定電腦音量」
- [第](#page-39-0) [4](#page-39-0) 頁 「在 Windows [通知區域中新增圖示](#page-39-0)」
- [第](#page-39-0) [4](#page-39-0) 頁 「[使用光碟](#page-39-0)」
- [第](#page-40-0) [5](#page-40-0) 頁 「[連接到網路](#page-40-0)」
- [第](#page-41-0) [6](#page-41-0) 頁 「[使用單點觸控或多點觸控功能](#page-41-0)」

### 登錄電腦

向 Lenovo 登錄電腦時,您需要將必要資訊輸入 Lenovo 資料庫。透過此資訊,Lenovo 可以在召回或有其他 嚴重問題時聯絡您,也可以在您致電 Lenovo 要求協助時,提供更快速的服務。此外,部分地區也提供延 伸的專用權及服務給已登錄使用者。

如果要向 Lenovo 登錄電腦,請確定電腦已連接到網際網路,然後前往 <http://www.lenovo.com/register> 遵 循螢幕上的指示進行。

# 存取電腦上的程式

如果要存取電腦上的程式,請執行下列其中一項動作:

- 使用 Windows 搜尋:
	- 1. 根據您的 Windows 版本,執行下列其中一項動作:
	- Windows 7:按一下「開始」按鈕開啟「開始」功能表,然後在搜尋方塊中輸入程式名稱。
	- Windows 10:在「開始」按鈕旁的搜尋方塊中輸入程式名稱。
	- 2. 在搜查結果中,按一下所需程式的名稱以啟動該程式。
- 使用開始功能表或控制台:
	- 1. 按一下「開始」按鈕以開啟「開始」功能表。
	- 2. 根據您的 Windows 版本,執行下列其中一項動作:
	- Windows 7:按一下**所有程式**以顯示程式清單。在清單或清單中的資料夾按一下所需程式的名 稱以啟動程式。
	- Windows 10:在程式清單或清單中的資料夾按一下所需程式的名稱,以啟動程式。
	- 3. 如果程式名稱沒有顯示在「開始」功能表中,請執行下列其中一項動作:
	- Windows 7:按一下「開始」功能表中的**控制台**。
	- Windows 10:按一下「開始」按鈕以開啟「開始」功能表,然後按一下 Windows 系統 → 控制台。
	- 4. 使用大圖示或小圖示檢視控制台,然後按一下所需程式的名稱以啟動程式。

# 設定電腦音量

如果要設定電腦音量,請執行下列動作:

1. 按一下工作列上 Windows 通知區域中的音量圖示。

<span id="page-39-0"></span>附註:如果 Windows 通知區域中沒有顯示音量圖示,請將該圖示新增至通知區域。請參閱第 <sup>4</sup> 頁 「在 Windows 通知區域中新增圖示」。

2. 遵循螢幕上的指示調整音量。按一下喇叭圖示,可讓音效變成靜音。

## 在 Windows 通知區域中新增圖示

如果要在 Windows 通知區域中新增圖示,請執行下列動作:

- 1. 按一下通知區域旁的箭頭以檢視隱藏的圖示。然後按一下想要的圖示,並將它拖曳到通知區域中。
- 2. 如果沒有顯示圖示,請開啟該圖示。
	- a. 按一下「開始」按鈕以開啟「開始」功能表。
	- b. 根據您的 Windows 版本,執行下列其中一項動作:
		- Windows 7:按一下**控制台**。使用大圖示或小圖示檢視控制台,然後按一下**通知區域圖示 → 開** 啟或關閉系統圖示。
		- Windows 10:按一下設定 ➙ 個⼈化 ➙ ⼯作列 ➙ 開啟或關閉系統圖⽰。
	- c. 開啟所要的圖示。

3. 如果 Windows 通知區域仍然沒有顯示該圖示,請重複步驟 1。

## 使用光碟

本節提供使用光碟和光碟機的相關資訊。

## 使用光碟機的準則

使用光碟機時,請遵循以下準則:

- 請勿將電腦光碟機放置於會暴露在以下任何一種環境的位置:
	- 高溫
	- 高濕度
	- 過多灰塵
	- 劇烈震動或突然撞擊
	- 不平表面
	- 陽光直射
- 請勿將光碟以外的任何物品插入光碟機。
- 請勿將已損壞的光碟插入磁碟機。彎曲、有刮痕或不乾淨的光碟會損壞光碟機。
- 移動電腦之前,請先從光碟機中取出光碟。

## 處理及存放光碟

處理及存放光碟時,請遵循以下準則:

- 拿起光碟時請握住其邊緣。請勿接觸到沒有標籤的一面。
- 如果要除去灰塵或指紋,請使用乾淨的軟布從中央向外將光碟擦拭乾淨。如果用畫圈的方向擦拭光 碟,可能會流失資料。
- 請勿在光碟上寫東西或黏貼紙張。
- 請勿塗寫或標示光碟。
- 請勿將光碟放置於陽光下直射。
- 請勿使用苯、稀釋劑或其他清潔劑清理光碟。

<span id="page-40-0"></span>• 請勿扔摔或彎曲光碟。

## 播放及取出光碟

若要播放光碟,請執行下列動作:

- 1. 在電腦開啟的情況下,按下光碟機正面的退出/關閉按鈕。托盤從光碟機中滑出。
- 2. 將光碟放入托盤中。部分光碟機在托盤中央具有固定軸。如果您的光碟機配有固定軸,請用一隻手支 撐托盤,然後向下壓光碟中心直到卡入定位。
- 3. 再按一次退出/關閉按鈕或往前輕推托盤,托盤就會關閉。此時會自動啟動光碟播放程式。如需 相關資訊,請參閱光碟播放程式的說明系統。

若要從光碟機中取出光碟,請執行下列動作:

- 1. 在電腦開啟的情況下,按下光碟機正面的退出/關閉按鈕。托盤從光碟機中滑出。
- 2. 小心地從托盤取出光碟。
- 3. 再按一次退出/關閉按鈕或往前輕推托盤,托盤就會關閉。

附註:如果按下退出/關閉按鈕後,托盤未從光碟機中滑出,請關閉電腦。然後將拉直的迴紋針插入退 出/關閉按鈕旁的緊急退出孔。請在緊急情況下才使用緊急退出。

### 燒錄光碟

如果您的光碟機支援錄製,就可以燒錄光碟。若要燒錄光碟,請執行下列其中一項動作:

- 使用自動播放視窗,燒錄光碟。
	- 1. 確定光碟是自動播放。
		- a. 按一下「開始」按鈕以開啟「開始」功能表。
		- b. 根據您的 Windows 版本,執行下列其中一項動作:
			- —— Windows 7:按一下**控制台**。使用大圖示或小圖示檢視控制台,然後按一下**自動播放**。
			- Windows 10:按一下**設定 → 裝置 → 自動播放**。
		- c. 選取或開啟所有媒體與裝置都使用自動播放功能。
	- 2. 將可燒錄光碟放入支援燒錄的光碟機中。自動播放視窗隨即開啟。
	- 3. 請依照畫面上的指示進行。
- 使用 Windows Media® Player 燒錄光碟。
	- 1. 將可燒錄光碟放入支援燒錄的光碟機中。
	- 2. 開啟 Windows Media Player。請參閱[第](#page-38-0) [3](#page-38-0) 頁 「[存取電腦上的程式](#page-38-0)」。
	- 3. 請依照畫面上的指示進行。
- 從 ISO 檔燒錄光碟。
	- 1. 將可燒錄光碟放入支援燒錄的光碟機中。
	- 2. 按兩下 ISO 檔。
	- 3. 請依照畫面上的指示進行。

## 連接到網路

本節提供下連接到網路的相關資訊。如果電腦無法連接到網路,請參閱[第](#page-62-0) [27](#page-62-0) 頁 「[網路問題](#page-62-0)」。

### 連接到乙太網路 LAN

您可以將乙太網路纜線連接到乙太網路接頭,將電腦連接到乙太網路 LAN。

<span id="page-41-0"></span>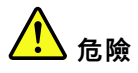

#### 請勿將電話線連接到乙太網路接頭,以免有觸電的危險。

## 連接到無線 LAN

沒有乙太網路纜線,僅用無線電波也可以將電腦連接到無線 LAN。

附註:無線 LAN 功能是選用的。

如果要建立無線 LAN 連線,請執行下列動作:

- 1. 確定有無線 LAN 可用,而且電腦上的無線 LAN 功能正常運作。
- 2. 按一下 Windows 通知區域中的無線網路連線狀態圖示以顯示可用的無線網路。

附註:如果 Windows 通知區域中沒有顯示無線網路連線狀態圖示,請將該圖示新增至通知區域。請參閱 [第](#page-39-0) [4](#page-39-0) 頁 「在 Windows [通知區域中新增圖示](#page-39-0)」。

3. 按一下無線 LAN,然後按一下連接,將電腦連接到無線 LAN。如有需要,提供必要的資訊。

### 連接到啟用藍芽的裝置

藍芽是一種短距離的無線通訊技術。使用藍芽可在大約 10 公尺(32.8 英尺)的距離內,為電腦與另一個 具有藍芽功能的裝置建立無線連線。

附註:藍芽功能是選用的。

如果要連接到啟用藍芽的裝置,請執行下列動作:

- 1. 確定電腦上的藍芽功能正常運作,而且啟用藍芽的裝置距離您的電腦在大約 10 公尺(32.8 英尺)之內。
- 2. 按一下工作列上 Windows 通知區域中的藍芽圖示。

**附註:**如果 Windows 通知區域中沒有顯示藍芽圖示,請將該圖示新增至通知區域。請參閱[第](#page-39-0) [4](#page-39-0) [頁](#page-39-0) 「在 Windows [通知區域中新增圖示](#page-39-0)」。

- 3. 根據您的 Windows 版本,執行下列其中一項動作:
- Windows 7:按一下**新增裝置**並遵循螢幕上的指示進行。
- Windows 10:按一下**新增藍牙裝置**並遵循螢幕上的指示進行。

## 使用單點觸控或多點觸控功能

視電腦型號而定,您可以使用單點觸控或多點觸控功能。單點觸控功能可讓您一次用一隻手指與電腦互動。 多點觸控功能可讓您用一隻或兩隻手指與電腦互動。

附註:單點觸控和多點觸控功能是選用的。

如果要使用單點觸控或多點觸控功能,請執行下列動作:

- 如果要做按一下的動作,請用手指在觸控螢幕上輕點一下。
- 如果要做按兩下的動作,請連續輕點兩下。
- 如果要做按一下滑鼠右鍵的動作,請用手指在觸控螢幕輕點一下並且不要放開,直到圓圈出現為止。然 後,從觸控螢幕上抬起手指,以便顯示快速功能表。您可以在功能表中進行選取。
- 如果要更輕鬆閱讀或編輯文件,可以在觸控螢幕上使用兩隻手指進行放大、縮小、捲動或旋轉等動作。

# Lenovo Vision Guard Control

附註:此程式為選配。

Lenovo Vision Guard Control 程式會降低顯示器發出的藍光,進而產生對眼睛較少刺激的影像和更為放鬆的 視覺體驗。如需詳細資料,請造訪 <www.lenovo.com/lenovo/us/en/blue-light>。

# <span id="page-44-0"></span>第 3 章 您和您的電腦

本章包含下列主題:

- 第 9 頁 「環境及電源輸入」
- 第 9 頁 「安排您的工作區」
- [第](#page-45-0) [10](#page-45-0) 頁 「[協助工具資訊](#page-45-0)」
- [第](#page-48-0) [13](#page-48-0) 頁 「[清潔電腦](#page-48-0)」
- [第](#page-48-0) [13](#page-48-0) 頁 「[維護](#page-48-0)」
- [第](#page-49-0) [14](#page-49-0) 頁 「[移動電腦](#page-49-0)」

# 環境及電源輸入

### 環境

• 氣溫: 運作中:從 10 °C (50 °F) 至 35 °C (95 °F) 儲存空間(原裝): 從 -40 ℃ (-40 °F) 至 60 ℃ (140 °F) 儲存空間(不含包裝): 從 -10 ℃ (14 °F) 至 60 ℃ (140 °F) • 濕度: 運作中:從 20% 至 80%(非凝結) 儲存空間:從 20% 至 90%(非凝結)

• 海拔:

運作中: 從 -15.2 公尺 (-50 英尺) 至 3048 公尺 (10000 英尺) 儲存空間: 從 -15.2 公尺 (-50 英尺) 至 10668 公尺 (35000 英尺)

#### 電源輸入

輸入電壓:從 100 至 240 伏特交流電

輸入頻率:50/60 Hz

# 安排您的工作區

配合您的需求及工作類型佈置工作區。本節提供影響工作區佈置方式之各項因素的相關資訊。

### 反光與亮度

顯示器的位置擺放,應該盡量避免頂燈、窗戶及其他光源的反光。發亮表面所產生的反射光線也會導致螢幕 上令人目眩的反光。顯示器應該盡量與窗戶及其他光源保持正確的角度。必要時,可以關燈或使用低瓦數的 燈泡,降低上方照明。如果顯示器靠近窗戶,應該用百葉窗或窗簾遮住陽光。由於一天中室內的光線會有不 同變化,您應該視狀況調整顯示器的亮度及對比。

如果實在無法避免反光或無法調整光線,請在螢幕上放一個護目鏡。不過,護目鏡可能會影響螢幕上影像的 清晰度,所以只有在用過所有方法都無法解決問題時,才使用護目鏡。

# <span id="page-45-0"></span>通風情形

電腦會產生熱氣。電腦風扇會吸進冷空氣,從通風孔排出熱空氣。通風孔受阻會導致機器過熱,有可能造成 故障或損壞。請妥善放置電腦,不要讓任何東西擋住通風孔,通常 51 公釐(2 吋) 的流通空間就足夠。 並確保所排出的空氣沒有吹向他人。

## 電源插座位置及纜線長度

下列因素可能決定電腦的最終擺設位置:

- 電源插座位置
- 電源線和電源整流器長度
- 連接到其他裝置的纜線長度

如需電源線或電源整流器的相關資訊,請參閱[第](#page-5-0) [iv](#page-5-0) 頁 「[電源線與電源整流器](#page-5-0)」。

### 舒適性

雖然沒有一個理想工作位置是適合所有人,在此仍提供下列準則來協助您尋找最適合的位置。下圖這個範 例可供您參考。

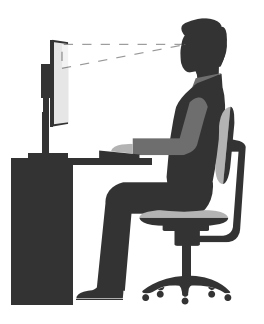

- 螢幕位置:將螢幕放在舒適的觀看距離,通常為 51-61 公分(20-24 吋)。然後調整螢幕,讓螢幕頂端位 於或略低於水平視線,而且不必扭轉身體就能觀看。
- 座椅位置:座椅必須能提供良好的背部支撐,同時能調整高度。將椅子調整至最舒適姿勢的高度。
- 頭部的位置:頭部和頸部必須保持為舒適自然(垂直或直立)的位置。
- 手臂和手部的位置:將前臂、手腕和手部維持在自然放鬆的(水平)位置。在打字時,僅輕觸按鍵而 不要用力敲打。
- 腳的位置:請將大腿與地板保持平行,將腳部平放在地板或腳踏墊上。

稍微改變一下工作姿勢,以消除長時間保持相同姿勢工作所引起的不適感。經常停下來做短暫的休息也有助 於避免因工作姿勢所引起的不適感。

## 協助工具資訊

Lenovo 致力於協助聽覺、視覺和行動方面受限的使用者更加方便地存取資訊和技術。本節提供可讓這些使 用者從電腦體驗中獲得最大效益之方法的相關資訊。您也可以從下列網站取得最新的協助工具資訊: <http://www.lenovo.com/accessibility>

#### 鍵盤快速鍵

下表包含有助於使電腦更易於使用的鍵盤快速鍵。

附註:視鍵盤而定,以下部分鍵盤快速鍵可能不適用。

<span id="page-46-0"></span>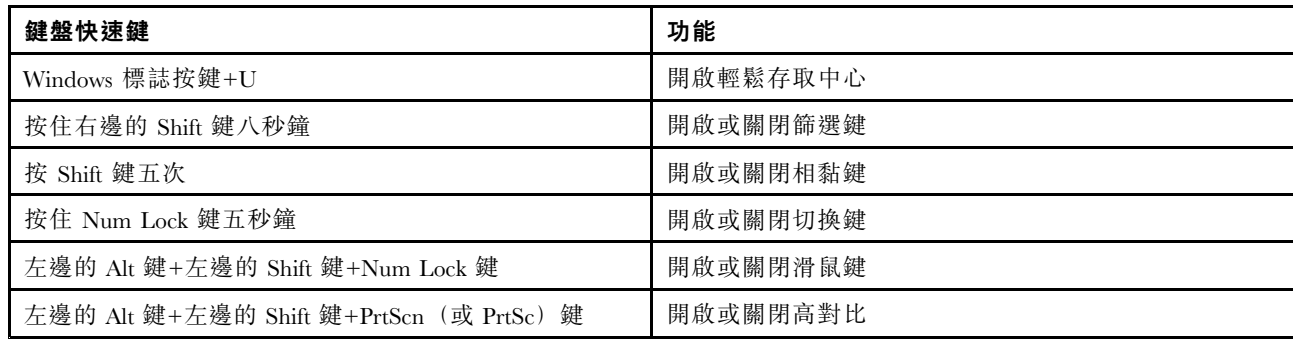

如需相關資訊,請前往 <http://windows.microsoft.com/>,然後輸入下列任何關鍵字進行搜尋:鍵盤快速鍵、組 合鍵、快速鍵。

#### 輕鬆存取中心

Windows 作業系統上的輕鬆存取中心可讓使用者配置其電腦,以滿足其生理和認知需求。

如果要使用輕鬆存取中心,請執行下列動作:

- 1. 按一下「開始」按鈕以開啟「開始」功能表。
- 2. 根據您的 Windows 版本,執行下列其中一項動作:
- Windows 7:按一下**控制台**。使用大圖示或小圖示檢視控制台,然後按一下**輕鬆存取中心**。
- Windows 10:按一下設定 ➙ 輕鬆存取。
- 3. 遵循螢幕上的指示,選擇適當工具。

輕鬆存取中心主要包含下列工具:

• 放大鏡

放大鏡是一個實用的公用程式,可放大整個螢幕或部分螢幕,讓您能夠更清楚地看見項目。

• 朗讀程式

朗讀程式是一種螢幕閱讀器,可朗讀螢幕上顯示的內容並描述錯誤訊息之類事件。

• 螢幕小鍵盤

如果偏好使用滑鼠、搖桿或其他指標裝置來替代實體鍵盤,將資料鍵入或輸入電腦中,可以使用螢幕 小鍵盤。螢幕小鍵盤會顯示一個包含所有標準按鍵的虛擬鍵盤。

• 高對比

高對比是一項功能,可提高螢幕上某些文字和影像的色彩對比。因此,這些項目較為明顯且易於識別。

- 個人化鍵盤 調整鍵盤設定,讓您的鍵盤更容易使用。例如,您可以使用鍵盤控制指標,更容易輸入某些按鍵組合。
- 個人化滑鼠 調整滑鼠設定,讓您的滑鼠更容易使用。例如,您可以變更指標外觀,更容易使用滑鼠來管理視窗。

#### 語音辨識

語音辨識可讓您透過語音控制電腦。

只要使用語音,您就可以啟動程式、開啟功能表、點選螢幕上的物件、口述文字以輸入文件,以及撰寫和傳 送電子郵件。使用鍵盤和滑鼠執行的所有動作都可以透過語音完成。

如果要使用語音辨識,請執行下列動作:

1. 根據您的 Windows 版本,執行下列其中一項動作:

- Windows 7:按一下「開始」功能表中的**控制台**。
- Windows 10:按一下「開始」按鈕以開啟「開始」功能表,然後按一下 Windows 系統 → 控制台。
- 2. 使用大圖示或小圖示檢視控制台,然後按一下語音辨識。
- 3. 請依照畫面上的指示進行。

#### 螢幕閱讀器技術

螢幕閱讀器技術主要著重於軟體程式介面、說明資訊系統,以及多種線上文件等。如需螢幕閱讀器的相 關資訊,請參閱下列內容:

- 使用 PDF 搭配螢幕閱讀器: <http://www.adobe.com/accessibility.html?promoid=DJGVE>
- 使用 JAWS 螢幕閱讀器: <http://www.freedomscientific.com/jaws-hq.asp>
- 使用 NVDA 螢幕閱讀器: <http://www.nvaccess.org/>

#### 螢幕解析度

您可以調整電腦的螢幕解析度使螢幕上的文字和影像更易於閱讀。

如果要調整螢幕解析度,請執行下列動作:

- 1. 用滑鼠右鍵按一下桌面的空白區域。
- 2. 根據您的 Windows 版本,執行下列其中一項動作:
- Windows 7:按一下**螢幕解析度**。
- Windows 10:按一下顯示設定。
- 3. 請依照畫面上的指示進行。

附註:解析度設定太低可能會讓某些項目無法符合螢幕大小。

#### 可自訂的項目大小

您可以變更項目大小,使螢幕上的項目更容易閱讀。

- 如果要暫時變更項目大小,請使用輕鬆存取中心中的放大鏡工具。請參閱[第](#page-46-0) [11](#page-46-0) 頁 「[輕鬆存取中心](#page-46-0)」。
- 如果要永久變更項目大小,請執行下列動作:
	- 變更螢幕上所有項目的大小。
		- 1. 用滑鼠右鍵按一下桌面的空白區域。
		- 2. 根據您的 Windows 版本,執行下列其中一項動作:
		- Windows 7:按一下螢幕解析度 → 改變文字和其他項目的大小。
		- Windows 10:按一下顯示設定。
		- 3. 依照畫面上的指示變更項目大小。
	- 變更網頁上的項目大小。

按住 Ctrl,然後按下加號 (+) 鍵放大文字大小,或按下減號 (-) 鍵縮小文字大小。

– 變更桌面上或視窗上的項目大小。

附註:此功能在某些視窗上可能無法運作。 如果您的滑鼠具有滾輪,請按住 Ctrl,然後捲動滾輪以變更項目大小。

#### <span id="page-48-0"></span>業界標準接頭

此電腦提供了業界標準接頭,可讓您連接輔助裝置。

#### TTY/TDD 轉換數據機

此電腦支援使用文字電話 (TTY) 或失聰專用電信裝置 (TDD) 轉換數據機。此數據機必須連接在電腦和 TTY/TDD 電話之間。然後,您可以在電腦上輸入訊息並傳送到電話。

#### 無障礙格式的文件

Lenovo 提供了無障礙格式的電子文件,例如,加上適當標籤的 PDF 檔案或超文字標記語言 (HTML) 檔案。 Lenovo 電子文件的開發,是為了確保有視覺障礙的使用者能夠透過螢幕閱讀器來閱讀文件。文件中的每個 影像也包含充足的替代文字,以便有視覺障礙的使用者在使用螢幕閱讀器時能夠瞭解這些影像。

### 清潔電腦

### 警告:

#### 從磁碟機中取出所有媒體,然後關閉所有連接的裝置和電腦。接著拔下電源插座上的所有電源線,以及拔 掉所有連接到電腦的纜線。

最好可以定期清潔電腦,以保護表面,並確保運作無誤。僅可使用軟性清潔劑及除塵布來清潔電腦的 烤漆表面。

灰塵的堆積也會加重反光問題,因此務必記得定期清潔螢幕。用柔軟的乾布輕拭螢幕表面,或用吹氣的方式 吹掉螢幕上的灰塵和其他碎屑。視螢幕類型而定,可用液晶顯示器 (LCD) 清潔劑或玻璃清潔液,沾濕柔 軟而無棉絮的布,再擦拭螢幕表面。

### 維護

滴當保養及維護電腦,可以提高電腦的穩定性。本節提供維護電腦的相關資訊,讓電腦保持在最佳運作狀況。

### 基本維護要訣

以下是讓電腦維持正常運作的一些基本要點:

- 保持電腦週遭環境的清潔與乾燥。務必將電腦放在平穩的表面上。
- 切勿覆蓋任何通風孔。這些通風孔能讓空氣流動,避免電腦過熱。
- 請將食物和飲料遠離電腦的所有零件。食物殘渣和濺出的液體可能會使鍵盤和滑鼠因為黏膩而無法使用。
- 請勿弄濕電源開關或其他控制器。濕氣會損壞零件並造成短路。
- 拔除電源線時,請務必抓住插頭而非電線。

# 良好的保養習慣

透過執行一些良好的維護實作,您便可維護良好的電腦效能、保護您的資料,並可在電腦故障時做好準備。

- 隨時更新電腦軟體、裝置驅動程式和作業系統。請參閱[第](#page-49-0) [14](#page-49-0) 頁 「[讓電腦保持在最新狀態](#page-49-0)」。
- 定時清空資源回收筒。
- 定期清空您電子郵件中的「收件匣」、「寄件匣」及「刪除的郵件」資料夾。
- 每隔一段時間就清除檔案,釋出儲存磁碟機空間和記憶體空間,以防止發生效能問題。請參閱[第](#page-64-0) [29](#page-64-0) [頁](#page-64-0) 「[效能問題](#page-64-0)」。
- 保持完整的紀錄。其中的項目可包含主要的軟體或硬體變更、裝置驅動程式更新、間歇性問題及解決方 法,以及您可能遇到的其他問題。問題的原因可能是硬體發生變更、軟體發生變更,或可能已發生的其他 動作。日誌簿可協助您或 Lenovo 技術人員判定發生問題的原因。
- 定期備份儲存磁碟機中的資料。您可以從備份還原儲存磁碟機。

<span id="page-49-0"></span>• 盡早建立回復媒體。即使 Windows 無法啟動,也可以使用回復媒體來還原作業系統。

## 讓電腦保持在最新狀態

一般來說,最好是取得最新的作業系統更新修補程式、軟體程式和裝置驅動程式。本節提供如何取得 最新電腦更新的相關資訊。

#### 取得最新的裝置驅動程式

注意:重新安裝裝置驅動程式將會變更電腦目前的配置。

如果要取得電腦適用的最新裝置驅動程式,請執行下列其中一項動作:

- 下載已預先安裝到電腦上的裝置驅動程式。前往 <http://www.lenovo.com/drivers>。
- 使用 Windows Update。請參閱第 <sup>14</sup> 頁 「取得最新的系統更新」。

附註:Windows Update 所提供的裝置驅動程式可能並未經過 Lenovo 測試。建議您向 Lenovo 取得 裝置驅動程式。

#### 取得最新的系統更新

使用 Windows Update 來取得系統更新。確定電腦已連接到網際網路,然後執行下列動作:

- 1. 按一下「開始」按鈕以開啟「開始」功能表。
- 2. 根據您的 Windows 版本,執行下列其中一項動作:
- Windows 7:按一下**控制台**。使用大圖示或小圖示檢視控制台,然後按一下 Windows Update。
- Windows 10:按一下設定 ➙ 更新和安全性 ➙ Windows Update。
- 3. 請依照畫面上的指示進行。

## 移動電腦

移動電腦之前,請先採取下列預防措施:

- 1. 備份儲存磁碟機中的資料。
- 2. 從磁碟機中取出所有媒體,然後關閉所有連接的裝置和電腦。接著拔下電源插座上的所有電源線,以及 拔掉所有連接到電腦的纜線。
- 3. 如果您有保留原來的包裝材料和紙箱,請利用它們來包裝裝置。如果您改用別的紙箱,請墊上緩衝襯 墊,以免裝置損壞。

#### 將電腦移至其他國家或地區

當您將電腦移至其他國家或地區時,您必須考慮當地的電氣標準。如果本地採用的電源插座類型與您目 前所使用的不同,請與 Lenovo 客戶支援中心聯絡以購買電源插頭轉接器或新的電源線。請參閱[第](#page-77-0) [42](#page-77-0) [頁](#page-77-0) 「[電話服務](#page-77-0)」。

# 第 4 章 安全性

本章包含下列主題:

- 第 <sup>15</sup> 頁 「在 Setup Utility 程式中檢視及變更安全設定」
- 第 15 頁 「防止未經授權存取電腦」
- 第 15 頁 「使用機殼開啟開關」
- [第](#page-51-0) [16](#page-51-0) 頁 「[使用和瞭解防火牆](#page-51-0)」
- [第](#page-51-0) [16](#page-51-0) 頁 「[保護資料抵禦病毒](#page-51-0)」
- [第](#page-51-0) [16](#page-51-0) 頁 「[內嵌在韌體中的](#page-51-0) Computrace Agent 軟體」
- [第](#page-51-0) [16](#page-51-0) 頁 「[信任平台模組](#page-51-0) (TPM)」

## 在 Setup Utility 程式中檢視及變更安全設定

如果要在 Setup Utility 程式中檢視及變更安全設定,請執行下列動作:

- 1. 啟動 Setup Utility 程式。請參閱[第](#page-52-0) [17](#page-52-0) 頁 「啟動 Setup [Utility](#page-52-0) 程式」。
- 2. 選取 Security。
- 3. 遵循螢幕右邊的指示,以檢視及變更安全設定。您可以參閱[第](#page-52-0) [17](#page-52-0) 頁 「使用 Setup [Utility](#page-52-0) 程式」,取得 一些主要安全設定的基本相關資訊。
- 4. 結束 Setup Utility 程式。請參閱[第](#page-56-0) [21](#page-56-0) 頁 「結束 Setup [Utility](#page-56-0) 程式」。

## 防止未經授權存取電腦

您可以使用 BIOS 密碼和 Windows 帳戶,防止他人未經授權存取電腦及資料。

- 如果要使用 BIOS 密碼,請參閱[第](#page-54-0) [19](#page-54-0) 頁 「使用 [BIOS](#page-54-0) 密碼」。
- 如果要使用 Windows 帳戶,請執行下列動作:
	- 1. 按一下「開始」按鈕以開啟「開始」功能表。
	- 2. 根據您的 Windows 版本,執行下列其中一項動作:
	- Windows 7:按一下**控制台 → 使用者帳戶** ∘
	- Windows 10:按一下**設定 → 帳戶**。
	- 3. 請依照畫面上的指示進行。

## 使用機殼開啟開關

機殼開啟開關可防止電腦在其機殼未妥善安裝或關上時登入作業系統。

若要啟用系統主機板上的機殼開啟開關接頭,請執行下列動作:

- 1. 啟動 Setup Utility 程式。請參閱[第](#page-52-0) [17](#page-52-0) 頁 「啟動 Setup [Utility](#page-52-0) 程式」。
- 2. 選取 Security → Chassis Intrusion Detection, 然後按 Enter 鍵。
- 3. 選取 Enabled,然後按 Enter 鍵。
- 4. 結束 Setup Utility 程式。請參閱[第](#page-56-0) [21](#page-56-0) 頁 「結束 Setup [Utility](#page-56-0) 程式」。

啟用主機板上的機殼開啟開關表,如果機殼開啟開關偵測到電腦機殼未正確安裝或關上,將會在您開啟 電腦電源時顯示錯誤訊息。若要略過錯誤訊息並登入作業系統,請執行下列動作:

- <span id="page-51-0"></span>1. 正確安裝或關上電腦機殼。
- 2. 啟動然後結束 Setup Utility 程式。請參閱[第](#page-52-0) [17](#page-52-0) 頁 「啟動 Setup [Utility](#page-52-0) 程式」和[第](#page-56-0) [21](#page-56-0) 頁 「結束 [Setup](#page-56-0) [Utility](#page-56-0) 程式」。

## 使用和瞭解防火牆

視所需的安全等級而定,防火牆可以是硬體、軟體或兩者的組合。防火牆根據一組規則運作以判斷哪些輸入 及輸出連線是獲授權的。如果電腦已預先安裝防火牆程式,則有助於避免電腦遭受網際網路安全威脅、 未獲授權存取、入侵及網際網路攻擊。此外,還會保護您的隱私權。如需如何使用防火牆程式的相關資 訊,請參閱防火牆程式的說明系統。

如果要使用 Windows 防火牆,請執行下列動作

- 1. 根據您的 Windows 版本,執行下列其中一項動作:
- Windows 7:按一下「開始」功能表中的**控制台**。
- Windows 10:按一下「開始」按鈕以開啟「開始」功能表,然後按一下 Windows 系統 → 控制台。
- 2. 使用大圖示或小圖示檢視控制台,然後按一下 Windows Defender 防火牆。
- 3. 請依照畫面上的指示進行。

# 保護資料抵禦病毒

電腦已預先安裝防毒程式,以協助您防範、偵測及消除病毒。

Lenovo 在電腦上提供完整版的防毒軟體,可免費試用 30 天。30 天之後,您必須更新軟體使用權才能繼 續接收防毒軟體更新。

附註:病毒定義檔必須保持更新才能防範新的病毒侵襲。

如需如何使用防毒軟體的相關資訊,請參閱防毒軟體的說明系統。

# 內嵌在韌體中的 Computrace Agent 軟體

Computrace Agent 軟體是 IT 資產管理與電腦防盜保護解決方案。此軟體會偵測電腦的相關項目是否遭到變 更,例如硬體、軟體或電腦撥入連線位置。您可能需要購買訂閱才能啟動 Computrace Agent 軟體。

# 信任平台模組 **(TPM)**

TPM 是一個安全加密處理器,可儲存保護電腦中存放之資訊的加密金鑰。

# <span id="page-52-0"></span>第 5 章 進階配置

本章包含下列主題:

- 第 <sup>17</sup> 頁 「使用 Setup Utility 程式」
- [第](#page-56-0) [21](#page-56-0) 頁 「更新 [BIOS](#page-56-0)」

### 使用 Setup Utility 程式

Setup Utility 程式可用來檢視及變更電腦的配置設定。本節只提供程式中主要配置設定的相關資訊。

附註:作業系統設定可能會覆寫 Setup Utility 程式中任何類似的設定。

## 啟動 Setup Utility 程式

如果要啟動 Setup Utility 程式,請執行下列步驟:

- 1. 開啟或重新啟動電腦。
- 2. 在 Windows 啟動之前,反覆按下及放開 F1 鍵,直到 Setup Utility 程式開啟。若已設定 BIOS 密碼, 除非輸入正確的密碼,否則不會開啟 Setup Utility 程式。如需相關資訊,請參閱[第](#page-54-0) [19](#page-54-0) 頁 「[使用](#page-54-0) [BIOS](#page-54-0) 密碼」。

附註:某些鍵盤可能必須按 Fn+F1,才能開啟 Setup Utility 程式。

如果要檢視及變更配置設定,請遵循螢幕右邊的指示進行。用來執行各項作業的按鍵會顯示在螢幕的底端。

## 啟用或停用裝置

本節提供如何啟用或停用硬體裝置之使用者存取(如 USB 接頭或儲存磁碟機)的相關資訊。

如果要啟用或停用裝置,請執行下列動作:

- 1. 啟動 Setup Utility 程式。請參閱第 <sup>17</sup> 頁 「啟動 Setup Utility 程式」。
- 2. 選取 Devices。
- 3. 選取要啟用或停用的裝置,然後按 Enter 鍵。
- 4. 選取所需的設定,然後按 Enter 鍵。
- 5. 結束 Setup Utility 程式。請參閱[第](#page-56-0) [21](#page-56-0) 頁 「結束 Setup [Utility](#page-56-0) 程式」。

## 啟用或停用自動開機功能

如果啟用自動開機功能,電腦會自動啟動。

如果要啟用或停用自動開機功能,請執行下列動作:

- 1. 啟動 Setup Utility 程式。請參閱第 <sup>17</sup> 頁 「啟動 Setup Utility 程式」。
- 2. 選取 Power → Automatic Power On,然後按 Enter 鍵。
- 3. 選取要啟用或停用的功能,然後按 Enter 鍵。
- 4. 選取所需的設定,然後按 Enter 鍵。
- 5. 結束 Setup Utility 程式。請參閱[第](#page-56-0) [21](#page-56-0) 頁 「結束 Setup [Utility](#page-56-0) 程式」。

# 啟用或停用 ErP LPS 相符模式

Lenovo 電腦符合 ErP Lot 3 規章的環保設計需求。如需相關資訊,請前往: <https://www.lenovo.com/ecodeclaration>

您可以啟用 Setup Utility 程式中的 ErP LPS 相符模式,在電腦處於關閉或睡眠模式時減少耗電量。

如果要啟用或停用 ErP LPS 相符模式,請執行下列動作:

- 1. 啟動 Setup Utility 程式。請參閱[第](#page-52-0) [17](#page-52-0) 頁 「啟動 Setup [Utility](#page-52-0) 程式」。
- 2. 選取 Power → Enhanced Power Saving Mode,然後按 Enter 鍵。
- 3. 根據您是選取 Enabled 或 Disabled,執行下列其中一項動作:
- 如果選取 Enabled,請按 Enter 鍵。然後停用 Wake on LAN 功能。請參閲[第](#page-52-0) [17](#page-52-0) 頁 「[啟用或停](#page-52-0) [用自動開機功能](#page-52-0)」。
- 如果選取 Disabled,請按 Enter 鍵。然後繼續下一步。
- 4. 結束 Setup Utility 程式。請參閱[第](#page-56-0) [21](#page-56-0) 頁 「結束 Setup [Utility](#page-56-0) 程式」。

當 ErP LPS 相符模式啟用時,您可以執行下列其中一個動作來喚醒電腦:

- 按下電源按鈕。
- 啟用 Wake Up on Alarm 功能可在設定的時間喚醒電腦。請參閱[第](#page-52-0) [17](#page-52-0) 頁 「[啟用或停用自動開機功能](#page-52-0)」。
- 啟用 After Power Loss 功能,可在電源供應器於突然失去電力後恢復運轉時喚醒電腦。
	- 1. 啟動 Setup Utility 程式。請參閱[第](#page-52-0) [17](#page-52-0) 頁 「啟動 Setup [Utility](#page-52-0) 程式」。
	- 2. 選取 Power → After Power Loss, 然後按 Enter 鍵。
	- 3. 選取 Power On,然後按 Enter 鍵。
	- 4. 結束 Setup Utility 程式。請參閱[第](#page-56-0) [21](#page-56-0) 頁 「結束 Setup [Utility](#page-56-0) 程式」。

## 變更 ICE 效能模式

您可以透過變更 ICE 效能模式來調整電腦的消音效能和散熱效能。

如果要變更 ICE 效能模式,請執行下列動作:

- 1. 啟動 Setup Utility 程式。請參閱[第](#page-52-0) [17](#page-52-0) 頁 「啟動 Setup [Utility](#page-52-0) 程式」。
- 2. 選取 Power → Intelligent Cooling Engine (ICE), 然後按 Enter 鍵。
- 3. 選取 ICE Performance Mode,然後按 Enter 鍵。
- 4. 遵循螢幕上的指示,選擇適當的 ICE 效能模式。
- 5. 結束 Setup Utility 程式。請參閱[第](#page-56-0) [21](#page-56-0) 頁 「結束 Setup [Utility](#page-56-0) 程式」。

## 啟用或停用 ICE Thermal Alert 功能

如果啟用 ICE 散熱警示功能,一旦發生與散熱有關的重大狀況(例如風扇故障、異常高溫及散熱效能低 落)時,就會在 Windows 系統記錄檔中寫入警示記錄。警示記錄可協助您識別散熱問題。

如果要啟用或停用 ICE Thermal Alert 功能,請執行下列動作:

- 1. 啟動 Setup Utility 程式。請參閱[第](#page-52-0) [17](#page-52-0) 頁 「啟動 Setup [Utility](#page-52-0) 程式」。
- 2. 選取 Power → Intelligent Cooling Engine (ICE), 然後按 Enter 鍵。
- 3. 選取 ICE Thermal Alert,然後按 Enter 鍵。
- 4. 選取所需的設定,然後按 Enter 鍵。
- 5. 結束 Setup Utility 程式。請參閱[第](#page-56-0) [21](#page-56-0) 頁 「結束 Setup [Utility](#page-56-0) 程式」。

## <span id="page-54-0"></span>啟用或停用 Configuration Change Detection 功能

如果啟用 Configuration Change Detection 功能,當 POST 偵測到一些硬體裝置(如儲存磁碟機或記憶體模 組)的配置變更時,就會在您啟動電腦時顯示錯誤訊息。

如果要啟用或停用 Configuration Change Detection 功能,請執行下列動作:

- 1. 啟動 Setup Utility 程式。請參閱[第](#page-52-0) [17](#page-52-0) 頁 「啟動 Setup [Utility](#page-52-0) 程式」。
- 2. 選取 Security → Configuration Change Detection,然後按 Enter 鍵。
- 3. 選取所需的設定,然後按 Enter 鍵。
- 4. 結束 Setup Utility 程式。請參閱[第](#page-56-0) [21](#page-56-0) 頁 「結束 Setup [Utility](#page-56-0) 程式」。

如果要略過錯誤訊息並登入作業系統,請執行下列其中一項動作:

• 按下 F2 鍵。

附註:某些鍵盤可能必須按下 Fn+F2 才能略過錯誤訊息。

• 啟動然後結束 Setup Utility 程式。請參閱[第](#page-52-0) [17](#page-52-0) 頁 「啟動 Setup [Utility](#page-52-0) 程式」和[第](#page-56-0) [21](#page-56-0) 頁 「結束 [Setup](#page-56-0) [Utility](#page-56-0) 程式」。

## 使用 BIOS 密碼

您可以利用 Setup Utility 來設定密碼,以防止他人未獲授權,便存取電腦及資料。

您不一定要設定這兩種密碼也能使用電腦。不過,使用密碼可以增加電腦安全性。如果您決定設定任 一密碼,請閱讀下列主題。

#### Setup Utility 程式密碼類型

可用的密碼類型如下:

- 開機密碼 如果設定開機密碼,每次電腦開機時,都會提示您輸入有效的密碼。您必須輸入有效的密碼,才能 使用電腦。
- 管理者密碼 設定管理者密碼可防止未獲授權的使用者變更配置設定。如果您負責維護多部電腦的配置設定, 您可能 要設定管理者密碼。 如果設定管理者密碼,每次您嘗試存取 Setup Utility 程式時,都會提示您輸入有效的密碼。您必須 輸入有效的密碼,才能存取 Setup Utility 程式。 如果同時設定了開機密碼和管理者密碼,您可以輸入任何一個密碼。不過,您必須使用管理者密碼來 變更任何配置設定。
- 硬碟密碼

設定硬碟密碼可防止他人未經授權存取儲存磁碟機上的資料。如果設定硬碟密碼,每次嘗試存取儲存磁碟 機時,都會提示您輸入有效的密碼。

#### 附註:

- 設定硬碟密碼之後,儲存磁碟機上的資料會受到保護,即使將該磁碟機從一部電腦移除,然後安裝在 其他電腦上,資料一樣會受到保護。
- 如果忘記硬碟密碼,就沒有辦法重設密碼或從該儲存磁碟機取回資料。

#### 密碼注意事項

密碼可以是最多 64 個英數字元的任何組合。基於安全考量,建議使用不容易破解的高保護性密碼。

附註:Setup Utility 程式密碼不區分大小寫。

<span id="page-55-0"></span>如果要設定高保護性密碼,請顧及下列準則:

- 長度至少要有 8 個字元
- 至少包含一個英文字母和一個數值字元
- 勿用您的名字或使用者名稱
- 勿用一般字或一般名稱
- 要與上次使用的密碼顯著不同

### 設定、變更及刪除密碼

如果要設定、變更或刪除密碼,請執行下列動作:

1. 啟動 Setup Utility 程式。請參閱[第](#page-52-0) [17](#page-52-0) 頁 「啟動 Setup [Utility](#page-52-0) 程式」。

- 2. 選取 Security。
- 3. 根據密碼類型,選取 Set Power-On Password、Set Administrator Password 或 Hard Disk Password,然後按 Enter 鍵。
- 4. 請遵循畫面右邊的指示來設定、變更或刪除密碼。

附註:密碼可以是最多 64 個英數字元的任何組合。如需相關資訊,請參閱[第](#page-54-0) [19](#page-54-0) 頁 「[密碼注意事項](#page-54-0)」。 5. 結束 Setup Utility 程式。請參閱[第](#page-56-0) [21](#page-56-0) 頁 「結束 Setup [Utility](#page-56-0) 程式」。

### 選取啟動裝置

如果電腦未如預期從裝置啟動,您可以選擇永久變更啟動裝置順序,或選取暫時啟動裝置。

#### 永久變更啟動裝置順序

如果要永久變更啟動裝置順序,請執行下列動作:

- 1. 視儲存裝置類型而定,執行下列其中一項動作:
- 如果儲存裝置是內建裝置,請跳至步驟 2。
- 如果儲存裝置是光碟,請確定電腦已開啟或開啟電腦。然後將光碟放入光碟機中。
- 如果儲存裝置是光碟以外的外接式裝置,請將儲存裝置連接到電腦。
- 2. 啟動 Setup Utility 程式。請參閱[第](#page-52-0) [17](#page-52-0) 頁 「啟動 Setup [Utility](#page-52-0) 程式」。
- 3. 選取 Startup。
- 4. 遵循螢幕右邊的指示來變更啟動裝置順序。
- 5. 結束 Setup Utility 程式。請參閱[第](#page-56-0) [21](#page-56-0) 頁 「結束 Setup [Utility](#page-56-0) 程式」。

### 選取暫時啟動裝置

附註:並非所有光碟與儲存磁碟機都可用來開機。

如果要選取暫時啟動裝置,請執行下列動作:

1. 視儲存裝置類型而定,執行下列其中一項動作:

- 如果儲存裝置是內建裝置,請跳至步驟 2。
- 如果儲存裝置是光碟,請確定電腦已開啟或開啟電腦。然後將光碟放入光碟機中。
- 如果儲存裝置是光碟以外的外接式裝置,請將儲存裝置連接到電腦。
- 2. 開啟或重新啟動電腦。在 Windows 啟動以前,反覆按下及放開 F12 鍵, 直到顯示 Startup Device Menu。

附註:某些鍵盤可能必須按下 Fn+F12 才能顯示 Startup Device Menu。

3. 選取所需的儲存裝置,然後按 Enter 鍵。電腦就會從所選取的裝置啟動。

<span id="page-56-0"></span>如果要選取永久啟動裝置,請在 Startup Device Menu 上選取 Enter Setup,然後按 Enter 鍵以啟動 Setup Utility 程式。如需如何選取永久啟動裝置的相關資訊,請參閱[第](#page-55-0) [20](#page-55-0) 頁 「[永久變更啟動裝置順序](#page-55-0)」。

## 結束 Setup Utility 程式

如果要結束 Setup Utility 程式,請執行下列其中一項動作:

• 如果要儲存新的設定,請按 F10 鍵。然後在所顯示的視窗中選取 Yes,再按 Enter 鍵。

附註:某些鍵盤可能必須按 Fn+F10,才能結束 Setup Utility 程式。

• 如果不要儲存新的設定,請選取 Exit → Discard Changes and Exit,然後按 Enter 鍵。然後在所顯示 的視窗中選取 Yes,再按 Enter 鍵。

# 更新 BIOS

安裝新的程式、硬體裝置或裝置驅動程式時,系統可能會通知您更新 BIOS。您可以從作業系統或快 閃更新光碟(僅限部分型號支援)更新 BIOS。

如果要更新 BIOS,請執行下列動作:

- 1. 前往 <http://www.lenovo.com/drivers>。
- 2. 下載適用於作業系統版本或 ISO 映像檔版(用來建立快閃更新光碟)的快閃 BIOS 更新驅動程式。 然後下載適用於您所下載快閃 BIOS 更新驅動程式的安裝指示。
- 3. 列印您所下載的安裝指示,然後遵循該指示更新 BIOS。

附註:如果要從快閃更新光碟更新 BIOS,安裝指示可能會提供如何錄製更新光碟的相關資訊。請參閱[第](#page-39-0) [4](#page-39-0) 頁 「[使用光碟](#page-39-0)」。

## 從 BIOS 更新失敗中回復

如果要從 BIOS 更新失敗中回復,請執行下列動作:

- 1. 從磁碟機中取出所有媒體,然後關閉所有連接的裝置和電腦。接著拔下電源插座上的所有電源線,以及 拔掉所有連接到電腦的纜線。
- 2. 拔掉任何會妨礙操作清除 CMOS/回復跳接器的零件。
- 3. 將跳接器從標準位置移至維護位置。
- 4. 重新安裝已卸下的所有零件。
- 5. 重新連接電腦電源線和顯示器到插座。
- 6. 按下電源按鈕開啟電腦,然後將 BIOS 更新光碟插入光碟機中。稍候片刻。回復程序隨即開始。回復程 序完成之後,您的電腦會自動關閉。

附註:視電腦型號而定,回復程序需要 2 到 3 分鐘。

- 7. 重複步驟 1 至步驟 2。
- 8. 將清除 CMOS/回復跳接器移回標準位置。
- 9. 重複步驟 4 到步驟 5。
- 10. 按下電源按鈕開啟電腦並重新啟動作業系統。

# <span id="page-58-0"></span>第 6 章 疑難排解、診斷與復原

本章提供您解決電腦問題的方案。遵循基本程序的步驟來解決電腦問題,可協助您善加利用疑難排解、 診斷與復原相關資訊。

- 第 23 頁 「解決電腦問題的基本程序」
- 第 23 頁 「疑難排解」
- [第](#page-66-0) [31](#page-66-0) 頁 「[診斷](#page-66-0)」
- [第](#page-67-0) [32](#page-67-0) 頁 「回復 [Windows](#page-67-0) 10 的資訊」

## 解決電腦問題的基本程序

建議您使用下列程序來解決所遭遇到的電腦問題:

- 1. 確定符合下列情況:
	- a. 所有連接裝置的纜線都已正確且穩固地連接。
	- b. 所有需要 AC 電源的連接裝置都已正確連接至接地且有效的電源插座。
	- c. 在電腦的 BIOS 設定中,所有連接裝置都已啟用。請參閱[第](#page-52-0) [17](#page-52-0) 頁 「[啟用或停用裝置](#page-52-0)」。 如果上述動作都無法解決問題,請繼續進行下一步。
- 2. 使用防毒程式來檢查電腦是否感染病毒。如果此程式偵測到病毒,請移除病毒。如果防毒程式無法解決 問題,請繼續進行下一步。
- 3. 移至第 23 頁 「疑難排解」,並針對您遇到的問題類型,遵循指示進行。如果疑難排解指示無法解決 問題,請繼續進行下一步。
- 4. 執行診斷程式。請參閱[第](#page-66-0) [31](#page-66-0) 頁 「[診斷](#page-66-0)」。如果診斷程式無法解決問題,請繼續進行下一步。
- 5. 復原您的作業系統。請參閱[第](#page-67-0) [32](#page-67-0) 頁 「[回復資訊](#page-67-0)」。
- 6. 如果上述任何動作都無法解決問題,請與 Lenovo 客戶支援中心聯絡。如需 Lenovo 支援中心電話號碼清 單,請前往 <https://pcsupport.lenovo.com/supportphonelist>。如需協助、服務和技術協助的相關資訊,請參閲 [第](#page-76-0) [41](#page-76-0) 頁第 8 章 「取得資訊、説明及服務」。

## 疑難排解

注意:請務必先閱讀並瞭解「請先閱讀:重要安全資訊」,再打開電腦或嘗試進行任何維修。

疑難排解資訊可用來尋找有明確問題狀況的問題解決方案。

## 啟動問題

本節提供啟動相關問題的解決方案。

#### 按電源按鈕時電腦未啟動

解決方案:請確認:

- 電源線是否正確連接到電腦後方和正常的電源插座。
- 如果電腦背面有第二個電源開關,請確定它已開啟。
- 電腦前方的電源指示燈是否已開啟。
- 電腦的電壓與您國家或地區的插座可用電壓相符。

#### 作業系統無法啟動

解決方案:確定啟動順序已包含作業系統所在的裝置。作業系統通常是在儲存磁碟機中。如需相關資 訊,請參閱[第](#page-55-0) [20](#page-55-0) 頁 「[永久變更啟動裝置順序](#page-55-0)」。

### 啟動作業系統之前,電腦會發出多次嗶聲

解決方案:確定沒有按鍵卡住。

## 音訊問題

本節提供音效相關問題的解決方案。

#### 在 Windows 中沒有音訊

解決方案:

- 主動式外接喇叭若有開/關的控制項,請確定下列事項:
	- 開/關控制項設於開。
	- 喇叭電源線已插入正確接地的有效交流電源插座。
- 外接喇叭若有音量控制,請確定音量不會設得太低。
- 按一下工作列上 Windows 通知區域中的音量圖示。確定沒有選取喇叭靜音設定,且音量設定不會 設得太低。

**附註:**如果 Windows 通知區域中沒有顯示音量圖示,請將該圖示新增至通知區域。請參閱[第](#page-39-0) [4](#page-39-0) [頁](#page-39-0) 「在 Windows [通知區域中新增圖示](#page-39-0)」。

- 部分型號具有前音效面板,可用來調整音量。如果您的型號有前音效面板,請確定音量不會設得太低。
- 確定外部喇叭(及耳機,若有使用)已連接到電腦上的正確音訊接頭。大部分喇叭線都用顏色標示,與接 頭顏色相符,方便您連接。

附註:當外接喇叭或耳機的接線連接到音訊接頭時,內建喇叭(若有的話)就會停用。在大部分情況 下,如果有音效配接卡安裝至某個擴充槽上,內建在系統主機板上的音效功能就會停用。因此,您 必須使用音效配接卡上的音訊接頭。

- 確定執行的程式其設計適用於 Microsoft Windows 作業系統。如果程式的設計是為了在 DOS 中執行,那麼 該程式不會使用 Windows 音效功能。該程式必須配置成使用 SoundBlaster Pro 或 SoundBlaster 模擬。
- 請確定已正確安裝音訊裝置驅動程式。

#### 只有一個外接喇叭發出聲音

解決方案:

- 確定喇叭線已完全插入電腦上的接頭。
- 確定左、右喇叭之間的接線已穩固連接。
- 根據您的 Windows 版本,執行下列其中一項動作:
	- Windows 7:按一下工作列上 Windows 通知區域中的音量圖示。然後按一下音量控制頂端的喇叭圖示。
	- Windows 10:用滑鼠右鍵按一下工作列上 Windows 通知區域中的音量圖示。然後,按一下**開啟** 音量混音程式並選取所要的喇叭。

附註:如果 Windows 通知區域中沒有顯示音量圖示,請將該圖示新增至通知區域。請參閱[第](#page-39-0) [4](#page-39-0) [頁](#page-39-0) 「在 Windows [通知區域中新增圖示](#page-39-0)」。

然後,按一下等級標籤,並確定平衡設定已正確設定。

# CD 問題

本節提供 CD 相關問題的解決方案。

### CD 或 DVD 無法運作

解決方案:

- 若您安裝多個 CD 或 DVD 光碟機(或 CD 與 DVD 光碟機組合),請將光碟插入另一台光碟機試試 看。在某些情況下,只有其中一部光碟機會連接到音效子系統。
- 確定光碟已正確插入,而且標籤朝上。
- 確定您所使用的光碟是乾淨的。如果要除去灰塵或指紋,請使用軟布從中央向外將光碟擦拭乾淨。 以畫圈方式擦拭光碟,可能會造成資料流失。
- 確定您使用的光碟沒有刮傷或損壞。拿一張好的光碟試試看。如果好的光碟片也無法讀取,表示光碟機或 它的纜線連接可能有問題。確定電源線及信號線都已穩固連接到光碟機。

### 無法使用可開機的回復媒體來啟動電腦,例如 Product Recovery CD

解決方案:確定 CD 或 DVD 光碟機的啟動順序排在儲存磁碟機之前。如需檢視及變更啟動順序的相關資 訊,請參閱[第](#page-55-0) [20](#page-55-0) 頁 「[選取暫時啟動裝置](#page-55-0)」。請注意,部分型號上的啟動順序是永久設定,且無法變更。

### DVD 問題

本節提供 DVD 相關問題的解決方案。

#### 出現黑色螢幕,而非 DVD 影像

解決方案:

- 請重新啟動 DVD 播放程式。
- 嘗試使用較低的螢幕解析度或色彩深度。
- 關閉所有開啟的檔案,然後重新啟動電腦。

### 無法播放 DVD 影片

解決方案:

- 請確定光碟表面乾淨且無刮傷。
- 請檢查光碟或保護盒上的區碼。您可能必須購買含有電腦所能讀取之區碼的光碟。

### 播放 DVD 影片時沒有音訊或只有間歇性音訊

解決方案:

- 檢查電腦及喇叭的音量控制設定。
- 請確定光碟表面乾淨且無刮傷。
- 請檢查與喇叭連接的所有接線。
- 請使用 DVD 功能表來選取不同的影像音軌。

#### 播放速度很慢或不穩定

解決方案:

- 請停用所有背景程式,如 AntiVirus 或「桌面主題」。
- 請確定影片解析度設定小於 1152 <sup>x</sup> 864 像素。

### 出現光碟無效或找不到光碟的訊息

解決方案:

- 確定光碟機內有 DVD 光碟,而且光碟的光滑面朝下。
- 請確定影片解析度設定小於 1152 <sup>x</sup> 864 像素。
- 如果電腦除了 DVD-ROM 光碟機之外還有 CD-ROM 光碟機或 CD-RW 光碟機,請確定 DVD 光碟所在 的光碟機是標示「DVD」。

## 間歇性問題

某些問題只會偶爾發生,因此難以重現。

解決方案:

- 確定所有纜線和電線都已穩固連接到電腦及連接的裝置。
- 確定電腦開啟時,風扇護網沒有堵塞(風扇護網周圍有氣流),而且風扇正常運作。如果氣流受到阻擋 或風扇無法運作,電腦可能會過熱。
- 如果已安裝小型電腦系統介面 (SCSI) 裝置,請確定每個 SCSI 鏈中最後一個外接式裝置已正確終止。如需 相關資訊,請參閱 SCSI 說明文件。

## 儲存磁碟機問題

請從下列清單中選取問題狀況:

- 第 <sup>26</sup> 頁 「Setup Utility 程式遺漏部分或所有的儲存磁碟機」
- 第 26 頁 「「找不到作業系統」訊息或無法從正確的儲存磁碟機啟動系統」

#### Setup Utility 程式遺漏部分或所有的儲存磁碟機

問題狀況:Setup Utility 程式遺漏部分或所有的儲存磁碟機

解決方案:

- 確定所有的儲存磁碟機信號線和電源線都已正確連接。
- 確定電腦已正確配置,可支援儲存磁碟機。
	- 如果電腦安裝了五部 SATA 儲存磁碟機,請確定已安裝 SATA 儲存磁碟機啟用模組(一部至五部 儲存磁碟機)。
	- 如果電腦安裝了 SAS 儲存磁碟機,請確定已安裝 SAS 儲存磁碟機啟用模組(一部至五部儲存磁碟 機)或 LSI MegaRAID SAS 配接卡。

#### 「找不到作業系統」訊息或無法從正確的儲存磁碟機啟動系統

問題狀況:「找不到作業系統」訊息或無法從正確的儲存磁碟機啟動系統

解決方案:

- 確定所有的儲存磁碟機信號線和電源線都已正確連接。
- 確定電腦是從 Setup Utility 程式中列為第一個啟動裝置的儲存磁碟機啟動。請參閱[第](#page-55-0) [20](#page-55-0) 頁 「[永久變](#page-55-0) [更啟動裝置順序](#page-55-0)」。

附註:在極少見的情況下,具有作業系統的儲存磁碟機可能已毀損或損壞。在這種情況下,您可能需要更 換儲存磁碟機。

## 螢幕問題

本節提供螢幕相關問題的解決方案。

#### <span id="page-62-0"></span>電腦雖在開啟狀態,但螢幕卻是一片空白

解決方案:

- 電腦的電壓與您國家或地區的插座可用電壓相符。
- 按某個按鍵結束螢幕保護程式。
- 按下電源按鈕,讓電腦從睡眠或休眠模式回復。
- 亮度及對比是否設定正確。
- 如果啟動某些應用程式時螢幕變成空白,請安裝該應用程式的裝置驅動程式。請參閱受影響應用程式的 說明文件以檢查是否需要任何裝置驅動程式。

### 影像一直在閃爍

解決方案:

- 螢幕也會受附近設備干擾影響。變壓器、電器設備、螢光燈等其他裝置以及其他顯示器的磁場,可能會造 成問題。將螢光桌燈或任何會產生磁場的設備移開,遠離螢幕。如果仍無法解決問題,請關閉電腦。然後 調整電腦及其他裝置的擺設位置,至少間隔 305 公釐(12 吋)。開啟電腦。
- 重設電腦支援的更新頻率。
	- 1. 用滑鼠右鍵按一下桌面的空白區域。
	- 2. 根據您的 Windows 版本,執行下列其中一項動作:

– Windows 7:按一下螢幕解析度 ➙ 進階設定。

← Windows 10:按一下顯示設定。按一下顯示器標籤上的 顯示卡內容。

3. 按一下**監視器**標籤,然後重設為最高、非交錯螢幕更新頻率。

#### 影像變色

解決方案:螢幕可能受到附近設備干擾影響。將螢光桌燈或任何會產生磁場的設備移開,遠離螢幕。如 果問題仍然存在,請執行下列動作:

- 1. 關閉電腦。
- 2. 調整電腦及其他裝置的擺設位置,至少間隔 305 公釐 (12 吋)。
- 3. 開啟電腦。

### 網路問題

本節提供網路相關問題的解決方案。

乙太網路 LAN 問題

#### 我的電腦無法連接到乙太網路 LAN

解決方案:

- 將接線從乙太網路接頭連接到集線器的 RJ45 接頭。
- 在 Setup Utility 程式中啟用乙太網路 LAN 功能。請參閲[第](#page-52-0) [17](#page-52-0) 頁 「啟動 Setup [Utility](#page-52-0) 程式」。然後,依照 畫面上的指示進行。
- 啟用乙太網路 LAN 配接卡。
	- 1. 根據您的 Windows 版本,執行下列其中一項動作:
	- Windows 7:按一下「開始」功能表中的**控制台**。

——Windows 10:按一下「開始」按鈕以開啟「開始」功能表,然後按一下 Windows 系統 → 控制台。

- 2. 使用大圖示或小圖示檢視控制台,然後按一下網路和共用中心→變更介面卡設定。
- 3. 用滑鼠右鍵按一下乙太網路 LAN 配接卡圖示,然後按一下**啟用**。
- 更新或重新安裝乙太網路 LAN 驅動程式。請參閱[第](#page-49-0) [14](#page-49-0) 頁 「[讓電腦保持在最新狀態](#page-49-0)」。
- 安裝網路環境所需的所有網路軟體。向您的區域網路管理員查詢是否已安裝必要的網路軟體。
- 為交換器連接埠和配接卡設定相同的雙工設定。如果您將配接卡配置為全雙工,請確定交換器連接埠也配 置為全雙工。設定錯誤的雙工模式可能會減低效能、導致資料遺失或造成連線中斷。

#### 我的電腦是超高速乙太網路型號,而且我使用 <sup>1000</sup> Mbps 的速度,但是會發生連線失敗或錯誤

解決方案: 使用 Category 5 的接線,將網路接線連接到乙太網路接頭和 100 BASE-T (而非 100 BASE-X) 集線器/交換器。

我的電腦是超高速乙太網路型號,但是無法以 1000 Mbps 連接到網路,只能以 100 Mbps 連接 解決方案:

- 嘗試另一條接線。
- 將鏈結部分設定為自動協調。
- 將交換器設定為 802.3ab 相容(透過銅線傳送超高速)。

#### Wake On LAN 功能無法運作

解決方案:在 Setup Utility 程式中啟用 Wake On LAN (WOL) 功能。請參閱[第](#page-52-0) [17](#page-52-0) 頁 「啟動 Setup [Utility](#page-52-0) 程 [式](#page-52-0)」。然後,依照書面上的指示進行。

#### 無線 LAN 問題

附註:無線 LAN 功能是選用的。

#### 無線 LAN 功能無法運作

解決方案:

- 在 Setup Utility 程式中啟用無線 LAN 功能。請參閲[第](#page-52-0) [17](#page-52-0) 頁 「啟動 Setup [Utility](#page-52-0) 程式」。然後,依照 畫面上的指示進行。
- 在 Windows 10 中是透過 Windows 設定啟用無線 LAN 功能。按一下「開始」按鈕以開啟「開始」功能 表,然後依序按一下設定 ➙ 網路和網際網路 ➙ Wi-Fi。開啟 Wi-Fi 功能。
- 啟用無線 LAN 配接卡。
	- 1. 根據您的 Windows 版本,執行下列其中一項動作:
	- Windows 7:按一下「開始」功能表中的**控制台**。
	- ——Windows 10:按一下「開始」按鈕以開啟「開始」功能表,然後按一下 Windows 系統 → 控制台。
	- 2. 使用大圖示或小圖示檢視控制台,然後按一下網路和共用中心→變更介面卡設定。
	- 3. 用滑鼠右鍵按一下無線 LAN 配接卡圖示, 然後按一下**啟用**。
- 更新或重新安裝無線 LAN 驅動程式。請參閱[第](#page-49-0) [14](#page-49-0) 頁 「[讓電腦保持在最新狀態](#page-49-0)」。

#### 藍芽問題

附註:藍芽功能是選用的。

#### 藍芽功能無法運作

解決方案:

- 在 Setup Utility 程式中啟用藍芽功能。請參閲[第](#page-52-0) [17](#page-52-0) 頁 「啟動 Setup [Utility](#page-52-0) 程式」。然後,依照畫面 上的指示進行。
- 開啟藍芽無線裝置。
	- 1. 根據您的 Windows 版本,執行下列其中一項動作:
	- —— Windows 7:按一下「開始」開啟「開始」功能表。用滑鼠右鍵按一下**電腦**,然後按一下**內容**。

<span id="page-64-0"></span>– Windows 10:用滑鼠右鍵按一下「開始」按鈕開啟「開始」快速功能表。

- 2. 按一下裝置管理員。出現提示時,請輸入管理者密碼或進行確認。
- 3. 用滑鼠右鍵按一下 Bluetooth 或 Bluetooth 無線電下所要的 Bluetooth 無線電,然後執行下列其 中一項:
- Windows 7:按一下**啟用**。
- Windows 10:按一下**啟用裝置**。
- 啟用藍芽介面卡。
	- 1. 根據您的 Windows 版本,執行下列其中一項動作:
	- Windows 7:按一下「開始」功能表中的**控制台**。
	- ——Windows 10:按一下「開始」按鈕以開啟「開始」功能表,然後按一下 Windows 系統 → 控制台。
	- 2. 使用大圖示或小圖示檢視控制台,然後按一下**網路和共用中心 → 變更介面卡設定**。
	- 3. 用滑鼠右鍵按一下藍芽介面卡圖示, 然後按一下**啟用**。
- 更新或重新安裝藍芽驅動程式。請參閱[第](#page-49-0) [14](#page-49-0) 頁 「[讓電腦保持在最新狀態](#page-49-0)」。

#### 藍芽耳機或頭戴式耳機無法發出聲音

解決方案:將藍牙耳機或頭戴式耳機設定為預設裝置。

- 1. 結束使用聲音裝置的應用程式 (例如 Windows Media Player) 。
- 2. 用滑鼠右鍵按一下工作列上 Windows 通知區域中的音量圖示。

附註:如果 Windows 通知區域中沒有顯示音量圖示,請將該圖示新增至通知區域。請參閱[第](#page-39-0) [4](#page-39-0) [頁](#page-39-0) 「在 Windows [通知區域中新增圖示](#page-39-0)」。

- 3. 按一下播放裝置。
- 4. 如果您使用的是耳機設定檔,請選取**藍芽免持音訊裝置**,然後按一下**設為預設值**。如果您使用的是 AV 設定檔,請選取立體音訊裝置,然後按一下設為預設值。
- 5. 按一下確定。

## 效能問題

本節提供電腦效能相關問題的解決方案。

#### 片段檔案的數目過多

解決方案:使用 Windows 磁碟重組或磁碟最佳化功能以清理檔案。

附註:視儲存磁碟機的容量和儲存在該磁碟機上的資料量而定,磁碟重組處理可能需要數小時才能完成。

- 1. 關閉所有開啟的程式和視窗。
- 2. 按一下「開始」按鈕以開啟「開始」功能表。
- 3. 根據您的 Windows 版本,執行下列其中一項動作:
- Windows 7:按一下電腦。
- Windows 10:按一下 Windows 系統 ➙ 檔案總管 ➙ 本機。
- 4. 用滑鼠右鍵按一下您的 C 磁碟機,然後按一下內容。
- 5. 按一下工具標籤。
- 6. 根據您的 Windows 版本,執行下列其中一項動作:
- Windows 7:按一下**立即重組**。
- Windows 10:按一下**最佳化**。選取想要用的磁碟機,然後按一下**最佳化**。
- 7. 請依照畫面上的指示進行。

### 儲存磁碟機可用空間不足

解決方案:釋出儲存磁碟機空間。

- 從您的電子郵件應用程式中,清除「收件匣」、「寄件匣」及「刪除的郵件」資料夾。
- 清理您的 C 磁碟機。
	- 1. 按一下「開始」按鈕以開啟「開始」功能表。
	- 2. 根據您的 Windows 版本,執行下列其中一項動作:
	- Windows 7:按一下電腦。
	- Windows 10:按一下 Windows 系統 ➙ 檔案總管 ➙ 本機。
	- 3. 用滑鼠右鍵按一下您的 C 磁碟機,然後按一下內容。
	- 4. 查看可用空間的大小,然後按一下磁碟清理。
	- 5. 這時會顯示不必要檔案的種類清單。選取您要刪除的每一個檔案種類,然後按一下確定。
- 關閉部分 Windows 功能,或移除一些不需要的程式。
	- 1. 根據您的 Windows 版本,執行下列其中一項動作:
	- Windows 7:按一下「開始」功能表中的**控制台**。
	- ——Windows 10:按一下「開始」按鈕以開啟「開始」功能表,然後按一下 Windows 系統 → 控制台。 2. 使用大圖示或小圖示檢視控制台,然後按一下程式和功能。
	- 3. 執行下列其中一項動作:
	- 如果要關閉部分 Windows 功能,請按一下 **開啟或關閉 Windows 功能**。請依照畫面上的指示進行。 —— 如果要移除一些不需要的程式,請選取所要移除的程式,然後按一下**解除安装/變更**或**解除安裝**。

#### 記憶體可用空間不足

解決方案:

- 用滑鼠右鍵按一下工作列上的空白區域,開啟工作管理員。然後關閉您並未執行的一些工作。
- 安裝額外的記憶體模組。如果要購買記憶體模組,請前往 <http://www.lenovo.com>。

## 無法存取序列埠接頭

解決方案:

- 將序列纜線連接到電腦上的序列埠接頭及序列裝置。如果序列裝置有自己的電源線,請將該電源線插 入接地的電源插座。
- 開啟序列裝置並使裝置保持連線狀態。
- 安裝序列裝置隨附的所有應用程式。如需相關資訊,請參閱序列裝置隨附的說明文件。
- 如果您新增了一個序列埠接頭配接卡,請正確安裝配接卡。

## USB 裝置問題

本節提供 USB 裝置相關問題的解決方案。

### 無法存取 USB 裝置

解決方案:

- 將 USB 接線從 USB 接頭連接到 USB 裝置。如果 USB 裝置有自己的電源線,請將該電源線插入接 地的電源插座。
- 開啟 USB 裝置並使裝置保持連線狀態。
- <span id="page-66-0"></span>• 安裝 USB 裝置隨附的所有裝置驅動程式和應用程式。如需相關資訊,請參閱 USB 裝置隨附的說明文件。
- 拆下再重新連接 USB 接頭以重設 USB 裝置。

### 我無法使用外接式 USB 裝置安裝 Windows 7 作業系統

解決方案:請造訪 <https://support.lenovo.com> 下載並安裝 USB 驅動程式。

## 軟體和驅動程式問題

本節提供軟體與驅動程式相關問題的解決方案。

#### 某些程式無法按正確順序排序日期

解決方案:某些在西元 2000 年之前開發的程式,只使用年份的後兩位數來排序日期,一律假設前兩位 數為 19。結果,現在日期無法按正確順序排序。您可以向軟體製造商洽詢有無更新版。許多軟體製 造商都將更新版放在全球資訊網上。

#### 某些應用程式運作狀況不如預期

解決方案:

- 1. 檢查問題是否由應用程式所造成。
	- a. 確定軟體與電腦相容。如需相關資訊,請參閱軟體隨附的資訊。
	- b. 確認電腦可以正常執行其他軟體。
	- c. 確認您使用的軟體在另一台電腦上可以運作。
- 2. 如果問題是由應用程式所造成:
- 請參閱程式隨附的印刷文件或程式的說明系統。
- 更新該程式。請參閱[第](#page-49-0) [14](#page-49-0) 頁 「[讓電腦保持在最新狀態](#page-49-0)」。
- 解除安裝該程式,然後再重新安裝。如果要下載預先安裝於電腦上的程式,請前往 <https://support.lenovo.com>,遵循螢幕上的指示進行。

### 由於裝置驅動程式發生問題導致裝置無法正常運作

解決方案:更新裝置驅動程式。請參閲[第](#page-49-0) [14](#page-49-0) 頁 「[讓電腦保持在最新狀態](#page-49-0)」。

# 診斷

**附註:**如果您使用的是 Windows 7 或 Windows 10 以外的其他 Windows 作業系統, 請前往 <https://www.lenovo.com/diags>,取得電腦的診斷資訊。

診斷程式是用來測試電腦的硬體元件。診斷程式也能報告會干擾電腦正常運作的作業系統控制設定。

## Lenovo Solution Center

Lenovo Solution Center 程式是已預先安裝於電腦上的診斷程式。此程式可讓您進行疑難排解並解決電腦問 題。這個程式結合了診斷測試、系統資訊收集、安全狀態和支援資訊,並且會提供能充分發揮系統效能 的提示與要訣。

如果要開啟 Lenovo Solution Center 程式,請參閱[第](#page-38-0) [3](#page-38-0) 頁 「[存取電腦上的程式](#page-38-0)」。如需使用該程式的 相關資訊,請參閱程式的說明系統。

如果您在執行 Lenovo Solution Center 程式之後無法隔離及修復問題,請儲存並列印程式所建立的日誌檔。 當您和 Lenovo 技術支援服務人員聯絡時,可能需要這些日誌檔。

# <span id="page-67-0"></span>UEFI 診斷程式

UEFI 診斷程式可讓您測試硬體裝置(例如記憶體模組或儲存磁碟機),並提供下列工具:

- 系統資訊
- 回復錯誤磁區工具
- 產生配置檔
- 從配置檔執行

如果要使用 UEFI 診斷程式,請執行下列動作:

- 1. 開啟或重新啟動電腦。
- 2. 在 Windows 啟動之前,反覆按下及放開 F10 鍵,直到 UEFI 診斷程式開啟。

附註:若已設定 BIOS 密碼,除非輸入正確的密碼,否則不會開啟 Setup Utility 程式。如需相關 資訊,請參閱[第](#page-54-0) [19](#page-54-0) 頁 「使用 [BIOS](#page-54-0) 密碼」。

3. 遵循畫面上的指示使用診斷程式。

## 回復資訊

本節提供如何回復作業系統的相關指示。

附註:如果作業系統回復之後裝置無法正常運作,請更新裝置驅動程式。請參閱[第](#page-49-0) [14](#page-49-0) 頁 「[取得最新的裝](#page-49-0) [置驅動程式](#page-49-0)」。

### 回復 Windows 7 的資訊

如果要回復 Windows 7 作業系統,請使用下列解決方案:

- 使用 Windows 回復解決方案。
	- 使用系統還原,將系統檔案和設定還原至先前的點。
		- 1. 按一下「開始」按鈕以開啟「開始」功能表。
		- 2. 按一下控制台。使用大圖示或小圖示檢視控制台,然後按一下復原→開啟系統還原。
		- 3. 請依照畫面上的指示進行。
	- 執行下列其中一項動作,使用 Windows 回復環境:
		- 連續多次嘗試開機失敗之後,Windows 回復環境可能會自動啟動。遵循螢幕上的指示,選擇適 當的回復解決方案。
		- 開啟或重新啟動電腦。然後反覆按下及放開 F8 鍵,直到 Advanced Boot Options 視窗開啟。選取**修** 復您的電腦,按下 Enter 鍵,然後遵循螢幕上的指示來選擇適當的回復解決方案。

附註:某些鍵盤可能必須按 Fn+F8,才能開啟 Advanced Boot Options 視窗。

- 利用 Lenovo 提供的回復光碟組,將整個儲存磁碟機還原為原廠預設值。
	- 如果電腦配備有回復光碟組,請遵循光碟組隨附的指示進行。
	- 如果電腦並未配備回復光碟組,請聯絡 Lenovo 客戶支援中心以訂購回復光碟組。請參閱[第](#page-77-0) [42](#page-77-0) [頁](#page-77-0) 「[電話服務](#page-77-0)」。

# 回復 Windows 10 的資訊

如果要回復 Windows 10 作業系統,請使用下列解決方案:

- 使用 Windows 回復解決方案。
	- 使用 Windows 設定中的回復解決方案。

1. 按一下「開始」按鈕以開啟「開始」功能表。

- $2.$  按一下設定 → 更新和安全性 → 復原。
- 3. 遵循螢幕上的指示,選擇適當的回復解決方案。
- 使用系統還原,將系統檔案和設定還原至先前的點。
	- 1. 按一下「開始」按鈕以開啟「開始」功能表,然後按一下 Windows 系統 → 控制台。
	- 2. 使用大圖示或小圖示檢視控制台,然後按一下**復原 → 開啟系統還原**。
	- 3. 請依照畫面上的指示進行。
- 使用檔案歷程記錄工具,從備份還原檔案。

附註:如果使用檔案歷程記錄工具從備份還原檔案,請確定先前已使用此工具備份您的資料。

- 1. 按一下「開始」按鈕以開啟「開始」功能表,然後按一下 Windows 系統→控制台。
- 2. 使用大圖示或小圖示檢視控制台,然後按一下檔案歷程記錄→還原個人檔案。
- 3. 請依照畫面上的指示進行。
- 執行下列其中一項動作,使用 Windows 回復環境:
	- 連續多次嘗試開機失敗之後,Windows 回復環境可能會自動啟動。遵循螢幕上的指示,選擇適 當的回復解決方案。
	- 選取先前使用 Windows 工具建立的回復媒體做為啟動裝置。請參閱[第](#page-55-0) [20](#page-55-0) 頁 「[選取暫時啟動裝](#page-55-0) [置](#page-55-0)」。然後遵循螢幕上的指示,選擇適當的回復解決方案。

附註:如果要建立回復媒體,請參閱[第](#page-48-0) [13](#page-48-0) 頁 「[良好的保養習慣](#page-48-0)」。

- 利用 Lenovo 提供的回復 USB 隨身碟,將整個儲存磁碟機還原為原廠預設值。
	- 如果電腦配備有回復 USB 隨身碟,請遵循 USB 隨身碟隨附的指示進行。
	- 如果電腦並未配備回復 USB 隨身碟,請聯絡 Lenovo 客戶支援中心以訂購回復 USB 隨身碟。請參 閱[第](#page-77-0) [42](#page-77-0) 頁 「[電話服務](#page-77-0)」。

# <span id="page-70-0"></span>第 7 章 維修檢查以及症狀與 FRU 索引

本章包含下列主題:

- 第 35 頁 「維修檢查」
- [第](#page-71-0) [36](#page-71-0) 頁 「[症狀與](#page-71-0) FRU 索引」

### 維修檢查

**注意:**您所送修電腦中的磁碟機可能已重新排列,或已變更磁碟機啟動順序。在寫入作業期間(例如複製、 儲存或格式化)請格外小心。如果您選取不正確的磁碟機,資料或程式可能會被覆寫。

如果應用程式及(或)作業系統找到問題或衝突,會出現一般的錯誤訊息。如需這些訊息的說明,請參 閱該軟體套件隨附的資訊。

在更換任何 FRU 之前,請確定系統上已安裝最新的 BIOS 層次。下層 BIOS 可能會造成假錯誤和不必要 的主機板更換。

請使用下列程序來協助判定發生問題的原因:

- 1. 關閉電腦和所有外接式裝置的電源。
- 2. 檢查所有纜線和電源線。
- 3. 將所有的顯示器控制設定為中間位置。
- 4. 開啟所有外接式裝置的電源。
- 5. 開啟電腦的電源。
- 尋找顯示的錯誤碼
- 注意聽嗶聲代號
- 尋找顯示器上可閱讀的指示或主功能表。
	- 如果您未收到正確的回應,請跳至步驟 6。
	- 如果您*已*收到正確的回應,請跳至步驟 7。
- 6. 請查看下列情況並依照指示進行:
- 如果您在 POST 期間聽到嗶聲代號,請移[至第](#page-72-0) [37](#page-72-0) 頁 「[嗶聲症狀](#page-72-0)」。
- 如果電腦顯示 POST 錯誤,請移至 [第](#page-72-0) [37](#page-72-0) 頁 「POST [錯誤碼](#page-72-0)」。
- 如果電腦當機,但未顯示錯誤,請跳至步驟 7。
- 7. 執行診斷程式。請參閱[第](#page-66-0) [31](#page-66-0) 頁 「[診斷](#page-66-0)」。
- 如果您收到錯誤,請更換診斷程式標註的零件。
- 如果測試停止且您無法繼續,請更換測試的最後一個裝置。

## 問題判斷要訣

由於您可能會遇到各種不同的軟硬體組合,因此請使用下列資訊來協助您判斷問題。如果可以,在請求服務 支援和工程功能的協助時,請先準備好下列資訊。

- 機型與型號
- 處理器或硬碟升級
- 故障症狀
	- 診斷有指出故障嗎?
	- 項目、何時、何處、單一或多個系統?
- <span id="page-71-0"></span>– 故障是否重複發生?
- 此配置之前是否可以運作?
- 如果之前運作正常,在故障前曾做過哪些變更?
- 這是否為原本報告的故障?
- 診斷版本
	- 類型和版本層次
- 硬體配置
	- 列印(列印螢幕)目前使用中的配置
	- BIOS 層次
- 作業系統軟體
	- 類型和版本層次

附註: 為了避免混淆,只有在下列情況才會將相同的系統視為完全相同:

- 1. 具有明確的機型和型號
- 2. 具有相同 BIOS 層次
- 3. 在相同位置具有相同介面卡/附件
- 4. 具有相同位址跳接器/終止器/纜線連接
- 5. 具有相同軟體版本和層次
- 6. 具有相同診斷磁片(版本)
- 7. 在系統中設定相同配置選項
- 8. 具有相同作業系統控制檔設定

比較「運作中及非運作中」系統之間的配置和軟體設定,常可得出問題解決方案。

## 症狀與 FRU 索引

症狀與 FRU 索引列出了錯誤症狀和可能的原因。第一個列出的是最有可能的原因。請務必從[第](#page-70-0) [35](#page-70-0) 頁 「[維](#page-70-0) [修檢查](#page-70-0)」開始。在維修電腦時,此索引也可用於協助您決定有哪些可用的 FRU。如果使用此索引無法 更正問題,請移至[第](#page-75-0) [40](#page-75-0) 頁 「[未判定的問題](#page-75-0)」。

#### 附註:

- **│ •** 症狀與 FRU 索引並非專屬任何機型, 適用於所有的 Lenovo 電腦。
- |● 如果您同時有錯誤訊息以及不正確的音訊回應,請先診斷錯誤訊息。
- 在執行測試時,如果您無法執行診斷測試或取得診斷錯誤碼,請先診斷您收到的 POST 錯誤訊息。
- ┃• 如果您未收到任何錯誤訊息,請在此索引的第一部分尋找您的錯誤症狀的説明。

## 硬碟開機錯誤

硬碟開機錯誤可能有下列原因。

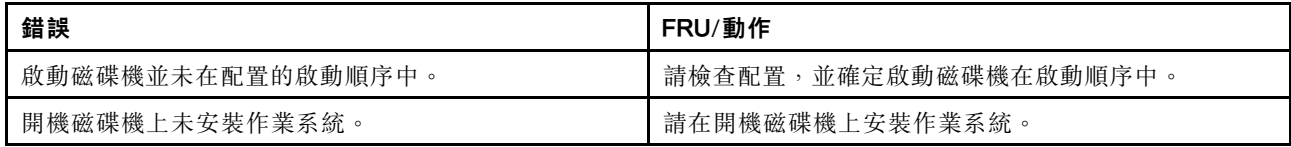
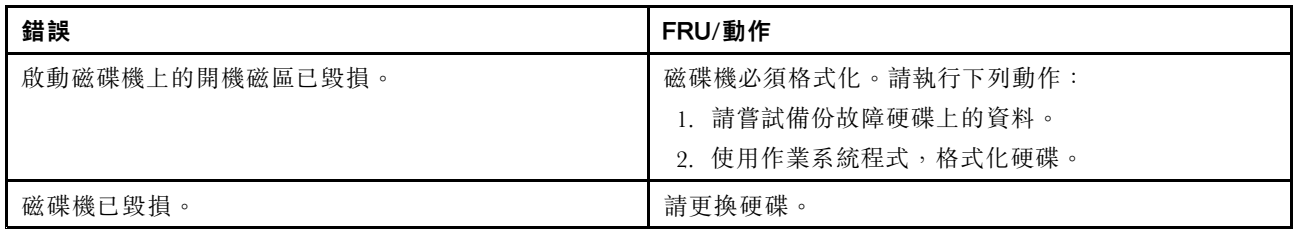

# 電源供應器問題

如果您懷疑電源有問題,請使用下列程序。

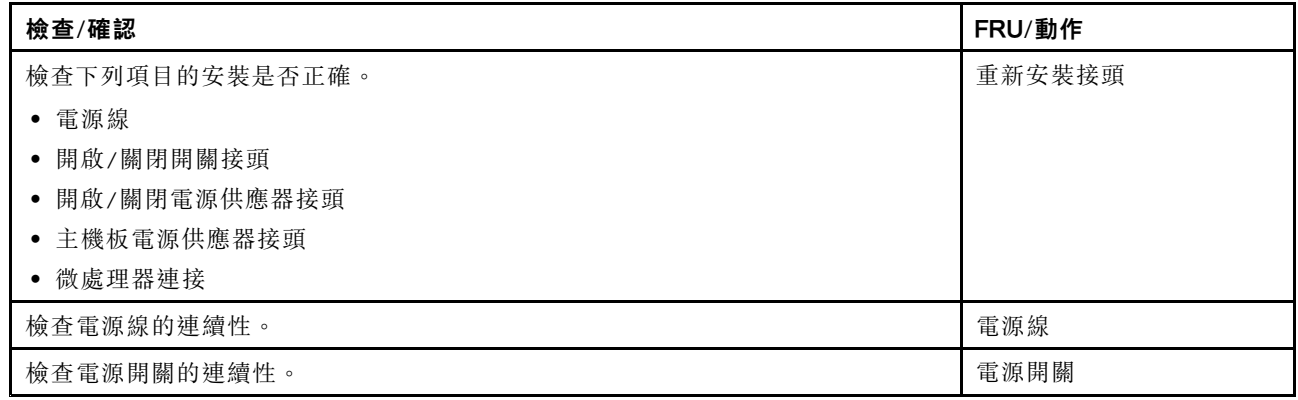

### 嗶聲症狀

嗶聲症狀是在 POST 期間以暫停(無聲的間隔)分隔的聲音或一連串聲音。

下表說明嗶聲症狀。

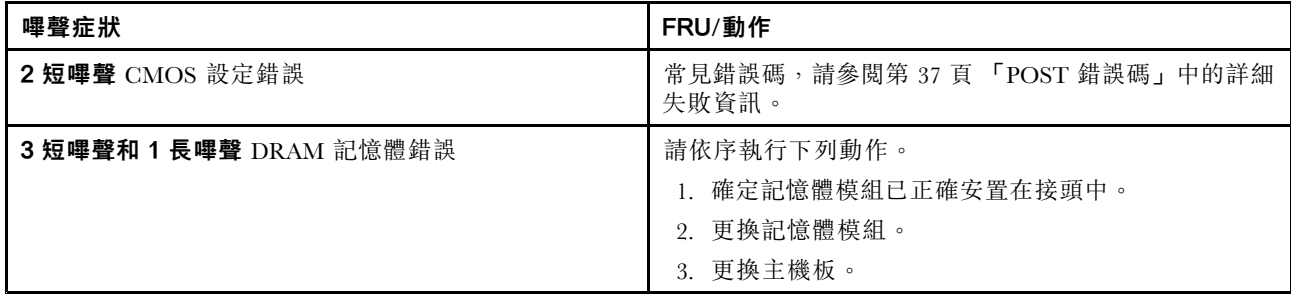

### POST 錯誤碼

每當您開啟系統電源時,便會執行一系列測試來檢查系統和一些選項的作業。此系列測試稱為*開機自我測* 試,或稱 POST。POST 執行下列作業。

- 檢查一些基本的主機板作業
- 檢查記憶體作業
- 啟動視訊作業
- 驗證開機磁碟機是否正在運作

如果 POST 偵測到問題,螢幕上會出現錯誤訊息。一個問題可能會出現數個錯誤訊息。更正第一個錯誤訊息 的原因後,下次開啟系統時可能就不會顯示其他錯誤訊息。

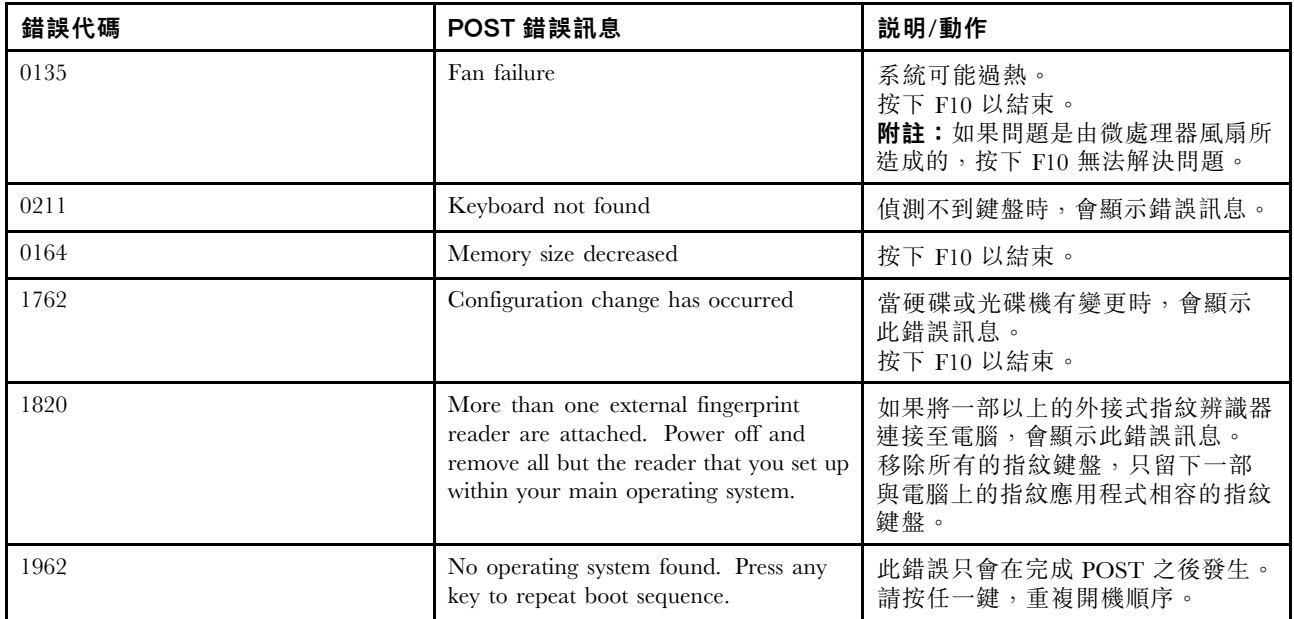

# 其他錯誤狀況

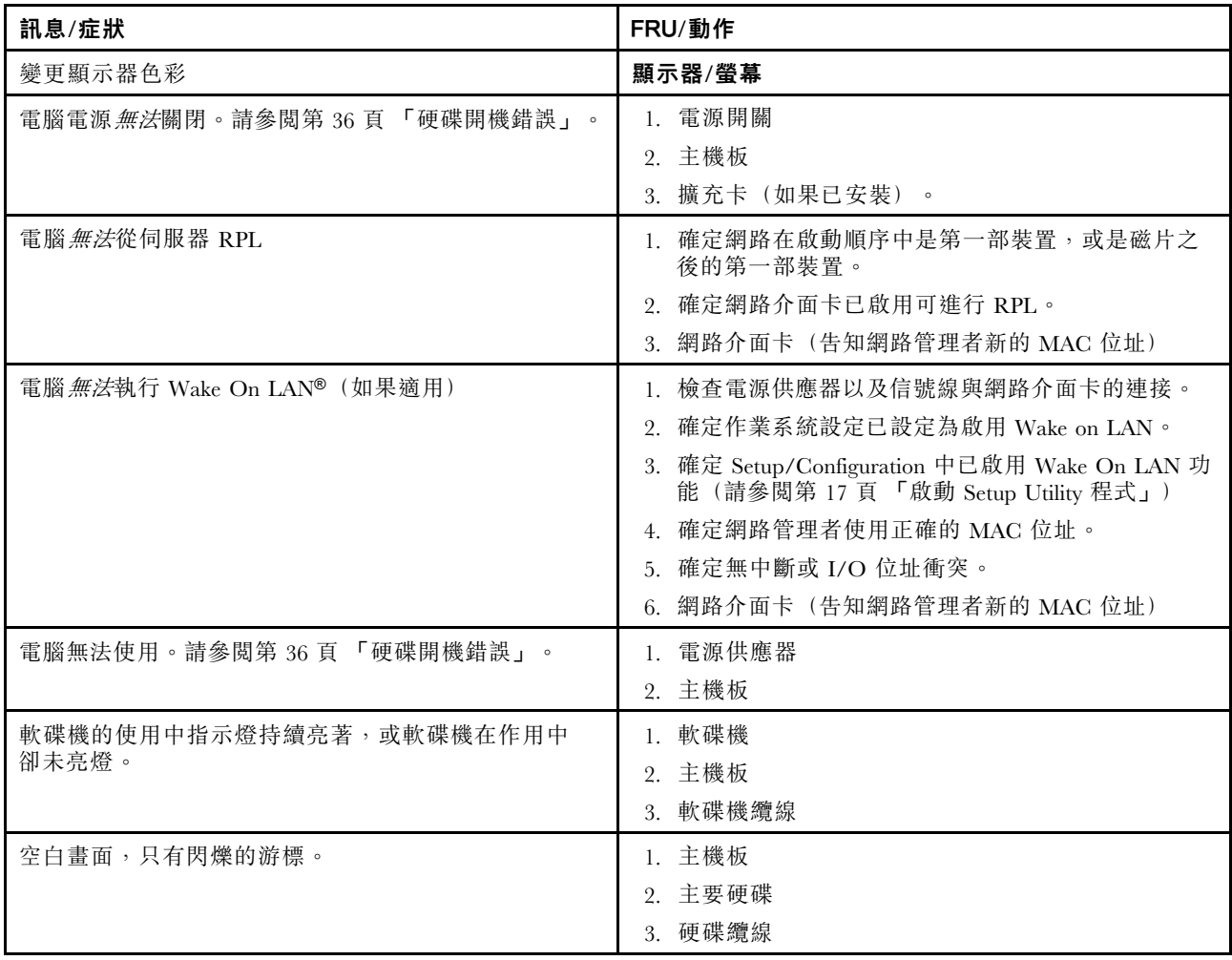

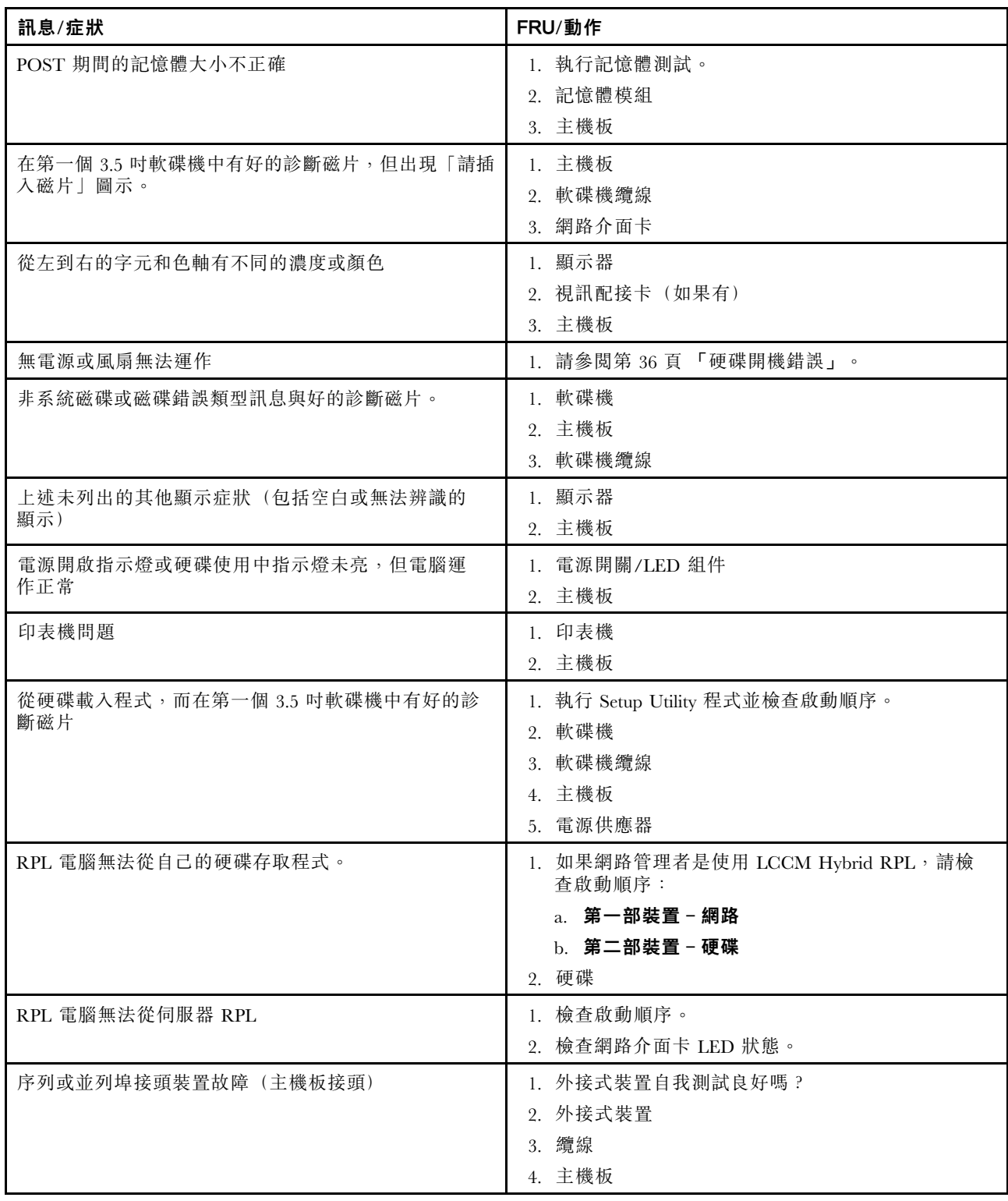

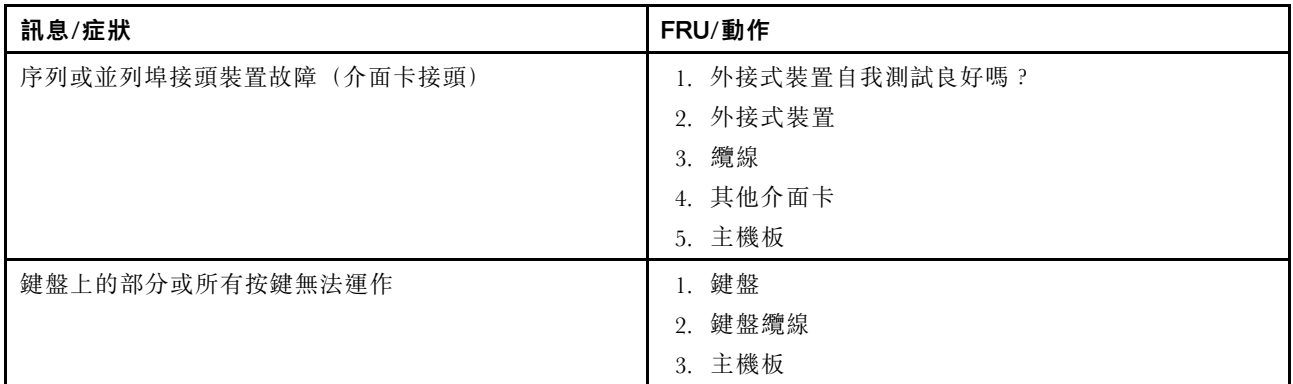

# 未判定的問題

本節提供如何找出故障裝置或介面卡的指示。

- 1. 關閉電腦的電源。
- 2. 逐一移除或拔除下列元件(如果已安裝)。
	- a. 外接式裝置(數據機、印表機或滑鼠)
	- b. 任何介面卡
	- c. 記憶體模組
	- d. 擴充的視訊記憶體
	- e. 外接式快取
	- f. 外接式快取 RAM
	- g. 硬碟
	- h. 軟碟機
- 3. 開啟電腦電源以重新測試系統。
- 4. 重複步驟 <sup>1</sup> 到 3,直到您找到故障的裝置或介面卡。

如果已經移除所有的裝置和介面卡,但問題仍然存在,請更換主機板。

# <span id="page-76-0"></span>第 8 章 取得資訊、說明及服務

本章包含下列主題:

- 第 <sup>41</sup> 頁 「資訊資源」
- [第](#page-77-0) [42](#page-77-0) 頁 「[說明與服務](#page-77-0)」

### 資訊資源

您可以利用本章節中的資訊來存取和電腦需求有關的實用資源。

### Windows 說明系統

附註: 如果使用 Windows 7 的線上説明或 Windows 10 的説明,請確定電腦已連接到網際網路。

Windows 說明系統提供如何使用 Windows 作業系統的詳細資訊。

如果要存取 Windows 説明系統,請執行下列動作:

- 1. 按一下「開始」按鈕以開啟「開始」功能表。
- 2. 根據您的 Windows 版本,執行下列其中一項動作:
- Windows 7: 按一下**説明及支援**。您可以選擇使用螢幕底端的線上説明或離線説明。
- Windows 10:按一下取得説明。

### 存取其他手冊

您可以在 Lenovo 支援網站上取得所有最新的電子版手冊,網址為: <https://support.lenovo.com>

### Lenovo 支援網站

您可以在 Lenovo 支援網站取得技術支援資訊,網址為: <https://support.lenovo.com>

此網站會隨時更新支援資訊,例如:

- 診斷解決方案
- 驅動程式及軟體
- 知識庫及常見問題
- 最新的電子版手冊
- Lenovo 支援中心電話號碼
- 產品及零件詳細資訊
- 產品及維修保固

### Lenovo 網站

Lenovo 網站 (<http://www.lenovo.com>) 提供最新的資訊和服務來協助您購買、升級和維護電腦。您也可以 執行下列動作:

- 選購桌上型和筆記型電腦、顯示器、投影機、電腦的升級和配件以及特惠產品。
- 購買其他服務,如:硬體、作業系統、應用程式的支援;網路設定與配置,以及自訂安裝。
- <span id="page-77-0"></span>• 購買升級版及延長硬體維修服務。
- 存取電腦型號及其他支援產品的疑難排解與支援資訊。
- 尋找附近的服務提供者。

### 常見問題

如需關於電腦使用上的常見問題解答,請前往: <http://www.lenovo.com/support/faq>

### 說明與服務

本節提供取得說明及服務的相關資訊。

### 電話服務

在保固期間內,您可以打電話到「客戶支援中心」以取得協助及資訊。如需電腦保固期限的資 訊,請前往 <https://www.lenovo.com/warranty-status>。如需 Lenovo 支援中心電話號碼清單,請前往 <https://pcsupport.lenovo.com/supportphonelist>。

附註:電話號碼如有變更,恕不另行通知。如果沒有提供您所在國家或地區的電話號碼,請聯絡 Lenovo 轉 銷商或 Lenovo 行銷服務人員。

在保固期限內可以享受下列服務:

- 問題判斷 訓練有素的服務人員可協助您判斷是否為硬體問題,並決定修正此問題的必要措施。
- 硬體修復 如果問題出自保固期限內的硬體,訓練有素的服務人員會提供適當的服務。
- 工程變更管理 產品售出後,有時可能還需要變更。Lenovo 或轉銷商會提供適用於您硬體的特定 「工程變更 (EC)」。

下列這些項目不包括在保固範圍內:

- 更换或使用非 Lenovo 委託製造、非 Lenovo 本身製造,或 Lenovo 不提供保固的零件
- 找出軟體問題來源
- 安裝或升級時的 BIOS 配置
- 變更、修改或升級裝置驅動程式
- 安裝和維護網路作業系統 (NOS)
- 安裝和維護應用程式

打電話請求支援時請儘可能待在電腦旁邊,並準備下列資訊:

- 機型與型號
- 硬體產品序號
- 問題說明
- 任何錯誤訊息的實際內容
- 硬體及軟體配置資訊

### 使用其他服務

您可能會帶著電腦到其他國家或地區旅行,或搬至有出售您的桌上型電腦或筆記型電腦機型的國家或地區。 在此情況下,該電腦可能適用於國際保固服務,自動讓您取得保固期限內的保固服務資格。服務將由獲授 權執行保固服務的服務供應商提供。

不同的國家或地區有不同的服務方式和程序,有些服務並非所有國家或地區都有提供。服務國家或地區會透 過其服務方法(如服務維修中心、送修或到府服務)來提供「國際保固服務」。特定國家或地區的服務中心 可能無法維修特定機種的所有機型。部分國家或地區可能需要收取維修費用並且有一些相關規定。

如果要判斷電腦是否具備國際保固服務的資格及檢視提供服務的國家或地區清單,請造訪 <https://support.lenovo.com>。

有關預先安裝的 Microsoft Windows 產品之 Service Pack 的安裝或相關問題的技術協助,請造訪 Microsoft 產品支援網站 (<http://support.microsoft.com>)。您也可以聯絡 Lenovo 客戶支援中心尋求協助。有些狀況可 能會酌收費用。

## 購買額外的服務

您可以在保固期間及之後購買其他服務。這些其他服務的範例包括:

- 對硬體、作業系統和應用程式的支援
- 網路設定與配置服務
- 升級或擴充硬體的修復服務
- 自訂安裝服務

所提供的服務及服務名稱可能會因國家或地區而異。如需這些服務的相關資訊,請前往 Lenovo 網站,網址 為:

<http://www.lenovo.com>

# 附錄 A Ubuntu 作業系統的補充資訊

在部分國家或地區,Lenovo 可讓客戶選擇訂購已預先安裝 Ubuntu® 作業系統的電腦。

如果您的電腦提供 Ubuntu 作業系統,在使用電腦之前,請先閱讀下列資訊。請略過本文件中任何與 Windows 程式、公用程式和 Lenovo 預先安裝的應用程式有關的資訊。

#### 存取 Lenovo 有限保固

本產品在 Lenovo 有限保固 (LLW) 條款的涵蓋範圍內, 版本為 L505-0010-02 08/2011。您可以從下列網站使 用多種語言檢視 LLW。請閲讀 Lenovo 有限保固, 網址為: https://www.lenovo.com/warranty/llw\_02

電腦上也會預先安裝 LLW。如果要存取 LLW, 請移至下列目錄:

/usr/share/doc/lenovo-doc

如果您無法從網站或電腦檢視 LLW,請聯絡當地 Lenovo 辦公室或轉銷商,以取得 LLW 的印製版本。

#### 存取 Ubuntu 說明系統

Ubuntu 說明系統提供如何使用 Ubuntu 作業系統的相關資訊。如果要從 Unity 存取說明系統,請將您的 指標移至啟動列,然後按一下**説明**圖示。如果您在啟動列中找不到**説明**圖示,按一下**搜尋**圖示,然後 輸入「說明」以搜尋。

如果要進一步瞭解 Ubuntu 作業系統,請前往: https://support.lenovo.com

#### 取得支援資訊

如果您需要有關 Ubuntu 作業系統或其他應用程式的説明、服務、技術協助或相關資訊,請聯絡 Ubuntu 作 業系統或應用程式的提供者。如果您需要電腦隨附的硬體元件的服務和支援,請聯絡 Lenovo。如需如何聯 絡 Lenovo 的相關資訊, 請參閱*使用手冊*和*安全、保固和設定手冊*。

如果要存取最新的使用手冊和安全、保固和設定手冊,請前往: https://support.lenovo.com

附註:如需在 Linux® 環境配置 RAID 的相關資訊,請聯絡 Linux 軟體供應商。

# <span id="page-82-0"></span>附錄 B 法規資訊

最新的法規/標準符合資訊可從下列網址取得 <http://www.lenovo.com/compliance>。

### 出口分類注意事項

本產品遵守美國出口管理法規 (EAR),出口貨品分類管制碼 (ECCN) 為 5A992.c。本產品禁止再出口至 EAR E1 國家或地區名單中的任何禁運國家或地區。

# 電子放射注意事項

下列資訊適用於此電腦。

# 美國聯邦通訊委員會相容性聲明

This equipment has been tested and found to comply with the limits for <sup>a</sup> Class B digital device, pursuan<sup>t</sup> to Part 15 of the FCC Rules. These limits are designed to provide reasonable protection against harmful interference in <sup>a</sup> residential installation. This equipment generates, uses, and can radiate radio frequency energy and, if not installed and used in accordance with the instructions, may cause harmful interference to radio communications. However, there is no guarantee that interference will not occur in <sup>a</sup> particular installation. If this equipment does cause harmful interference to radio or television reception, which can be determined by turning the equipment off and on, the user is encouraged to try to correct the interference by one or more of the following measures:

- Reorient or relocate the receiving antenna.
- Increase the separation between the equipment and receiver.
- Connect the equipment into an outlet on <sup>a</sup> circuit different from that to which the receiver is connected.
- Consult an authorized dealer or service representative for help.

Lenovo is not responsible for any radio or television interference caused by using other than specified or recommended cables and connectors or by unauthorized changes or modifications to this equipment. Unauthorized changes or modifications could void the user's authority to operate the equipment.

This device complies with Part 15 of the FCC Rules. Operation is subject to the following two conditions: (1) this device may not cause harmful interference, and (2) this device must accep<sup>t</sup> any interference received, including interference that may cause undesired operation.

Responsible Party: Lenovo (United States) Incorporated 1009 Think Place - Building One Morrisville, NC 27560 Phone Number: 919-294-5900

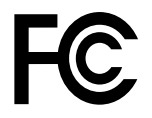

#### 加拿⼤⼯業部 Class B 放射規章聲明

CAN ICES-3(B)/NMB-3(B)

#### 歐盟符合性

EU Contact: Lenovo, Einsteinova 21, 851 01 Bratislava, Slovakia

# $\epsilon$

**EMC Directive Statement:** This product is in conformity with the protection requirements of EU Council EMC Directive 2014/30/EU on the approximation of the laws of the Member States relating to electromagnetic compatibility.

This product has been tested and found to comply with the limits for Class B equipment according to European Standards harmonized in the Directives in compliance. The Class B requirements for equipment are intended to offer adequate protection to broadcast services within residential environments.

**Radio Equipment Directive Statement:** This product is in conformity with all the requirements and essential norms that apply to EU Council Radio Equipment Directive 2014/53/EU on the approximation of the laws of the Member States relating to radio equipment. The full text of the system EU declaration of conformity and the EU wireless module declarations are available at following Internet addresses: <http://www.lenovo.com/eu-doc-workstations>

Lenovo cannot accep<sup>t</sup> responsibility for any failure to satisfy the protection requirements resulting from <sup>a</sup> non-recommended modification of the product, including the installation of option cards from other manufacturers.

### 德國 B 級規範聲明

#### Deutschsprachiger EU Hinweis:

#### Hinweis für Geräte der Klasse B EU-Richtlinie zur Elektromagnetischen Verträglichkeit

Dieses Produkt entspricht den Schutzanforderungen der EU-Richtlinie 2014/30/EU zur Angleichung der Rechtsvorschriften über die elektromagnetische Verträglichkeit in den EU-Mitgliedsstaaten und hält die Grenzwerte der Klasse B der Norm gemäß Richtlinie.

Um dieses sicherzustellen, sind die Geräte wie in den Handbüchern beschrieben zu installieren und zu betreiben. Des Weiteren dürfen auch nur von der Lenovo empfohlene Kabel angeschlossen werden. Lenovo übernimmt keine Verantwortung für die Einhaltung der Schutzanforderungen, wenn das Produkt ohne Zustimmung der Lenovo verändert bzw. wenn Erweiterungskomponenten von Fremdherstellern ohne Empfehlung der Lenovo gesteckt/eingebaut werden.

#### Deutschland:

#### Einhaltung des Gesetzes über die elektromagnetische Verträglichkeit von Betriebsmitteln

Dieses Produkt entspricht dem "Gesetz über die elektromagnetische Verträglichkeit von Betriebsmitteln" EMVG (früher "Gesetz über die elektromagnetische Verträglichkeit von Geräten"). Dies ist die Umsetzung der EMV EU-Richtlinie 2014/30/EU in der Bundesrepublik Deutschland.

Zulassungsbescheinigung laut dem Deutschen Gesetz über die elektromagnetische Verträglichkeit von Betriebsmitteln, EMVG vom 20. Juli 2007 (früher Gesetz über die elektromagnetische Verträglichkeit von Geräten), bzw. der EMV EU Richtlinie 2014/30/EU, für Geräte der Klasse B.

Dieses Gerät ist berechtigt, in Übereinstimmung mit dem Deutschen EMVG das EG-Konformitätszeichen - CE - zu führen. Verantwortlich für die Konformitätserklärung nach Paragraf 5 des EMVG ist die Lenovo (Deutschland) GmbH, Meitnerstr. 9, D-70563 Stuttgart.

Informationen in Hinsicht EMVG Paragraf 4 Abs. (1) 4:

Das Gerät erfüllt die Schutzanforderungen nach EN 55024 und EN 55032 Klasse B.

#### 韓國 B 級相容性聲明

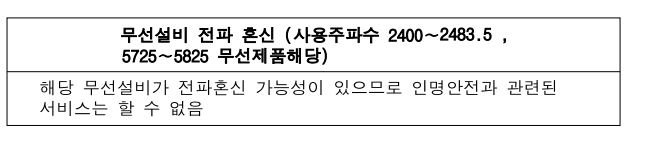

#### ⽇本 VCCI Class B 相容性聲明

この装置は、 クラスB情報技術装置です。 この装置は, 家庭環境で使用するこ とを目的としていますが、この装置がラジオやテレビジョン受信機に近接して使 用されると、受信障害を引き起こすことがあります。 **VCCI-B** 取扱説明書に従って正しい取り扱いをして下さい。

#### 以小於或等於每相位 20 A 之額定電流連接電源之產品的日本相容性聲明

日本の定格電流が 20A/相 以下の機器に対する高調波電流規制 高調波電流規格 JIS C 61000-3-2 適合品

#### ⽇本 AC 電源線注意事項

The ac power cord shipped with your product can be used only for this specific product. Do not use the ac power cord for other devices.

本製品およびオプションに電源コード·セットが付属する場合は、 それぞれ専用のものになっていますので他の電気機器には使用し<br>ないでください。

#### 臺灣適⽤之 Lenovo 產品服務資訊

委製商/進口商名稱: 荷蘭商聯想股份有限公司台灣分公司 進口商地址:台北市中山區北安路780號7樓 進口商電話: 0800-000-702 (代表號)

#### 適用於臺灣的鍵盤和滑鼠規範聲明

本産品隨貨附已取得經濟部標準檢驗局認可之PS/2或USB的鍵盤與滑鼠一組

# 歐亞法規符合標誌 FAT

### 巴西音訊注意事項

Ouvir sons com mais de 85 decibéis por longos períodos pode provocar danos ao sistema auditivo.

### 墨西哥無線通訊法規/標準符合資訊

Advertencia: En Mexico la operación de este equipo estásujeta <sup>a</sup> las siguientes dos condiciones: (1) es posible que este equipo <sup>o</sup> dispositivo no cause interferencia perjudicial y (2) este equipo <sup>o</sup> dispositivo debe aceptar cualquier interferencia, incluyendo la que pueda causar su operación no deseada.

### 台灣視力預防措施注意事項

使用過度恐傷害視力 注意事項:(1)使用30分鐘請休息10分鐘。(2)未滿2歲幼兒不看螢幕,2歲以上每天看螢幕不要超過1小時。

# 其他法規資訊

如需其他法規資訊,請參閱電腦隨附的*法規注意事項*。視電腦的配置及您購買電腦所在的國家或地區而定, 您可能會收到隨附的其他法規注意事項書面文件。Lenovo 支援網站也會以電子格式提供所有的法規注意事 項。若要存取此文件的電子副本,請造訪 <https://support.lenovo.com>。

# <span id="page-86-0"></span>附錄 C 各國和地區的 WEEE 和回收資訊

Lenovo 鼓勵資訊技術 (IT) 設備擁有者負責回收不再使用的設備。Lenovo 提供多樣的方案及服務能協助設備 保管人回收 IT 產品。如需回收 Lenovo 產品的相關資訊,請造訪:<http://www.lenovo.com/ecodeclaration>。我 們產品的最新環保資訊可從下列網址取得 <http://www.lenovo.com/ecodeclaration>。

### 重要 WEEE 資訊

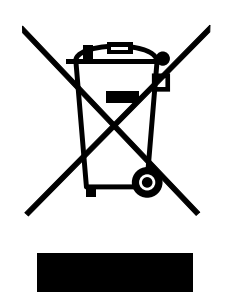

Lenovo 產品上的 WEEE 標記適用於具有 WEEE 及電子廢棄物相關法規(例如,歐盟 WEEE 指令、印度電 子廢棄物管理與處理法規)的國家或地區。設備會依據當地的廢電子電機設備 (WEEE) 相關法規加上標籤。 這些法規制定了各地理區域內的舊設備取回與回收架構。此標籤適用於各種產品,以指出該項產品不得丢 棄,應於使用壽命終止時交由集中處理系統收回。

凡是具有 WEEE 標記的電子電機設備 (EEE), 其使用者不可將使用壽命終止的 EEE 當成未分類都市廢 棄物來棄置,必須聯絡當地的回收機構來取回、回收及處理 WEEE,以盡可能降低 EEE 因存在有害物 質而對環境及人體健康造成的任何潛在影響。Lenovo 電子電機設備 (EEE) 包含的零件和組件有可能在使 用壽命終止時被歸類為有害廢棄物。

EEE 和廢電子電機設備 (WEEE) 可免費遞送至銷售處或任何銷售與二手 EEE 或 WEEE 同性質且同功能 之電子電機設備的配銷商。

如需其他 WEEE 資訊,請前往: <https://www.lenovo.com/recycling>

#### 匈牙利 WEEE 資訊

身為製造商的 Lenovo,應承擔為履行匈牙利法令第 197/2014 (VIII.1.) 號第 12 節第 (1) 至 (5) 小節規定 的義務而產生的費用。

# 日本回收資訊

#### Collecting and recycling <sup>a</sup> disused Lenovo computer or monitor

If you are <sup>a</sup> company employee and need to dispose of <sup>a</sup> Lenovo computer or monitor that is the property of the company, you must do so in accordance with the Law for Promotion of Effective Utilization of Resources. Computers and monitors are categorized as industrial waste and should be properly disposed of by an industrial waste disposal contractor certified by <sup>a</sup> local government. In accordance with the Law for Promotion of Effective Utilization of Resources, Lenovo Japan provides, through its PC Collecting and Recycling Services, for the collecting, reuse, and recycling of disused computers and monitors. For details, visit the Lenovo Web site at <http://www.lenovo.com/recycling/japan>. Pursuant to the Law for Promotion of Effective Utilization of Resources, the collecting and recycling of home-used computers and monitors by the manufacturer was begun on October 1, 2003. This service is provided free of charge for home-used computers sold after October 1, 2003. For details, visit the Lenovo Web site at <http://www.lenovo.com/recycling/japan>.

#### Disposing of Lenovo computer components

Some Lenovo computer products sold in Japan may have components that contain heavy metals or other environmental sensitive substances. To properly dispose of disused components, such as <sup>a</sup> printed circuit board or drive, use the methods described above for collecting and recycling <sup>a</sup> disused computer or monitor.

#### Disposing of disused lithium batteries from Lenovo computers

A button-shaped lithium battery is installed inside your Lenovo computer to provide power to the computer clock while the computer is off or disconnected from the main power source. If you need to replace it with <sup>a</sup> new one, contact your place of purchase or contact Lenovo for service. If you need to dispose of <sup>a</sup> disused lithium battery, insulate it with vinyl tape, contact your place of purchase or an industrial-waste-disposal operator, and follow their instructions. Disposal of <sup>a</sup> lithium battery must comply with local ordinances and regulations.

### 巴西回收資訊

Declarações de Reciclagem no Brasil

#### Descarte de um Produto Lenovo Fora de Uso

Equipamentos elétricos <sup>e</sup> eletrônicos não devem ser descartados em lixo comum, mas enviados à pontos de coleta, autorizados pelo fabricante do produto para que sejam encaminhados <sup>e</sup> processados por empresas especializadas no manuseio de resíduos industriais, devidamente certificadas pelos orgãos ambientais, de acordo com <sup>a</sup> legislação local.

A Lenovo possui um canal específico para auxiliá-lo no descarte desses produtos. Caso você possua um produto Lenovo em situação de descarte, ligue para <sup>o</sup> nosso SAC ou encaminhe um e-mail para: reciclar@lenovo.com, informando <sup>o</sup> modelo, número de série <sup>e</sup> cidade, <sup>a</sup> fim de enviarmos as instruções para <sup>o</sup> correto descarte do seu produto Lenovo.

### 台灣的電池回收資訊

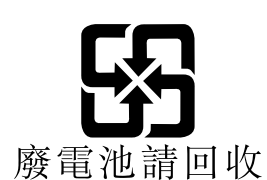

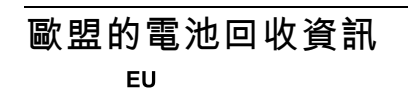

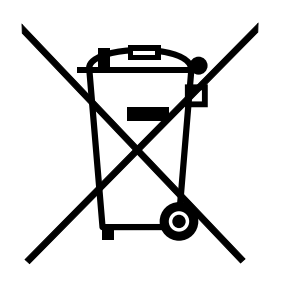

Notice: This mark applies only to countries within the European Union (EU).

Batteries or packaging for batteries are labeled in accordance with European Directive 2006/66/EC concerning batteries and accumulators and waste batteries and accumulators. The Directive determines the framework for the return and recycling of used batteries and accumulators as applicable throughout the European Union. This label is applied to various batteries to indicate that the battery is not to be thrown away, but rather reclaimed upon end of life per this Directive.

In accordance with the European Directive 2006/66/EC, batteries and accumulators are labeled to indicate that they are to be collected separately and recycled at end of life. The label on the battery may also include <sup>a</sup> chemical symbol for the metal concerned in the battery (Pb for lead, Hg for mercury, and Cd for cadmium). Users of batteries and accumulators must not dispose of batteries and accumulators as unsorted municipal waste, but use the collection framework available to customers for the return, recycling, and treatment of batteries and accumulators. Customer participation is important to minimize any potential effects of batteries and accumulators on the environment and human health due to the potential presence of hazardous substances.

Before <sup>p</sup>lacing electrical and electronic equipment (EEE) in the waste collection stream or in waste collection facilities, the end user of equipment containing batteries and/or accumulators must remove those batteries and accumulators for separate collection.

#### Disposing of lithium batteries and battery packs from Lenovo products

A coin-cell type lithium battery might be installed inside your Lenovo product. You can find details about the battery in the product documentation. If the battery needs to be replaced, contact your place of purchase or contact Lenovo for service. If you need to dispose of <sup>a</sup> lithium battery, insulate it with vinyl tape, contact your place of purchase or <sup>a</sup> waste-disposal operator, and follow their instructions.

#### Disposing of battery packs from Lenovo products

Your Lenovo device might contain <sup>a</sup> lithium-ion battery pack or <sup>a</sup> nickel metal hydride battery pack. You can find details on the battery pack in the product documentation. If you need to dispose of <sup>a</sup> battery pack, insulate it with vinyl tape, contact Lenovo sales, service, or your place of purchase, or <sup>a</sup> waste-disposal operator, and follow their instructions. You also can refer to the instructions provided in the manuals for your product.

For proper collection and treatment, go to: <http://www.lenovo.com/lenovo/environment>

# 附錄 <sup>D</sup> 國家和地區的有害物質限制 **(RoHS)** 指令

最新的環保資訊可在此網址取得:<https://www.lenovo.com/ecodeclaration>。

# 歐盟 RoHS

This Lenovo product, with included parts (cables, cords, and so on) meets the requirements of Directive 2011/65/EU on the restriction of the use of certain hazardous substances in electrical and electronic equipment ("RoHS recast" or "RoHS <sup>2</sup>").

For more information about Lenovo worldwide compliance on RoHS, go to: [http://www.lenovo.com/social\\_responsibility/us/en/RoHS\\_Communication.pdf](http://www.lenovo.com/social_responsibility/us/en/RoHS_Communication.pdf)

# 土耳其 RoHS

The Lenovo product meets the requirements of the Republic of Turkey Directive on the Restriction of the Use of Certain Hazardous Substances in Waste Electrical and Electronic Equipment (WEEE).

#### Türkiye AEEE Yönetmeliğine Uygunluk Beyanı

Bu Lenovo ürünü, T.C. Çevre ve Orman Bakanlığı'nın "Atık Elektrik ve Elektronik Eşyalarda Bazı Zararlı Maddelerin Kullanımının Sınırlandırılmasına Dair Yönetmelik (AEEE)" direktiflerine uygundur.

AEEE Yönetmeliğine Uygundur.

# 烏克蘭 RoHS

Цим підтверджуємо, що продукція Леново відповідає вимогам нормативних актів України, які обмежують вміст небезпечних речовин

### 印度 RoHS

RoHS compliant as per E-waste (Management) Rules.

# 中國 RoHS

#### 产品中有害物质的名称及含量

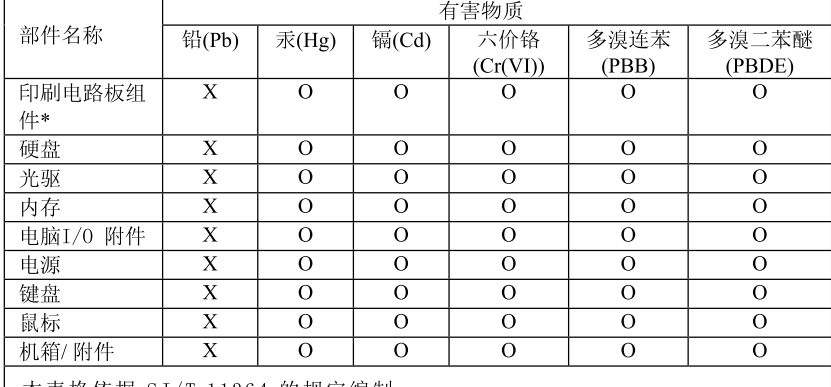

<del>元和 五十一 インスティング インスティング インター マンスティックス 1999年 1999年 1999年 1999年 1999年 1999年 1999年 1999年 1999年 1999年 1999年 1999年 1999年 1999年 1999年 1999年 1999年 1999年 1999年 1999年 1999年 1999年 1999年 1999年 1999年 1999年 1999年 1999年 1999年 1999年 1</del>

印刷电路板组件\*: 包括印刷电路板及其零部件、电容和连接器

根据型号的不同,可能不会含有以上的所有部件,请以实际购买机型为准

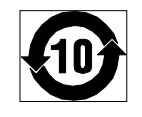

在中华人民共和国境内销售的电子信息产品必须标识此标志, 标志内 的数字代表在正常使用状态下的产品的环保使用期限

# 台灣 RoHS

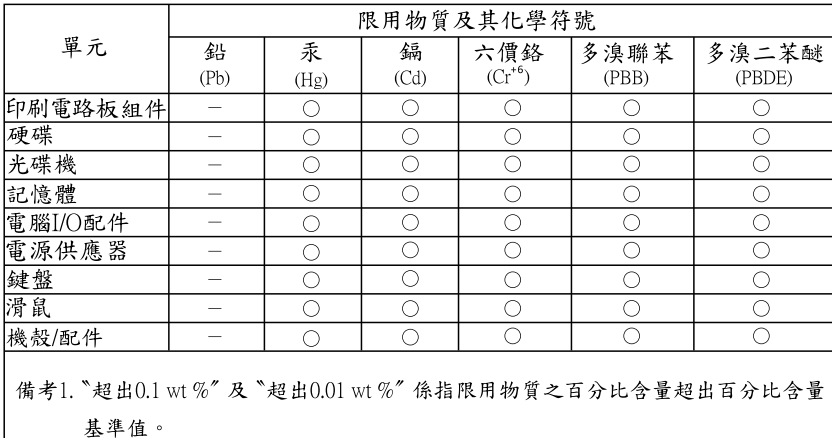

備考2. ○ 係指該項限用物質之百分比含量未超出百分比含量基準值。

備考3. "一"係指該項限用物質為排除項目。

# 附錄 E ENERGY STAR 機型資訊

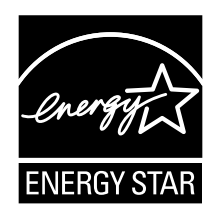

ENERGY STAR® 係美國環境保護局與美國能源部聯合推動之方案,旨在藉由高能源效率之產品及常規 節省金錢並保護環境。

Lenovo 以提供本公司客戶符合 ENERGY STAR 設計規定之產品為榮。部分機型在製造時經設計及測試 後已符合 ENERGY STAR 計劃電腦需求。如需 Lenovo 電腦的 ENERGY STAR 等級的相關資訊,請 造訪 <http://www.lenovo.com>。

使用符合 ENERGY STAR 規定之產品,並善用電腦之電源管理功能,有助於減少耗電量。耗電量降低,則 有助於財務上可能之節約、環境之清潔及溫室效應氣體排放量之降低。

如需 ENERGY STAR 的相關資訊,請造訪: <http://www.energystar.gov>

Lenovo 建議您於每日作業時,徹底執行能源之有效利用。為促使能源之有效利用,請設定下列電源管理功 能,當電腦未作用時間達指定時限時,該等功能便會生效:

#### 表格 1. ENERGY STAR 電源管理功能

#### Windows 7 或 Windows 10 作業系統

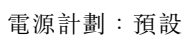

- 關閉顯示器:10 分鐘後
- 電腦休眠:25 分鐘後
- 進階電源設定:
	- 關閉硬碟:20 分鐘後
	- 休眠:絕不

如果要從睡眠模式喚醒電腦,請按下鍵盤上的任一鍵。

如果要變更電源設定,請執行下列動作:

- 1. 根據您的 Windows 版本,執行下列其中一項動作:
- Windows 7:按一下「開始」功能表中的**控制台**。
- Windows 10:按一下「開始」按鈕以開啟「開始」功能表,然後按一下 Windows 系統 → 控制台。
- 2. 使用大圖示或小圖示檢視控制台,然後按一下**電源選項**。
- 3. 請依照畫面上的指示進行。

# 附錄 F 注意事項

Lenovo 不見得會對所有國家或地區都提供本文件所提的各項產品、服務或功能。如需您所在地區目 前提供之產品與服務的相關資訊,請洽詢當地的 Lenovo 業務代表。本文件在提及 Lenovo 的產品、程式 或服務時,不表示或暗示只能使用 Lenovo 的產品、程式或服務。只要未侵犯 Lenovo 的智慧財產權,任 何功能相當的產品、程式或服務都可以取代 Lenovo 的產品、程式或服務。不過,其他產品、程式或服 務在運作上的評價與驗證,其責任屬於使用者。

Lenovo 對於本文件的內容擁有專利或專利申請案。提供本文件不代表提供這些專利的授權。您可以 用書面方式提出授權之相關問題,來函請寄到:

Lenovo (United States), Inc. 1009 Think Place - Building One Morrisville, NC 27560 U.S.A. Attention: Lenovo Director of Licensing

Lenovo 係以「現狀」提供本出版品,不提供任何明示或默示之保證,其中包括且不限於不違反規定、可 商用性或特定目的之適用性的隱含保證。有些轄區在特定交易上,不允許排除明示或暗示的保證,因 此,這項聲明不一定適合您。

本書中可能會有技術上或排版印刷上的錯誤。因此,Lenovo 會定期修訂;並將修訂後的內容納入新版中。 Lenovo 隨時會改進及/或變更本出版品所提及的產品及/或程式,不另行通知。

本文件中所述產品不適用於移植手術或其他的生命維持應用,因其功能失常有造成人員傷亡的可能。本文件 中所包含的資訊不影響或變更 Lenovo 產品的規格或保證。本文件不會在 Lenovo 或協力廠商的智慧財產權以 外提供任何明示或暗示的保證。本文件中所提供的所有資訊均由特定環境取得,而且僅做為說明用途。在 其他作業環境中獲得的結果可能有明顯的差異。

在不造成您困擾或損及您個人權益的前提下,Lenovo 得以適切使用或散佈您以各種型式所提供的相關資訊。

本出版品中所有提及非 Lenovo 網站的部分僅供讀者參考方便,Lenovo 並不對這些網站進行任何方面的背 書。這些網站中的資料,並不包含在 Lenovo 產品的資料中,使用網站中的資料,須自行負擔風險。

任何此處涵蓋的執行效能資料都是在一個受控制的環境下決定出來的。因此,若在其他作業環境下,所 得的結果可能會大大不同。有些測定已在開發階段系統上做過,不過這並不保證在一般系統上會出現相 同結果。再者,有些測定可能已透過推測方式評估過。但實際結果可能並非如此。本文件的使用者應依 自己的特定環境,查證適用的資料。

### 商標

下列專有名詞是 Lenovo 在美國及/或其他國家或地區的商標:

Lenovo Lenovo 標誌 ThinkStation 標誌

Microsoft、Windows 和Windows Media 是 Microsoft 集團旗下公司的商標。

其他公司、產品或服務名稱,可能是第三者的商標或服務標誌。

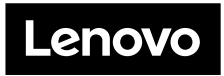